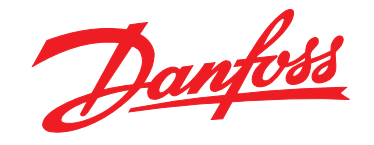

# **Instruções de Utilização VLT**® **HVAC Drive FC 102 1,1-90 kW**

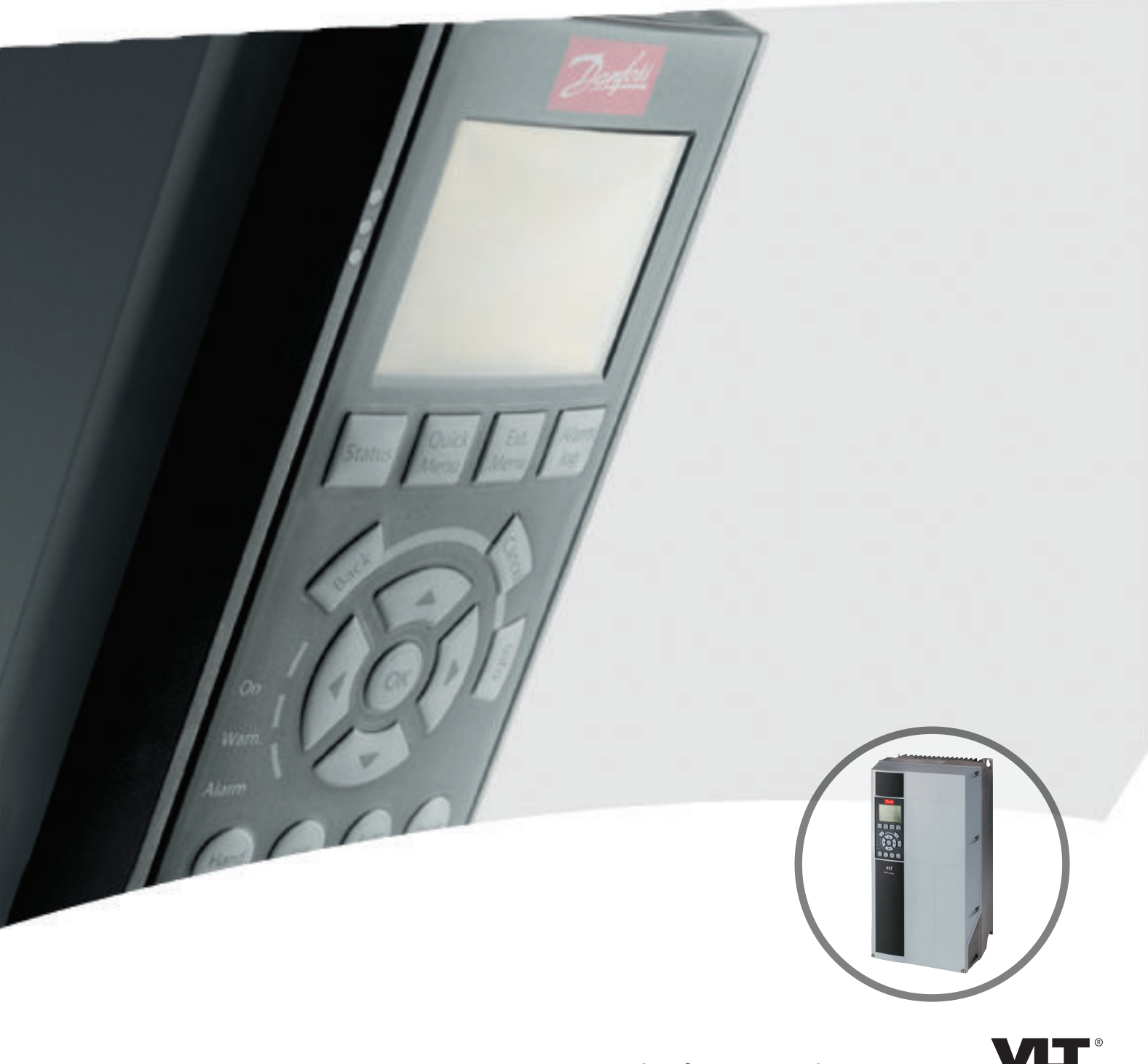

www.danfoss.com/drives

DRIVE

Danfoss

**Índice Instruções de Operação do Drive VLT**® **HVAC**

## **Índice**

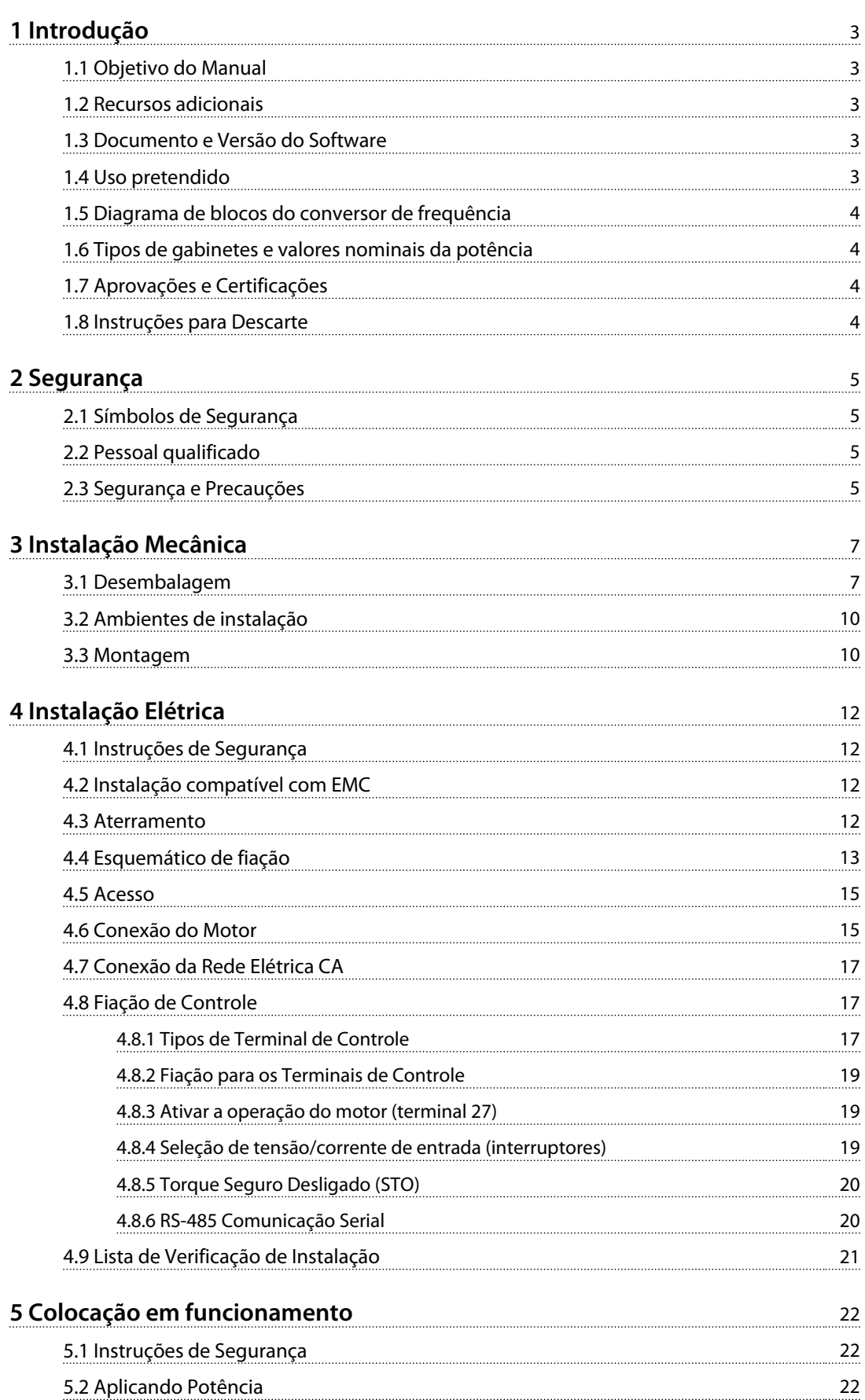

Danfoss

## **Índice Instruções de Operação do Drive VLT**® **HVAC**

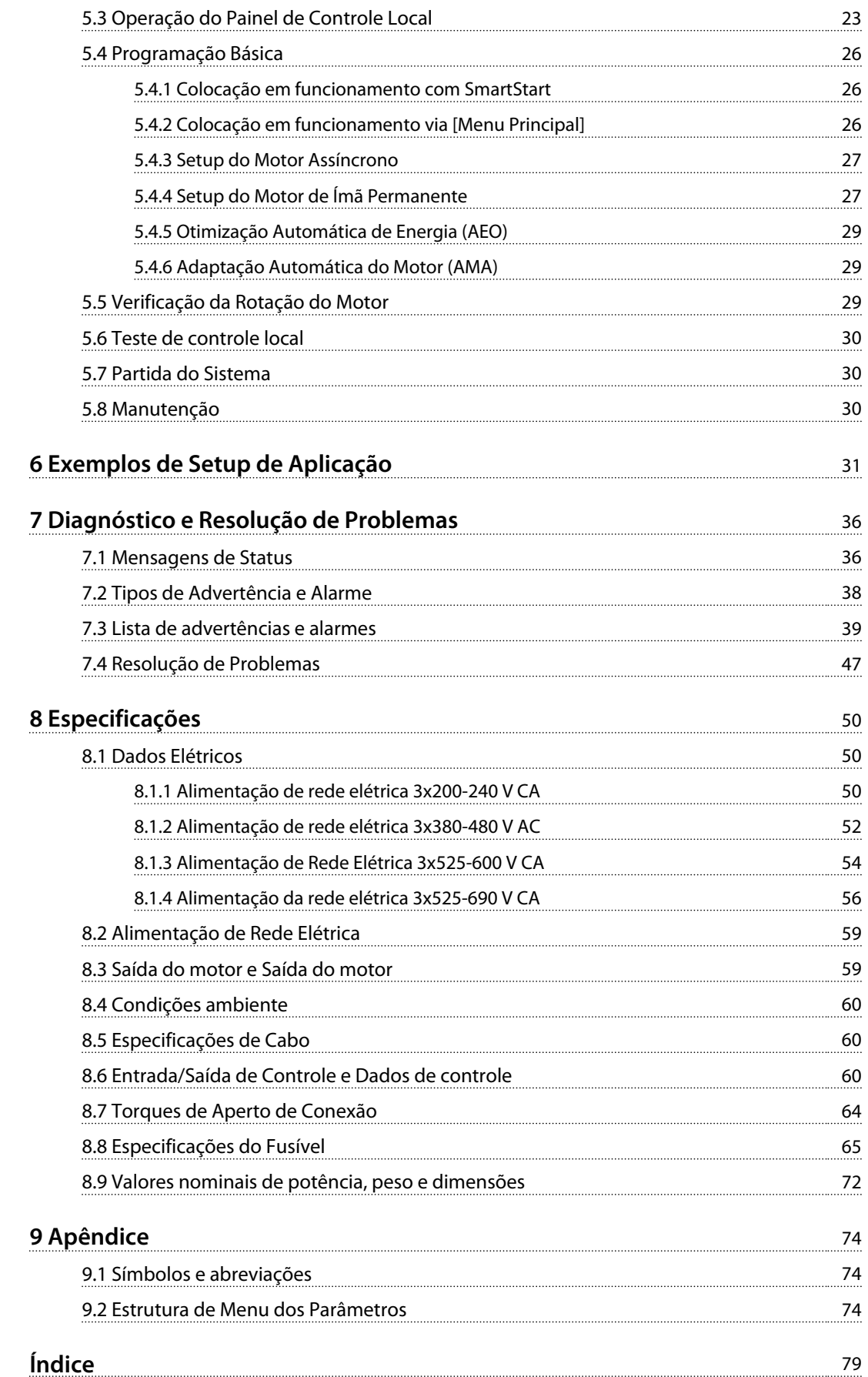

## <span id="page-4-0"></span>1.1 Objetivo do Manual

As instruções de utilização fornecem as informações para instalar e fazer a colocação em funcionamento do conversor de frequência com segurança.

As Instruções de utilização se destinam a serem utilizadas por pessoal qualificado.

Leia e siga as instruções de utilização para utilizar o conversor de frequência profissionalmente e com segurança e tenha particular atenção às instruções de segurança e advertências gerais. Mantenha estas instruções de utilização disponíveis com o conversor de frequência o tempo todo.

### 1.2 Recursos adicionais

Outros recursos estão disponíveis para entender a programação e as funções avançadas do conversor de frequência.

- **•** <sup>O</sup>*Guia de Programação do VLT*® fornece mais detalhes sobre como trabalhar com parâmetros e muitos exemplos de aplicação.
- **•** <sup>O</sup>*Guia de Design do VLT*® fornece as informações detalhadas das capacidades e funcionalidades para o projeto de sistemas de controle do motor.
- **•** Instruções para operação com equipamento opcional.

Publicações e manuais complementares estão disponíveis em Danfoss. Consulte *[www.danfoss.com/BusinessAreas/](http://www.danfoss.com/BusinessAreas/DrivesSolutions/Documentations/VLT+Technical+Documentation.htm) [DrivesSolutions/Documentations/VLT+Technical+Documen](http://www.danfoss.com/BusinessAreas/DrivesSolutions/Documentations/VLT+Technical+Documentation.htm)[tation.htm](http://www.danfoss.com/BusinessAreas/DrivesSolutions/Documentations/VLT+Technical+Documentation.htm)* para listagens.

Divulgação, duplicação ou venda deste documento, bem como comunicação de seu conteúdo, são proibidas a menos sejam explicitamente permitidas. Infrações a esta proibição incorrerão em responsabilidade por danos. Todos os direitos reservados com relação a patentes, patentes de utilização e projetos registrados. VLT® é uma marca registrada.

## 1.3 Documento e Versão do Software

Este manual é atualizado e revisado e regularmente. Todas as sugestões sobre para melhorias são bem-vindas. *Tabela 1.1* mostra a versão do documento e a respectiva versão de software.

![](_page_4_Picture_291.jpeg)

**Tabela 1.1 Documento e Versão do Software**

#### 1.4 Uso pretendido

O conversor de frequência é um controlador de motor eletrônico que

- **•** regula a velocidade do motor em resposta ao feedback do sistema ou a comandos remotos de controladores externos. Um sistema de drive de potência é composto do conversor de frequência, do motor e do equipamento acionado pelo motor
- **•** monitora aspectos do status do motor e do sistema
- **•** pode ser usado para proteção do motor

Dependendo da configuração, o conversor de frequência pode ser utilizado em aplicações independente ou fazer parte de um aparelho maior ou instalação.

O conversor de frequência é destinado ao uso em ambientes residenciais, comerciais e industriais em conformidade com as leis e normas locais. Não use o conversor de frequência em aplicações que não atendem os ambientes e as condições operacionais especificadamente designadas.

## *AVISO!*

**Em um ambiente residencial este produto pode causar interferência nas frequências de rádio e, nesse caso, podem ser necessárias medidas complementares de atenuação.**

## <span id="page-5-0"></span>1.5 Diagrama de blocos do conversor de frequência

*Ilustração 1.1* há um diagrama de blocos dos componentes internos do conversor de frequência. Consulte *Tabela 1.2* para saber suas funções.

![](_page_5_Figure_5.jpeg)

**Ilustração 1.1 Diagrama de Blocos do Conversor de Frequência**

![](_page_5_Picture_361.jpeg)

![](_page_5_Picture_362.jpeg)

Danfoss

**Tabela 1.2 Legenda para** *Ilustração 1.1*

## 1.6 Tipos de gabinetes e valores nominais da potência

Para os tipos de gabinetes e valores nominais da potência dos conversores de frequência, consulte *[8.9 Valores](#page-73-0) [nominais de potência, peso e dimensões](#page-73-0)*.

## 1.7 Aprovações e Certificações

![](_page_5_Picture_13.jpeg)

#### **Tabela 1.3 Aprovações e Certificações**

Mais certificações e aprovações estão disponíveis. Entre em contato com seu fornecedor Danfoss local . Os conversores de frequência T7 (525-690 V) não são certificados para UL.

O conversor de frequência atende os requisitos de retenção de memória térmica UL508C. Para obter mais informações consulte a seção *Proteção Térmica do Motor* no *Guia de Design*.

Para estar em conformidade com o Contrato Europeu com relação ao Transporte internacional de produtos perigosos por cursos d'água terrestres (ADN), consulte *Instalação compatível com ADN* no Guia de Design.

## 1.8 Instruções para Descarte

![](_page_5_Picture_19.jpeg)

Não descarte equipamento que contiver componentes elétricos junto com o lixo doméstico.

Colete-o separadamente em conformidade com a legislação local atualmente em vigor.

**Tabela 1.4 Instruções para Descarte**

![](_page_6_Picture_2.jpeg)

## <span id="page-6-0"></span>2 Segurança

## 2.1 Símbolos de Segurança

Os símbolos a seguir são usados neste documento.

## **ADVERTÊNCIA**

**Indica uma situação potencialmente perigosa que poderá resultar em morte ou ferimentos graves.**

## **ACUIDADO**

**Indica uma situação potencialmente perigosa que poderá resultar em ferimentos leves ou moderados. Também podem ser usadas para alertar contra práticas inseguras.**

## *AVISO!*

**Indica informações importantes, inclusive situações que poderá resultar em danos no equipamento ou na propriedade.**

## 2.2 Pessoal qualificado

Transporte correto e confiável, armazenagem, instalação, operação e manutenção são necessários para a operação segura do conversor de frequência. Somente pessoal qualificado é permitido instalar ou operar este equipamento.

Pessoal qualificado é definido como pessoal treinado, autorizado a instalar, comissionar e manter o equipamento, sistemas e circuitos em conformidade com as normas e leis pertinentes. Adicionalmente, o pessoal deve ser familiarizado com as instruções e medidas de segurança descritas neste documento.

## 2.3 Segurança e Precauções

![](_page_6_Picture_16.jpeg)

## **ALTA TENSÃO!**

**Os conversores de frequência contêm alta tensão quando conectados à entrada de energia da rede elétrica CA. A instalação, partida e manutenção deverão ser executadas somente por pessoal qualificado. Instalação, partida e manutenção realizadas por pessoal não qualificado poderá resultar em morte ou lesões graves.**

## **ADVERTÊNCIA**

#### **PARTIDA ACIDENTAL!**

**Quando o conversor de frequência estiver conectado à rede elétrica, o motor pode dar partida a qualquer momento. O conversor de frequência, o motor e qualquer equipamento controlado deverão estar em prontidão operacional. A falha em estar em prontidão operacional quando o conversor de frequência for conectado à rede elétrica pode resultar em morte, ferimentos graves e danos ao equipamento ou à propriedade.**

## **ADVERTÊNCIA**

#### **TEMPO DE DESCARGA**

**Os conversores de frequência contêm capacitores de barramento CC que podem permanecer carregados mesmo quando o conversor de frequência não estiver conectado. Para evitar riscos elétricos, desconecte da rede elétrica CA qualquer motor de tipo de imã permanente e qualquer alimentação de energia do barramento CC remota, incluindo backups de bateria, UPS e conexões do barramento CC com outros conversores de frequência. Aguarde os capacitores descarregarem completamente antes de realizar qualquer serviço de manutenção. O intervalo de tempo de espera está indicado em** *Tabela 2.1***. Se não for aguardado o tempo especificado após a energia ser removida para efetuar manutenção ou reparo, o resultado poderá ser morte ou ferimentos graves.** 

![](_page_6_Picture_312.jpeg)

Pode haver alta tensão presente mesmo quando os indicadores luminosos de LED estiverem apagados!

**Tabela 2.1 Tempo de Descarga**

## **ADVERTÊNCIA**

### **PERIGO DE CORRENTE DE FUGA!**

**As correntes de fuga para são superiores a 3,5 mA. É responsabilidade do usuário ou do eletricista certificado assegurar o ponto de aterramento correto do equipamento. Não aterrar o conversor de frequência corretamente poderá resultar em morte ou lesões graves.**

Danfoss

## **ADVERTÊNCIA**

## **EQUIPAMENTO PERIGOSO!**

**Eixos rotativos e equipamentos elétricos podem ser perigosos. Todos os serviços elétricos deverão estar em conformidade com os códigos elétricos locais e nacionais. A instalação, a partida e a manutenção são realizadas somente por pessoal treinado e qualificado. A falha em seguir estas diretrizes podem resultar em morte ou ferimentos graves.**

## **ADVERTÊNCIA**

## **MOINHO DE VENTO!**

**A rotação acidental de motores de ímã permanente causa um risco de ferimentos pessoais e danos ao equipamento. Certifique-se que os motores de ímã permanente estão bloqueados para impedir a rotação acidental.**

## **ACUIDADO**

## **RISCO POTENCIAL NO CASO DE FALHA INTERNA!**

**Risco de ferimentos pessoais quando o conversor de frequência não estiver corretamente fechada. Antes de aplicar potência, garanta que todas as tampas de segurança estão no lugar e presas bem apertadas.**

![](_page_8_Picture_2.jpeg)

## <span id="page-8-0"></span>3 Instalação Mecânica

### 3.1 Desembalagem

## 3.1.1 Itens fornecidos

- **•** Verifique a embalagem e o conversor de frequência visualmente por danos causados por tratamento inadequado durante a remessa. Arquive qualquer reclamação por danos com a transportadora. Guarde as peças danificadas para clarificação.
- **•** Garanta que os itens fornecido e as informações na plaqueta de identificação correspondam à confirmação de pedido.

![](_page_8_Picture_8.jpeg)

**Ilustração 3.1 Plaqueta de identificação do produto (Exemplo)**

![](_page_8_Picture_306.jpeg)

**Tabela 3.1 Legenda para** *Ilustração 3.1*

## *AVISO!*

**Não remova plaqueta de identificação do conversor de frequência (perda de garantia).** 

## 3.1.2 Armazenagem

Garanta que os requisitos para armazenagem sejam atendidos. Consultar o *[8.4 Condições ambiente](#page-61-0)* para obter detalhes adicionais.

**3**

Danfoss

## 3.1.3 Visão Geral do Produto

![](_page_9_Picture_4.jpeg)

**Ilustração 3.2 Visão explodida do gabinete tipo A,IP20**

![](_page_9_Picture_185.jpeg)

**Tabela 3.2 Legenda para** *Ilustração 3.2*

 $17 \t 16$ 

![](_page_10_Figure_1.jpeg)

![](_page_10_Picture_226.jpeg)

**Tabela 3.3 Legenda para** *Ilustração 3.3*

Tr

**3**

FAN MOUNTING

## <span id="page-11-0"></span>3.2 Ambientes de instalação

## *AVISO!*

**Em ambientes com gotículas, partículas ou gases corrosivos em suspensão no ar, garanta que as características nominais de IP/tipo do equipamento é compatível com a instalação ambiente. Não atender os requisitos das condições ambiente pode reduzir a vida útil do conversor de frequência. Garanta que os requisitos de umidade do ar, temperatura e altitude sejam atendidos.**

#### **Vibração e choque**

O conversor de frequência está em conformidade com os requisitos para unidades montadas em paredes e pisos de instalações de produção, como também em painéis parafusados na parede ou no piso.

Para obter as especificações das condições ambiente detalhadas, consulte*[8.4 Condições ambiente](#page-61-0)*.

## 3.3 Montagem

## *AVISO!*

**A montagem incorreta pode resultar em superaquecimento e desempenho reduzido.**

#### **Resfriamento**

**•** Garanta que seja fornecido espaço para ventilação acima e abaixo. Consulte *Ilustração 3.4* para requisitos de espaçamento.

![](_page_11_Figure_14.jpeg)

**Ilustração 3.4 Espaço Livre para Resfriamento Acima e Abaixo**

![](_page_11_Picture_250.jpeg)

**Tabela 3.4 Requisitos Mínimos de Espaço Livre para Fluxo de Ar**

#### **Elevação**

- **•** Para determinar um método de elevação seguro, verifique o peso da unidade, consulte *[8.9 Valores](#page-73-0) [nominais de potência, peso e dimensões](#page-73-0)*.
- **•** Garanta que o dispositivo de içamento é apropriado para a tarefa.
- **•** Se necessário, planeje um guincho, guindaste ou empilhadeira com as características nominais apropriadas para mover a unidade.
- **•** Para içamento, use anéis de guincho na unidade, quando fornecidos.

#### **Montagem**

- 1. Certifique-se de que a resistência do local de montagem suporta o peso da unidade. O conversor de frequência permite instalação lado a lado.
- 2. Monte a unidade na posição vertical em uma superfície plana sólida ou na placa traseira opcional.
- 3. Use a furação de montagem com slot na unidade para montagem em parede, quando fornecida.

Danfoss

**Montagem com placa traseira e trilhos**

![](_page_12_Figure_4.jpeg)

**Ilustração 3.5 Montagem Correta com Placa Traseira**

## *AVISO!*

**A placa traseira é necessária quando montada em trilhos.**

Danfoss

## <span id="page-13-0"></span>4 Instalação Elétrica

## 4.1 Instruções de Segurança

Consulte *[2 Segurança](#page-6-0)* para instruções de segurança gerais.

## **ADVERTÊNCIA**

#### **TENSÃO INDUZIDA!**

**A tensão induzida dos cabos de saída do motor estendidos juntos pode carregar capacitores do equipamento mesmo com o equipamento desligado e travado. Se os cabos de saída do motor não forem estendidos separadamente ou usar cabos blindados, o resultado poderá ser a morte ou lesões graves.**

## **ACUIDADO**

#### **RISCO DE CORRENTE CC**

**Uma corrente CC no condutor de aterramento de proteção pode ser causada pelos conversores de frequência. Quando um dispositivo de monitoramento ou de proteção operado por corrente residual (RCD/RCM) é usado para proteção, apenas um RCD ou RCM do tipo B é permitido.**

#### **Proteção contra Sobrecorrente**

- **•** Equipamentos de proteção adicional como proteção contra curto-circuito ou proteção térmica do motor entre o conversor de frequência e o motor são necessários para aplicações com vários motores.
- **•** É necessário fusível de entrada para fornecer proteção de curto circuito e de sobrecorrente. Se não forem fornecidos de fábrica, os fusíveis devem ser providenciados pelo instalador. Consulte as características nominais máximas dos fusíveis em *[8.8 Especificações do Fusível](#page-66-0)*.

#### **Características nominais e tipo de fio**

- **•** Toda a fiação deverá estar em conformidade com as regulamentações locais e nacionais com relação à seção transversal e aos requisitos de temperatura ambiente.
- **•** Recomendação do fio de conexão de energia: mínimo 75 °C fio de cobre nominal.

Consulte *[8.1 Dados Elétricos](#page-51-0)* e *[8.5 Especificações de Cabo](#page-61-0)* para tipos e tamanhos de fios recomendados.

### 4.2 Instalação compatível com EMC

Para obter uma instalação compatível com EMC, siga as instruções fornecidas em*4.3 Aterramento*, *[4.4 Esquemático](#page-14-0) [de fiação](#page-14-0)* , *[4.6 Conexão do Motor](#page-16-0)* e *[4.8 Fiação de Controle](#page-18-0)*.

## 4.3 Aterramento

## **ADVERTÊNCIA**

#### **PERIGO DE CORRENTE DE FUGA!**

**As correntes de fuga para são superiores a 3,5 mA. É responsabilidade do usuário ou do eletricista certificado assegurar o ponto de aterramento correto do equipamento. Não aterrar o conversor de frequência corretamente poderá resultar em morte ou lesões graves.**

#### **Para segurança elétrica**

- **•** Aterrar o conversor de frequência corretamente de acordo com padrões e diretivas aplicáveis.
- **•** Use um fio terra para a potência de entrada, potência do motor e fiação de controle.
- **•** Não aterre um conversor de frequência a outro, em estilo "encadeado".
- **•** Mantenha as conexões do fio terra tão curtas quanto possível.
- **•** Não use rabichos.
- **•** Atenda os requisitos de fiação do fabricante do motor.
- **•** Seção transversal mínima do cabo: 10 mm<sup>2</sup> (ou 2 fios terra nominais terminados separadamente).

#### **Para instalação compatível com EMC**

- **•** Estabelecer contato elétrico entre blindagem do cabo e gabinete do conversor de frequência utilizando buchas de cabo metálicas ou utilizando as braçadeiras fornecidas com o equipamento.
- **•** Use fio com terminais para reduzir a interferência elétrica.

## *AVISO!*

## **EQUALIZAÇÃO POTENCIAL!**

**Riscos de interferência elétrica perturbando todo o sistema, quando o potencial do ponto de aterramento entre o conversor de frequência for diferente. Para evitar interferência elétrica, instale cabos de equalização entre os componentes do sistema. Seção transversal do cabo recomendada: 16 mm<sup>2</sup> .**

## <span id="page-14-0"></span>4.4 Esquemático de fiação

![](_page_14_Figure_4.jpeg)

**Ilustração 4.1 Esquemático de fiação básica**

#### $A =$ analógica,  $D =$  digital

\*Terminal 37 (opcional) é usado para Torque seguro desligado. Para instruções de instalação do Torque seguro desligado, consulte as *Instruções de utilização do Torque seguro desligado dos conversores de frequência DanfossVLT*® . \*\*Não conectar a blindagem do cabo.

Danfoss

130BD529.10 130BD529.10 2 6 1 أممت  $\overline{\begin{bmatrix} 0 & 0 \\ 0 & 0 \\ 0 & 0 \\ 0 & 0 \\ 0 & 0 \\ 0 & 0 & 0 \\ 0 & 0 & 0 \\ 0 & 0 & 0 \\ 0 & 0 & 0 & 0 \\ 0 & 0 & 0 & 0 \\ 0 & 0 & 0 & 0 & 0 \\ 0 & 0 & 0 & 0 & 0 \\ 0 & 0 & 0 & 0 & 0 & 0 \\ 0 & 0 & 0 & 0 & 0 & 0 \\ 0 & 0 & 0 & 0 & 0 & 0 & 0 \\ 0 & 0 & 0 & 0 & 0 & 0 & 0 \\ 0 & 0 & 0 & 0 & 0 & 0 & 0 \\$ 3 4 ĬĦ 5  $\overline{\phantom{a}}$ 9 10 L1 L2 U  $L3C$ V PE W PE 8

**Ilustração 4.2 Conexão elétrica correta-EMC**

| <b>PLC</b>                         | l Caboblindado                                  |
|------------------------------------|-------------------------------------------------|
| Conversor de frequência            | Motor, trifásico e PE                           |
| Contatorde saída                   | Rede elétrica, trifásica e PE reforçado         |
| Trilho de aterramento (PE)         | Fiação de controle                              |
| Isolamento do cabo (desquarnecido) | Equalizando mín. 16 mm <sup>2</sup> (0,025 pol) |

7

**Tabela 4.1 Legenda para** *Ilustração 4.2*

## *AVISO!*

## **INTERFERÊNCIA EMC!**

**Use cabos blindados separados para a potência de entrada, a fiação do motor e a fiação de controle ou acione os cabos em 3 conduítes metálicos separados. Falha ao isolar a energia, o motor e a fiação de controle pode resultar em comportamento acidental ou desempenho reduzido. Mínimo de 200 mm (7,9 in) de folga entre os cabos de controle, o motor e a rede elétrica.**

![](_page_16_Picture_2.jpeg)

#### <span id="page-16-0"></span>4.5 Acesso

**•** Remova a tampa com uma chave de fenda (consulte *Ilustração 4.3*) ou soltando os parafusos de fixação (consulte *Ilustração 4.4*).

![](_page_16_Picture_5.jpeg)

**Ilustração 4.3 Acesso à fiação dos gabinetes IP20 e IP21**

![](_page_16_Figure_7.jpeg)

**Ilustração 4.4 Acesso à fiação dos gabinetes IP55 e IP66**

Consulte *Tabela 4.2* antes de apertar as tampas.

![](_page_16_Picture_250.jpeg)

**Tabela 4.2 Torques de aperto das tampas [Nm]**

### 4.6 Conexão do Motor

**ADVERTÊNCIA**

#### **TENSÃO INDUZIDA!**

**A tensão induzida dos cabos de saída do motor estendidos juntos pode carregar capacitores do equipamento mesmo com o equipamento desligado e travado. Se os cabos de saída do motor não forem estendidos separadamente ou o uso de cabos blindados , o resultado poderá ser morte ou ferimentos graves.**

- **•** Atenda os códigos elétricos locais e nacionais para tamanhos do cabo. Para saber os tamanhos máximos dos fios, consulte *[8.1 Dados Elétricos](#page-51-0)*.
- **•** Atenda os requisitos de fiação do fabricante do motor.
- **•** Extratores da fiação do motor ou painéis de acesso são fornecidos na base do IP21 (NEMA1/12) e em unidades mais altas.
- **•** Não conecte um dispositivo de partida ou de troca de polo (por exemplo, motor Dahlander ou motor de indução de anel de deslizamento) entre o conversor de frequência e o motor.

#### **Procedimento**

- 1. Tire uma seção do cabo isolação externa. strip
- 2. Posicione o fio descascado sob a braçadeira de cabo para estabelecer a fixação mecânica e o contato elétrico entre a blindagem do cabo e o terra.
- 3. Conecte o fio terra ao terminal de aterramento mais próximo de acordo com as instruções de aterramento fornecidas em *[4.3 Aterramento](#page-13-0)*, consulte *[Ilustração 4.5](#page-17-0)*.
- 4. Conecte a fiação do motor trifásico nos terminais 96 (U), 97 (V) e 98 (W), consulte *[Ilustração 4.5](#page-17-0)*.
- 5. Aperte os terminais de acordo com as informações fornecidas em *[8.7 Torques de Aperto](#page-65-0) [de Conexão](#page-65-0)*.

![](_page_17_Picture_2.jpeg)

<span id="page-17-0"></span>![](_page_17_Picture_3.jpeg)

**Ilustração 4.5 Conexão do Motor**

*Ilustração 4.6*, *Ilustração 4.7* e *Ilustração 4.8* representam entrada da rede elétrica, o motor e o aterramento para conversores de frequência básica. As configurações reais variam com os tipos de unidade e equipamentos opcionais.

![](_page_17_Figure_6.jpeg)

**Ilustração 4.6 Fiação do motor, da rede elétrica e do ponto de aterramento para tipos de gabinetes A2 e A3**

![](_page_17_Picture_8.jpeg)

**Ilustração 4.7 Fiação do motor, da rede elétrica e do ponto de aterramento para tipos de gabinetes A4 e A5**

![](_page_17_Figure_10.jpeg)

**Ilustração 4.8 Fiação do motor, da rede elétrica e do ponto de aterramento para tipos de gabinete B e D usando cabo blindado**

![](_page_18_Picture_2.jpeg)

### <span id="page-18-0"></span>4.7 Conexão da Rede Elétrica CA

- **•** Determine o tamanho da fiação com base na corrente de entrada do conversor de frequência. Para saber os tamanhos máximos de fios, consulte *[8.1 Dados Elétricos](#page-51-0)*.
- **•** Atenda os códigos elétricos locais e nacionais para tamanhos do cabo.

#### **Procedimento**

- 1. Conecte a fiação de entrada da alimentação trifásica CA nos terminais L1, L2 e L3 (ver *Ilustração 4.9*).
- 2. Dependendo da configuração do equipamento, a potência de entrada será conectada nos terminais de entrada da rede elétrica ou na desconexão de entrada.
- 3. Aterre o cabo de acordo com as instruções de aterramento fornecidas em *[4.3 Aterramento](#page-13-0)*.
- 4. Quando alimentado a partir de uma rede elétrica isolada (rede elétrica IT ou delta flutuante) ou rede elétrica TT/TN-S com uma perna aterrada (delta aterrada), garanta que *14-50 Filtro de RFI* está ajustado em DESLIGADO para evitar danos ao circuito intermediário e para reduzir as correntes de capacidade de aterramento de acordo com IEC 61800-3.

![](_page_18_Figure_11.jpeg)

**Ilustração 4.9 Conectando à Rede Elétrica CA**

#### 4.8 Fiação de Controle

- **•** Isole a fiação de controle de componentes de alta potência no conversor de frequência.
- **•** Quando o conversor de frequência está conectado a um termistor, garanta que a fiação de controle do termistor seja blindada e tenha o isolamento reforçado/duplo. Tensão de alimentação de 24 V CC é recomendável.

## 4.8.1 Tipos de Terminal de Controle

*Ilustração 4.10* mostra os conectores de conversor de frequência removíveis. As funções de terminal e a configuração padrão estão resumidas em *[Tabela 4.3](#page-19-0)*.

![](_page_18_Picture_18.jpeg)

**Ilustração 4.10 Locais do Terminal de Controle**

|                         |   |                 |  |                     |  | 冖        |
|-------------------------|---|-----------------|--|---------------------|--|----------|
| $\overline{\mathsf{R}}$ | g | $\overline{27}$ |  | $\overline{3}$<br>३ |  | <u>는</u> |
|                         |   |                 |  |                     |  |          |
|                         |   |                 |  |                     |  | 30BB9    |
|                         |   |                 |  |                     |  |          |
|                         |   |                 |  |                     |  |          |
|                         |   |                 |  |                     |  |          |
|                         |   |                 |  |                     |  |          |
|                         |   |                 |  |                     |  |          |
|                         |   |                 |  | 29 32               |  |          |

**Ilustração 4.11 Números dos Terminais**

- **• O Conector 1** fornece quatro terminais de entrada digital programáveis, dois terminais digitais programáveis adicionais de entrada ou saída, tensão de alimentação para o terminal de 24 V CC e um comum para a tensão CC opcional de 24 V fornecida pelo cliente.
- **•** Os terminais (+)68 e (-)69 do **conector 2** são para uma conexão de comunicação serial RS-485

![](_page_19_Picture_2.jpeg)

- <span id="page-19-0"></span>**• O Conector 3** fornece duas entradas analógicas, uma saída analógica, tensão de alimentação CC de 10 V e comuns para as entradas e saída
- **•** <sup>O</sup>**conector 4** é uma porta USB disponível para uso com o Software de Setup do MCT 10

![](_page_19_Picture_484.jpeg)

![](_page_19_Picture_485.jpeg)

**Tabela 4.3 Descrição do Terminal**

**Terminais adicionais:**

- **•** 2 saídas de relé formato C. A localização das saídas depende da configuração do conversor de frequência.
- **•** Terminais localizados no equipamento opcional integrado. Consulte o manual fornecido com o opcional do equipamento.

## <span id="page-20-0"></span>4.8.2 Fiação para os Terminais de Controle

Os conectores do terminal de controle podem ser desconectados do conversor de frequência para facilitar a instalação, como mostrado em *[Ilustração 4.10](#page-18-0)*.

## *AVISO!*

**Mantenha os fios de controle o mais curto possível e separados dos cabos de alta potência para minimizar interferência.**

1. 'Abra o contato inserindo uma pequena chave de fenda no slot acima do contato e empurre a chave de fenda ligeiramente para cima.

![](_page_20_Figure_8.jpeg)

**Ilustração 4.12 Conectando os fios de controle**

- 2. Insira o fio de controle descascado no contato.
- 3. Remova a chave de fenda para apertar o fio de controle no contato.
- 4. Certifique-se de que o contato está firmemente estabelecido e não está frouxo. Fiação de controle frouxa pode ser a fonte de falhas do equipamento ou de operação não ideal.

Consulte *[8.5 Especificações de Cabo](#page-61-0)* para tamanhos de fiação do terminal de controle e *[6 Exemplos de Setup de](#page-32-0) [Aplicação](#page-32-0)* para conexões de fiação de controle típicas.

## 4.8.3 Ativar a operação do motor (terminal 27)

Um fio de jumper pode ser necessário entre o terminal 12 (ou 13) e o terminal 27 para o conversor de frequência operar quando usar os valores de programação padrão de fábrica.

- **•** O terminal 27 de entrada digital é projetado para receber um comando de travamento externo de 24 V CC. Em muitas aplicações o usuário conecta no terminal 27 um dispositivo de travamento externo
- **•** Quando não for usado um dispositivo de travamento, instale um jumper entre o terminal de controle 12 (recomendado) ou 13 e o terminal 27. Isso fornece um sinal interno de 24 V no terminal 27
- **•** Nenhum sinal presente impede a unidade de operar
- **•** Quando a linha de status na parte inferior do LCP indicar PARADA POR INÉRCIA REMOTA AUTOMÁTICA, indica que a unidade está pronta para operar, mas há um sinal de entrada ausente no terminal 27
- **•** Quando um equipamento opcional instalado na fábrica estiver conectado ao terminal 27, não remova essa fiação

## *AVISO!*

**O conversor de frequência não pode operar sem um sinal no terminal 27 a menos que terminal 27 seja reprogramado.**

## 4.8.4 Seleção de tensão/corrente de entrada (interruptores)

Os terminais de entrada analógica 53 e 54 permitem configuração do sinal de entrada de tensão (0-10 V) ou corrente (0/4-20 mA).

#### **Programações do parâmetro padrão:**

- **•** Terminal 53: sinal de referência de velocidade em malha aberta (consulte *16-61 Definição do Terminal 53*).
- **•** Terminal 54: sinal de feedback em malha fechada (consulte *16-63 Definição do Terminal 54*).

## *AVISO!*

**Remova a energia do conversor de frequência antes de alterar as posições do interruptor**

- <span id="page-21-0"></span>1. Remova o painel de controle local (consulte *Ilustração 4.13*).
- 2. Remova qualquer equipamento opcional que esteja cobrindo os interruptores.
- 3. Configure os interruptores A53 e A54 para selecionar o tipo de sinal. U seleciona tensão, I seleciona corrente.

![](_page_21_Figure_6.jpeg)

**Ilustração 4.13 Localização dos Interruptores dos Terminais 53 e 54**

## 4.8.5 Torque Seguro Desligado (STO)

Para executar o Torque seguro desligado, é necessário uma fiação adicional para o conversor de frequência, consulte as *Instruções de utilização do Torque seguro desligado dos conversor de frequênciaDanfoss VLT*® para obter mais informações.

## 4.8.6 RS-485 Comunicação Serial

Até 32 nós podem ser conectados como bus ou por meio de queda de cabos de uma linha tronco comum para 1 segmento de rede. Repetidores podem dividir segmentos de rede. Cada repetidor funciona como um nó dentro do segmento em que está instalado. Cada nó conectado, dentro de uma rede específica, deve ter um endereço do nó único ao longo de todos os segmentos.

- **•** Conecte a fiação de comunicação serial RS-485 aos terminais (+)68 e (-)69.
- **•** Faça a terminação de cada segmento nas duas extremidades, usando o interruptor de eliminação (terminação de bus liga/desliga, consulte ) nos conversores de frequência ou uma rede de resistor de terminação *Ilustração 4.13* polarizada.
- **•** Conecte uma grande superfície da blindagem ao ponto de aterramento, por exemplo, com uma braçadeira de cabo ou uma bucha de cabo condutiva.
- **•** Aplique cabos de equalização de potencial para manter o mesmo potencial de aterramento ao longo da rede.
- **•** Utilize o mesmo tipo de cabo ao longo da rede inteira para prevenir incompatibilidade de impedância.

![](_page_21_Picture_234.jpeg)

**Tabela 4.4 Informações do cabo**

## <span id="page-22-0"></span>4.9 Lista de Verificação de Instalação

Antes de concluir a instalação da unidade, inspecione a instalação inteira como detalhado em *Tabela 4.5*. Verifique e marque o itens ao concluir.

![](_page_22_Picture_247.jpeg)

**Tabela 4.5 Lista de Verificação de Instalação**

## **ACUIDADO**

### **RISCO POTENCIAL NO CASO DE FALHA INTERNA!**

**Risco de ferimentos pessoais quando o conversor de frequência não estiver corretamente fechada. Antes de aplicar potência, garanta que todas as tampas de segurança estão no lugar e presas bem apertadas.**

Danfoss

## <span id="page-23-0"></span>5 Colocação em funcionamento

## 5.1 Instruções de Segurança

Consulte *[2 Segurança](#page-6-0)* para instruções de segurança gerais.

## **ADVERTÊNCIA**

#### **ALTA TENSÃO!**

**Os conversores de frequência contêm alta tensão quando conectados à entrada de energia da rede elétrica CA. A instalação, partida e manutenção deverão ser executadas somente por pessoal qualificado. Instalação, partida e manutenção realizadas por pessoal não qualificado poderá resultar em morte ou lesões graves.**

#### **Antes de aplicar potência:**

- 1. Feche tampa corretamente.
- 2. Verifique se todas as buchas de cabo estão firmemente apertadas.
- 3. Assegure que a potência de entrada para o unidade está desligado e travada. Não confie nos interruptores de desconexão do conversor de frequência para isolamento da potência de entrada.
- 4. Verifique se não existe tensão nos terminais de entrada L1 (91), L2 (92) e L3 (93), fase para fase ou fase para terra.
- 5. Verifique se não há tensão nos terminais de saída 96 (U), 97 (V) e 98 (W), fase para fase e fase para terra.
- 6. Confirme a continuidade do motor medindo os valores ohm em U-V (96-97), V-W (97-98) e W-U (98-96).
- 7. Verifique o aterramento correto do conversor de frequência e do motor.
- 8. Inspecione o conversor de frequência por conexões frouxas nos terminais.
- 9. Confirme se a tensão de alimentação corresponde à tensão do conversor de frequência e do motor.

## 5.2 Aplicando Potência

![](_page_23_Picture_20.jpeg)

### **PARTIDA ACIDENTAL!**

**Quando o conversor de frequência estiver conectado à rede elétrica, o motor pode dar partida a qualquer momento. O conversor de frequência, o motor e qualquer equipamento controlado deverão estar em prontidão operacional. A falha em estar em prontidão operacional quando o conversor de frequência for conectado à rede elétrica pode resultar em morte, ferimentos graves e danos ao equipamento ou à propriedade.**

- 1. Confirme se a tensão de entrada está balanceada dentro de 3%. Se não estiver, corrija o desbalanceamento da tensão de entrada antes de prosseguir. Repita esse procedimento após a correção da tensão.
- 2. Certifique-se de que a fiação do equipamento opcional, se presente, corresponde à aplicação da instalação.
- 3. Certifique-se de que todos os dispositivos do operador estão na posição OFF (desligado). As portas do painel deverão estar fechadas ou com tampa montada.
- 4. Aplique energia à unidade. NÃO dê partida no conversor de frequência nesse momento. Para unidades com uma chave de desconexão, vire para a posição ON (Ligado) para aplicar potência ao conversor de frequência.

## *AVISO!*

**Se a linha de status na parte inferior do LCP indicar PARADA POR INÉRCIA REMOTA AUTOMÁTICA ou** *Alarme 60 Travamento externo* **estiver exibido, indica que a unidade está pronta para operar, mas está faltando um sinal de entrada no terminal 27. Ver a** *[4.8.3 Ativar a](#page-20-0) [operação do motor \(terminal 27\)](#page-20-0)***, para obter mais detalhes.**

![](_page_24_Picture_2.jpeg)

## <span id="page-24-0"></span>5.3 Operação do Painel de Controle Local

## 5.3.1 Painel de Controle Local

O painel de controle local (LCP) é a combinação do display e do teclado numérico na parte frontal das unidades.

#### **O LCP tem várias funções de usuário:**

- **•** Dar partida, parar e controlar a velocidade quando estiver em controle local
- **•** Exibir dados de operação, status, advertências e avisos
- **•** Programando as funções do conversor de frequência
- **•** Reinicializar manualmente o conversor de frequência após uma falha quando a reinicialização automática estiver inativa.

Um opcional numérico (NLCP) também está disponível. O NLCP opera de maneira semelhante ao LCP. Consulte o *Guia de Programação* para obter detalhes sobre o uso do NLCP.

## *AVISO!*

**Para colocação em funcionamento via PC, instale Software de Setup do MCT 10. O software está disponível para download em** *www.danfoss.com/BusinessAreas/DrivesSolutions/softwaredownload* **(versão básica) ou para pedido (versão avançada, encomende número 130B1000).**

### 5.3.2 Layout do LCP

O LCP é dividido em quatro grupos funcionais (consulte *Ilustração 5.1*).

- A. Área do display
- B. Teclas do menu do display
- C. Teclas de navegação e luzes indicadoras (LEDs)
- D. Teclas de operação e reset

![](_page_24_Figure_20.jpeg)

**Ilustração 5.1 Painel de Controle Local (LCP)**

## **A. Área do Display**

A área do display é ativada quando o conversor de frequência recebe energia da tensão de rede, de um terminal de comunicação serial CC ou de uma alimentação de 24 V CC externa.

As informações exibidas no LCP podem ser customizadas para aplicação pelo usuário. Selecione opções no Quick Menu *Q3-13 Configurações do Display*.

| Display.<br>Número do parâmetro |          | Configuração padrão |  |  |
|---------------------------------|----------|---------------------|--|--|
|                                 | $0 - 20$ | Referência %        |  |  |
|                                 | $0 - 21$ | Corrente do Motor   |  |  |
|                                 | $0 - 22$ | Potência [kW]       |  |  |
|                                 | $0 - 23$ | Frequência          |  |  |
|                                 | በ-24     | Contador de kWh     |  |  |

**Tabela 5.1 Legenda para** *Ilustração 5.1***, Área do Display**

## Danfoss

## **B. Teclas do Menu do Display**

As teclas de menu são utilizadas para acessar menus para setup de parâmetros, alternar entre Modos display de status durante a operação normal e visualizar dados do registro de falhas.

![](_page_25_Picture_401.jpeg)

**Tabela 5.2 Legenda para** *[Ilustração 5.1](#page-24-0)***, Teclas do Menu do Display**

#### **C. Teclas de navegação e luzes indicadoras(LEDs)**

As teclas de navegação são usadas para programar funções e mover o cursor no display. As teclas de navegação também fornecem controle da velocidade na operação local (manual). Há também três luzes indicadoras de status do conversor de frequência nessa área.

![](_page_25_Picture_402.jpeg)

**Tabela 5.3 Legenda para** *[Ilustração 5.1](#page-24-0)***, Teclas de Navegação**

![](_page_25_Picture_403.jpeg)

**Tabela 5.4 Legenda para** *[Ilustração 5.1](#page-24-0)***, Luzes Indicadoras (LEDs)**

#### **D. Teclas de Operação e Reset**

As teclas de operação estão localizadas na parte de baixo do LCP.

![](_page_25_Picture_404.jpeg)

**Tabela 5.5 Legenda para** *[Ilustração 5.1](#page-24-0)***, Teclas de Operação e Reset**

## *AVISO!*

**O contraste do display pode ser ajustado pressionando [Status] e as teclas [**▲**]/[**▼**].**

## 5.3.3 Programações de Parâmetros

Para estabelecer a programação correta dos aplicativos geralmente é necessário programar funções em vários parâmetros relacionados. Detalhes de parâmetros são fornecidos em *[9.2 Estrutura de Menu dos Parâmetros](#page-75-0)*

Os dados de programação são armazenados internamente no conversor de frequência.

- **•** Para backup, carregue dados na memória do LCP
- **•** Para fazer download de dados em outro conversor de frequência, conecte o LCP a essa unidade e faça download das configurações armazenadas
- **•** Restaurar as configurações padrão de fábrica não altera os dados armazenados na memória do LCP

## 5.3.4 Fazendo upload/download de dados para/do LCP

- 1. Pressione [Off] para parar o motor antes de transferir dados por upload ou download.
- 2. Acesse o [Menu Principal] *0-50 Cópia do LCP* e pressione [OK].
- 3. Selecione *Todos para o LCP* para carregar dados no LCP ou selecione *Todos do LCP* para fazer download de dados do LCP.
- 4. Pressione [OK]. Uma barra de progresso mostra o processo de upload ou download.
- 5. Pressione [Hand On] ou [Auto On] para retornar à operação normal.

## 5.3.5 Alterar programações de parâmetros

#### **Ver alterações**

*Quick Menu Q5 - Alterações feitas* indica todos os parâmetros alterados nas configurações padrão.

- **•** A lista mostra somente os parâmetros que foram alterados na corrente editar setup.
- **•** Os parâmetros que foram reinicializados para valores padrão não são indicados.
- **•** A mensagem 'Empty' (vazio) indica que nenhum parâmetro foi alterado.

#### **Alterar Configurações**

As programações de parâmetros podem ser acessadas e alteradas no [Quick Menu] ou no [Menu Principal]. O [Quick Menu] dá acesso a um número limitado de parâmetros.

- 1. Pressione [Quick Menu] ou [Menu Principal] no LCP.
- 2. Pressione [▲] [▼] para navegar pelos grupos do parâmetro, pressione OK] [para selecionar um grupo do parâmetro.
- 3. Pressione [▲] [▼] para navegar pelos parâmetros, pressione [OK] para selecionar um parâmetro.
- 4. Pressione [▲] [▼] para alterar o valor de uma programação do parâmetro.
- 5. Pressione [◄] [►] para alterar o dígito quando um parâmetro decimal estiver no estado de edição.
- 6. Pressione [OK] para aceitar a modificação.
- 7. Pressione [Back] duas vezes para entrar em "Status" ou pressione [Menu Principal] uma vez para entrar no "Menu Principal".

## 5.3.6 Restaurando Configurações Padrão

## *AVISO!*

**A inicialização restaura a configuração padrão de fábrica da unidade. Qualquer programação, dados do motor, localização e registros de monitoramento serão perdidos. Transferir dados por upload para o LCP fornece um backup antes da inicialização.**

A restauração da programação do parâmetro do conversor de frequência de volta aos seus valores padrão é feita pela inicialização do conversor de frequência. A inicialização pode ser executada por meio do *14-22 Modo Operação* (recomendado) ou manualmente.

- **•** A inicialização usando o *14-22 Modo Operação* não reinicializa configurações do conversor de frequência como horas de funcionamento, seleções da comunicação serial, configurações de menu pessoais, registro de falhas, registro de Alarme e outras funções de monitoramento.
- **•** A inicialização manual apaga todos os dados do motor, de programação, de localização e de monitoramento e restaura a configuração padrão de fábrica.

![](_page_27_Picture_2.jpeg)

#### <span id="page-27-0"></span>**Procedimento de inicialização recomendado via** *14-22 Modo Operação*

- 1. Pressione [Menu principal] duas vezes para acessar os parâmetros.
- 2. Role até *14-22 Modo Operação* e pressione [OK].
- 3. Role até *Inicialização* e pressione [OK].
- 4. Remova a energia da unidade e aguarde até o display desligar.
- 5. Aplique energia à unidade.

As programações do parâmetro padrão são restauradas durante a partida. Isso poderá demorar ligeiramente mais que o normal.

- 6. O Alarme 80 é exibido.
- 7. Pressione [Reset] para retornar ao modo de operação.

#### **Procedimento de Inicialização Manual**

- 1. Remova a energia da unidade e aguarde até o display desligar.
- 2. Mantenha pressionado [Status], [Menu Principal] e [OK] ao mesmo tempo ao aplicar potência à unidade (aproximadamente 5 s ou até ocorrer um clique audível e o ventilador iniciar).

As programações do parâmetro padrão de fábrica são restauradas durante a inicialização. Isso poderá demorar ligeiramente mais que o normal.

A inicialização manual não reinicializa as informações do conversor de frequência a seguir

- **•** *15-00 Horas de funcionamento*
- **•** *15-03 Energizações*
- **•** *15-04 Superaquecimentos*
- **•** *15-05 Sobretensões*

#### 5.4 Programação Básica

#### 5.4.1 Colocação em funcionamento com **SmartStart**

O assistente SmartStart permite configuração rápida dos parâmetros básicos do motor.

- **•** Na primeira energização ou após a inicialização do conversor de frequência, o SmartStart dá partida sozinho.
- **•** Siga as instruções na tela para concluir a colocação em funcionamento do conversor de frequência. O SmartStart pode sempre ser reativado selecionando *Quick Menu Q4 - SmartStart*.
- **•** Para a colocação em funcionamento use o assistente SmartStart, consulte *5.4.2 Colocação em funcionamento via [Menu Principal]* ou o *Guia de Programação*.

## *AVISO!*

**Dados do motor são necessários a configuração do SmartStart. Os dados necessários normalmente estão disponíveis na placa de identificação do motor.**

## 5.4.2 Colocação em funcionamento via [Menu Principal]

As programações do parâmetro recomendadas são destinadas a propósitos de partida e verificação. As definições da aplicação podem variar.

Insira dados com a energia ligada (ON), mas antes de operar o conversor de frequência.

- 1. Pressione [Menu Principal] no LCP.
- 2. Use as teclas de navegação para rolar até o grupo do parâmetro *0\*\* Operação/Display* e pressione [OK].

![](_page_27_Figure_34.jpeg)

**Ilustração 5.2 Menu Principal**

<span id="page-28-0"></span>3. Use as teclas de navegação para rolar até o grupo do parâmetro *0-0\* Configurações básicas* e pressione [OK].

![](_page_28_Picture_403.jpeg)

**Ilustração 5.3 Operação/Display**

4. Use as teclas de navegação para rolar até *0-03 Definições Regionais* e pressione [OK].

![](_page_28_Picture_404.jpeg)

**Ilustração 5.4 Configurações Básicas**

- 5. Use as teclas de navegação para selecionar *[0] Internacional* ou *[1] América do Norte* conforme apropriado e pressione [OK]. (Isso altera as configurações padrão de vários parâmetros básicos.)
- 6. Pressione [Menu Principal] no LCP.
- 7. Use as teclas de navegação para rolar até *0-01 Idioma*.
- 8. Selecione o idioma e pressione [OK].
- 9. Se um fio do jumper for colocado entre os terminais de controle 12 e 27, deixe *5-12 Terminal 27, Entrada Digital* no padrão de fábrica. Caso contrário, *Sem operação* deverá ser selecionado em *5-12 Terminal 27, Entrada Digital*. Nos conversores de frequência com bypass opcional não é necessário fio de jumper entre os terminais de controle 12 e 27.
- 10. *3-02 Referência Mínima*
- 11. *3-03 Referência Máxima*
- 12. *3-41 Tempo de Aceleração da Rampa 1*
- 13. *3-42 Tempo de Desaceleração da Rampa 1*
- 14. *3-13 Tipo de Referência*. Vinculado a Remoto Local Manual/Automático.

## 5.4.3 Setup do Motor Assíncrono

Insira os dados do motor nos parâmetros 1-20 ou 1-21 a 1-25. As informações podem ser encontradas na plaqueta de identificação do motor.

- 1. *1-20 Potência do Motor [kW]* ou *1-21 Potência do Motor [HP]*
- 2. *1-22 Tensão do Motor*
- 3. *1-23 Freqüência do Motor*
- 4. *1-24 Corrente do Motor*
- 5. *1-25 Velocidade nominal do motor*

## 5.4.4 Setup do Motor de Ímã Permanente

## *AVISO!*

**Use somente motor de ímã permanente (PM) com ventiladores e bombas.**

#### **Etapas de programação inicial**

- 1. Ative a operação do motor PM *1-10 Construção do Motor*, selecione *(1) PM, SPM não saliente*
- 2. Configure *0-02 Unidade da Veloc. do Motor* para *[0] RPM*

#### **Programando os dados do motor**

Após selecionar motor PM em *1-10 Construção do Motor*, os parâmetros relacionados ao motor PM nos grupos do parâmetro *1-2\* Dados do Motor*, *, 1-3\* Dados do Motor* Av. e *1-4\** estão ativos.

Os dados necessários podem ser encontrados na plaqueta de identificação do motor e na folha de dados do motor. Programe os parâmetros a seguir na ordem indicada

- 1. *1-24 Corrente do Motor*
- 2. *1-26 Torque nominal do Motor*
- 3. *1-25 Velocidade nominal do motor*
- 4. *1-39 Pólos do Motor*
- 5. *1-30 Resistência do Estator (Rs)* Insira linha para resistência de enrolamento do estator comum Rs). Somente se houver dados linha-linha disponíveis, dividir o valor de linha- -linha por 2 para obter o valor médio (starpoint) da linha.

Também é possível medir o valor com um ohmímetro, que também levará em conta a resistência do cabo. Divida o valor medido por 2 e insira o resultado.

Danfoss

6. *1-37 Indutância do eixo-d (Ld)* Insira a linha à indutância direta do eixo comum do motor PM. Somente se houver dados linha- linha disponíveis, dividir o valor da linha-linha por 2 para obter o valor médio (starpoint) da linha. Também é possível medir o valor com um

medidor de indutância, que também levará em conta a indutância do cabo. Divida o valor medido por 2 e insira o resultado.

7. *1-40 Força Contra Eletromotriz em 1000RPM* Insira Força Contra Eletro Motriz de linha para linha do Motor PM à velocidade mecânica de 1000 RPM(valor RMS). Força Contra Eletro Motriz é a tensão gerada por um motor PM quando não houver drive conectado e o eixo for girado externamente. A Força Contra Eletro Motriz é normalmente especificada pela velocidade nominal do motor ou a 1.000 RPM medida entre duas linhas. Se o valor não estiver disponível para uma velocidade do motor de 1000 RPM, calcule o valor correto da seguinte maneira: Se a Força Contra Eletro Motriz for, por exemplo, 320 V a 1800 RPM, pode ser calculada a 1000 RPM da seguinte maneira: Força Contra Eletro Motriz= (Tensão / RPM)\*1000 = (320/1800)\*1000 = 178. Esse é o valor que deve ser programado para *1-40 Força Contra Eletromotriz em 1000RPM*.

#### **Teste de operação do motor**

- 1. Dê partida no motor em baixa velocidade (100 a 200 RPM). Se o motor não funciona\r, verifique a instalação, programação geral e os dados do motor.
- 2. Verifique se a função partida em *1-70 PM Start Mode* adequa-se aos requisitos do aplicativo.

#### **Detecção de rotor**

Esta função é a escolha recomendada para aplicações em que a partida do motor começa da imobilidade, por exemplo, bombas ou transportadores. Em alguns motores, um som acústico é ouvido quando o impulso é enviado para fora. Isto não danifica o motor.

#### **Estacionamento**

Esta função é a escolha recomendado para aplicações em que o motor está girando em baixa velocidade, por exemplo, rotação livre em aplicações de ventilador. *2-06 Parking Current* e *2-07 Parking Time* pode ser ajustada. Aumentar a configuração de fábrica desses parâmetros para aplicações com alta inércia.

Dar partida à velocidade nominal. Se a aplicação não funcionar bem, verifique as configurações VVC<sup>plus</sup> PM;[. As recomendações em aplicações diferentes podem ser vistas em *Tabela 5.6*.

![](_page_29_Picture_357.jpeg)

#### **Tabela 5.6 Recomendações em diferentes aplicações**

Se o motor começar a oscilar a uma certa velocidade, aumente *1-14 Fator de Ganho de Amortecimento*. Aumente o valor em pequenas etapas. Dependendo do motor, um bom valor para esse parâmetro pode ser 10 ou 100%% maior que o valor padrão.

O torque de partida pode ser ajustado em *1-66 Corrente Mín. em Baixa Velocidade*. 100% fornece torque nominal como torque de partida.

## Danfoss

## <span id="page-30-0"></span>5.4.5 Otimização Automática de Energia (AEO)

## *AVISO!*

#### **AEO não é relevante para motores de ímã permanente.**

Otimização automática de energia (AEO) é recomendado para

- **•** Compensação automática para motores grandes demais
- **•** Compensação automática para alteração lenta da carga do sistema
- **•** Compensação automática para alterações sazonais
- **•** Compensação automática de carga baixa do motor
- **•** Consumo de energia reduzido
- **•** Aquecimento reduzido do motor
- **•** Ruído do motor reduzido

Para ativar AEO, defina o parâmetro *1-03 Características do Torque* para *[2] Otim. Autom Energia CT* ou *[3] Otim. Autom Energia VT*.

## 5.4.6 Adaptação Automática do Motor (AMA)

## *AVISO!*

**AMA não é relevante para motores de ímã permanente.**

Adaptação automática do motor () AMA é um procedimento que otimiza a compatibilidade entre o conversor de frequência e o motor.

- **•** O conversor de frequência constrói um modelo matemático do motor para regular a corrente do motor de saída. O procedimento também testa o balanço da fase de entrada de energia elétrica. Ele compara as características do motor com os dados inseridos nos parâmetros 1-20 a 1-25
- **•** O eixo do motor não gira e não danifica o motor durante a operação da AMA
- **•** Alguns motores poderão não conseguir executar a versão completa do teste. Nesse caso, selecione [2] ativar AMA reduzida
- **•** Se houver um filtro de saída conectado ao motor, selecione Ativar AMA reduzida
- **•** Se ocorrerem advertências ou alarmes, consulte *[7.3 Lista de advertências e alarmes](#page-40-0)*
- **•** Esse procedimento deve ser executado em um motor frio para se obter os melhores resultados

#### **Para executar AMA**

- 1. Pressione [Menu principal] para acessar os parâmetros.
- 2. Role até o grupo do parâmetro *1-\*\* Carga e Motor* e pressione OK].
- 3. Role até o grupo do parâmetro *1-2\* Dados do Motor* e pressione OK].
- 4. Role até *1-29 Adaptação Automática do Motor (AMA)* e pressione [OK].
- 5. Selecione *[1] Ativar AMA completa* e pressione OK].
- 6. Siga as instruções na tela.
- 7. O teste executará automaticamente e indicará quando estiver concluído.

## 5.5 Verificação da Rotação do Motor

## **ADVERTÊNCIA PARTIDA DO MOTOR!**

**Certifique-se de que o motor, o sistema e qualquer equipamento anexado estão prontos para a partida. É responsabilidade do usuário garantir a operação segura em qualquer condição. Não conseguir garantir que o motor, o sistema e qualquer equipamento anexado estão prontos para a partida poderá resultar em ferimentos pessoais ou danos no equipamento.**

## *AVISO!*

**Risco de danos em bombas/compressores causados pelo motor girando no sentido errado. Antes de funcionar o conversor de frequência, verifique a rotação do motor.**

O motor funcionará brevemente a 5 Hz ou na frequência mínima programada em *4-12 Lim. Inferior da Veloc. do Motor [Hz]*.

- 1. Pressione [Main Menu] (Menu Principal).
- 2. Role até *1-28 Verificação da Rotação do motor* e pressione [OK].
- 3. Role até *[1] Ativar*.

O seguinte texto será exibido: *Observação! O motor pode girar no sentido errado*.

- 4. Pressione [OK].
- 5. Siga as instruções na tela.

![](_page_31_Picture_2.jpeg)

## <span id="page-31-0"></span>*AVISO!*

**Para mudar o sentido de rotação, remova a energia do conversor de frequência e aguarde a energia descarregar. Inverta a conexão de quaisquer dois dos três fios do motor no lado do motor ou do conversor de frequência da conexão.**

5.6 Teste de controle local

## **AADVERTÊNCIA**

#### **PARTIDA DO MOTOR!**

**Certifique-se de que o motor, o sistema e qualquer equipamento anexado estão prontos para a partida. É responsabilidade do usuário garantir a operação segura em qualquer condição. Não conseguir garantir que o motor, o sistema e qualquer equipamento anexado estejam prontos para a partida poderá resultar em ferimentos pessoais ou danos no equipamento.** 

- 1. Pressione [Manual Ligado] para fornecer um comando de partida local para o conversor de frequência.
- 2. Acelere o conversor de frequência pressionando [▲] para obter velocidade total. Movimentar o cursor para a esquerda da vírgula decimal fornece mudanças de entrada mais rápidas.
- 3. Anote qualquer problema de aceleração.
- 4. Pressione [Off] (Desligar). Anote qualquer problema de desaceleração.

Em caso de problemas de aceleração ou desaceleração, consulte *[7.4 Resolução de Problemas](#page-48-0)*. Consulte *[7.3 Lista de](#page-40-0) [advertências e alarmes](#page-40-0)* para a reinicialização do conversor de frequência após um desarme.

## 5.7 Partida do Sistema

O procedimento nesta seção exige que a fiação do usuário e a programação do aplicativo estejam concluídos. O procedimento a seguir é recomendado após o setup do aplicativo estar concluído.

## **ADVERTÊNCIA**

#### **PARTIDA DO MOTOR!**

**Certifique-se de que o motor, o sistema e qualquer equipamento anexado estão prontos para a partida. É responsabilidade do usuário garantir a operação segura em qualquer condição. Não conseguir garantir que o motor, o sistema e qualquer equipamento anexado estão prontos para a partida poderá resultar em ferimentos pessoais ou danos no equipamento.**

- 1. Pressione [Auto On] (Automático ligado).
- 2. Aplique um comando de execução externo.
- 3. Ajuste a referência de velocidade em todo o intervalo de velocidade.
- 4. Remova o comando de execução externo.
- 5. Verifique o nível de som e vibração do motor para assegurar que o sistema está funcionando como previsto.

Se ocorrerem advertências ou alarmes, consulte *[7.3 Lista de](#page-40-0) [advertências e alarmes](#page-40-0)*.

## 5.8 Manutenção

Em condições normais de operação e perfis de carga, o conversor de frequência é livre de manutenção em toda a sua vida útil projetada. Para evitar panes, perigos e danos, examine o conversor de frequência em intervalos regulares dependendo das condições de operação. Substitua as peças gastas ou danificadas por peças de reposição originais ou peças padrão. Para obter serviços e suporte, consulte *[www.danfoss.com/contact/sales\\_and\\_services/](http://www.danfoss.com/contact/sales_and_services/)*.

## **CUIDADO**

**Existe o risco de ferimentos pessoais ou danos ao equipamento. Reparo e manutenção devem ser realizados somente por pessoal autorizado da Danfoss.**

![](_page_32_Picture_2.jpeg)

## <span id="page-32-0"></span>6 Exemplos de Setup de Aplicação

Os exemplos nesta seção têm a finalidade de referência rápida para aplicações comuns.

- **•** A programação do parâmetro são os valores padrão regionais, a menos que indicado de outro modo (selecionados em *0-03 Definições Regionais*)
- **•** Os parâmetros associados aos terminais e suas configurações estão mostrados ao lado dos desenhos
- **•** Onde for necessário ajuste dos interruptores dos terminais analógicos A53 ou A54, também será mostrado

## *AVISO!*

**Quando o recurso opcional Torque Seguro Desligado for usado, um fio de jumper pode ser necessário entre o terminal 12 (ou 13) e o terminal 37 para o conversor de frequência operar quando usar valores de programação padrão de fábrica.**

## 6.1 Exemplos de Aplicações

## 6.1.1 Velocidade

|            |     |              | Parâmetros          |              |  |  |
|------------|-----|--------------|---------------------|--------------|--|--|
| FC         |     |              | Função              | Configuração |  |  |
| $+24V$     | 12¢ | 30BB926.10   |                     |              |  |  |
| $+24V$     | 130 |              | 6-10 Terminal 53    |              |  |  |
| D IN       | 180 |              | Tensão Baixa        | $0,07$ $V^*$ |  |  |
| D IN       | 19¢ |              | 6-11 Terminal 53    | $10 V^*$     |  |  |
| <b>COM</b> | 200 |              | Tensão Alta         |              |  |  |
| D IN       | 27¢ |              | 6-14 Terminal 53    | 0 Hz         |  |  |
| D IN       | 290 |              | Ref./Feedb. Valor   |              |  |  |
| D IN       | 320 |              | Baixo               |              |  |  |
| D IN       | 330 |              | 6-15 Terminal 53    | 50 Hz        |  |  |
| D IN       | 37¢ |              | Ref./Feedb. Valor   |              |  |  |
| $+10V$     | 500 |              | Alto                |              |  |  |
| A IN       | 53¢ | $\ddot{}$    | * = Valor Padrão    |              |  |  |
| A IN       | 540 |              | Notas/comentários:  |              |  |  |
| <b>COM</b> | 55¢ |              | D na 37 é opcional. |              |  |  |
| A OUT      | 420 | $-10 - +10V$ |                     |              |  |  |
| <b>COM</b> | 390 |              |                     |              |  |  |
| $U - I$    |     |              |                     |              |  |  |
|            |     |              |                     |              |  |  |
|            |     |              |                     |              |  |  |
| A53        |     |              |                     |              |  |  |

**Tabela 6.1 Referência de Velocidade Analógica (Tensão)**

![](_page_32_Figure_14.jpeg)

**Tabela 6.2 Referência de Velocidade Analógica (Corrente)**

![](_page_32_Figure_16.jpeg)

**Tabela 6.3 Referência de Velocidade (usando um Potenciômetro Manual)**

٦

![](_page_33_Picture_424.jpeg)

**Tabela 6.4 Aceleração/Desaceleração**

![](_page_33_Figure_5.jpeg)

### 6.1.2 Partida/Parada

![](_page_33_Figure_7.jpeg)

**Tabela 6.5 Comando de partida/parada com parada segura opcional**

![](_page_33_Figure_9.jpeg)

**Ilustração 6.2 Comando de Partida/Parada com Parada Segura**

Danfoss

#### **Exemplos de Setup de Aplica... Instruções de Operação do Drive VLT**® **HVAC**

![](_page_34_Picture_435.jpeg)

**Tabela 6.6 Parada/Partida por Pulso**

![](_page_34_Figure_5.jpeg)

**Ilustração 6.3 Partida por pulso/parada por inércia inversa**

![](_page_34_Picture_436.jpeg)

**Tabela 6.7 Partida/parada com reversão e 4 velocidades pré-programadas**

## 6.1.3 Reset do Alarme Externo

![](_page_35_Figure_4.jpeg)

**Tabela 6.8 Reset do Alarme Externo**

## 6.1.4 RS-485

|             |                  |        | <b>Parâmetros</b> |              |                               |       |  |  |
|-------------|------------------|--------|-------------------|--------------|-------------------------------|-------|--|--|
| FC          |                  |        | Função            | Configuração |                               |       |  |  |
| $+24V$      | 12 <sup>c</sup>  |        |                   |              |                               |       |  |  |
| $+24V$      | 13¢              |        |                   | 30BB685.10   | 8-30 Protocolo                | FC*   |  |  |
| <b>DIN</b>  | 18¢              |        |                   |              | 8-31 Endereço                 | $1*$  |  |  |
| <b>DIN</b>  | 190              |        |                   |              | 8-32 Baud Rate                | 9600* |  |  |
| COM         | 20 <sub>c</sub>  |        |                   |              | * = Valor Padrão              |       |  |  |
| D IN<br>27¢ |                  |        |                   |              |                               |       |  |  |
| <b>DIN</b>  | 290              |        |                   |              | Notas/comentários:            |       |  |  |
| <b>DIN</b>  | 320              |        |                   |              | Selecione protocolo, endereço |       |  |  |
| <b>DIN</b>  | 330              |        |                   |              | e baud rate nos parâmetros    |       |  |  |
| D IN        | 37Ò              |        |                   |              | mencionados acima.            |       |  |  |
|             |                  |        |                   |              | D na 37 é opcional.           |       |  |  |
| $+10V$      | 50¢              |        |                   |              |                               |       |  |  |
| A IN        | 53 $\zeta$       |        |                   |              |                               |       |  |  |
| A IN        | 540              |        |                   |              |                               |       |  |  |
| COM         | 55 <sup>o</sup>  |        |                   |              |                               |       |  |  |
| A OUT       | 42 <sub>0</sub>  |        |                   |              |                               |       |  |  |
| COM         | 390              |        |                   |              |                               |       |  |  |
|             |                  |        |                   |              |                               |       |  |  |
|             | $01\overline{Q}$ |        |                   |              |                               |       |  |  |
| 균           | 020              |        |                   |              |                               |       |  |  |
|             | 03¢              |        |                   |              |                               |       |  |  |
|             |                  |        |                   |              |                               |       |  |  |
|             | 04Ċ              |        |                   |              |                               |       |  |  |
| R2          | $05\zeta$        |        |                   |              |                               |       |  |  |
|             | 06¢              |        | <b>RS-485</b>     |              |                               |       |  |  |
|             |                  |        |                   |              |                               |       |  |  |
|             | 610<br>68<       | $^{+}$ |                   |              |                               |       |  |  |
|             | 69¢              |        |                   |              |                               |       |  |  |
|             |                  |        |                   |              |                               |       |  |  |

**Tabela 6.9 Conexão de Rede RS-485**
**Exemplos de Setup de Aplica... Instruções de Operação do Drive VLT**® **HVAC**

### 6.1.5 Termistor do motor

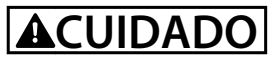

**Use somente termistores com isolamento reforçado ou duplo para atender os requisitos de isolamento PELV.**

|            |                 |            | Parâmetros                  |              |
|------------|-----------------|------------|-----------------------------|--------------|
| VLT        |                 |            | Função                      | Configuração |
| $+24V$     | 12<             | 30BB686.12 |                             |              |
| $+24V$     | 13 <sub>C</sub> |            | 1-90 Proteção               | [2] Desarme  |
| D IN       | <b>18C</b>      |            | Térmica do                  | do termistor |
| D IN       | 19 <sub>C</sub> |            | Motor                       |              |
| <b>COM</b> | 20<             |            | 1-93 Fonte do               | [1] Entrada  |
| D IN       | 27 <sup>c</sup> |            | <b>Termistor</b>            | analógica 53 |
| D IN       | 290             |            | * = Valor Padrão            |              |
| D IN       | 320             |            |                             |              |
| D IN       | 33 <sup>c</sup> |            | Notas/comentários:          |              |
| D IN       | 37¢             |            | Se somente uma advertência  |              |
|            |                 |            | for desejada, 1-90 Proteção |              |
| $+10V$     | 50<             |            | Térmica do Motor deve ser   |              |
| A IN       | 53¢             |            |                             |              |
| A IN       | 54C             |            | programado para [1]         |              |
| <b>COM</b> | 550             |            | Advertência do termistor.   |              |
| A OUT      | 420             |            | D na 37 é opcional.         |              |
| <b>COM</b> | 390             |            |                             |              |
|            |                 |            |                             |              |
| $U - I$    |                 |            |                             |              |
|            |                 |            |                             |              |
| A53        |                 |            |                             |              |
|            |                 |            |                             |              |

**Tabela 6.10 Termistor do Motor**

**6 6**

Danfoss

## 7 Diagnóstico e Resolução de Problemas

Este capítulo descreve as mensagens de status, advertências e alarmes e resolução de problemas básica.

### 7.1 Mensagens de Status

Quando o conversor de frequência estiver no modo status, as mensagens de status são geradas automaticamente e aparecem na linha inferior do display (ver *Ilustração 7.1*).

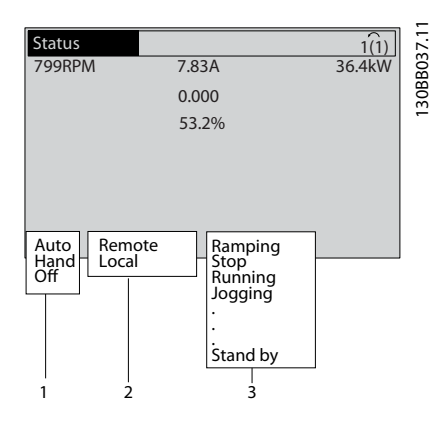

**Ilustração 7.1 Display do Status**

| 1 Modo Operação (ver Tabela 7.2)       |
|----------------------------------------|
| 2 Fonte da Referência (ver Tabela 7.3) |
| 3 Status de Operação (ver Tabela 7.4)  |

**Tabela 7.1 Legenda para** *Ilustração 7.1*

*Tabela 7.2* a *Tabela 7.4* descrevem as mensagens de status exibidas.

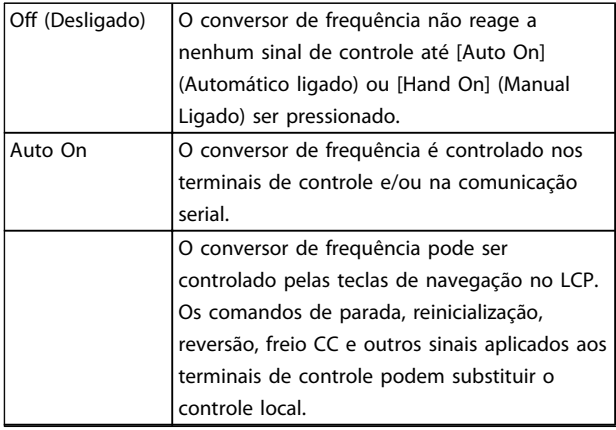

**Tabela 7.2 Modo Operação**

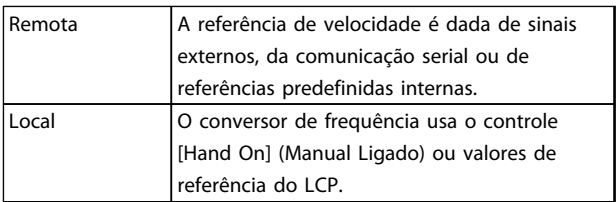

#### **Tabela 7.3 Fonte da Referência**

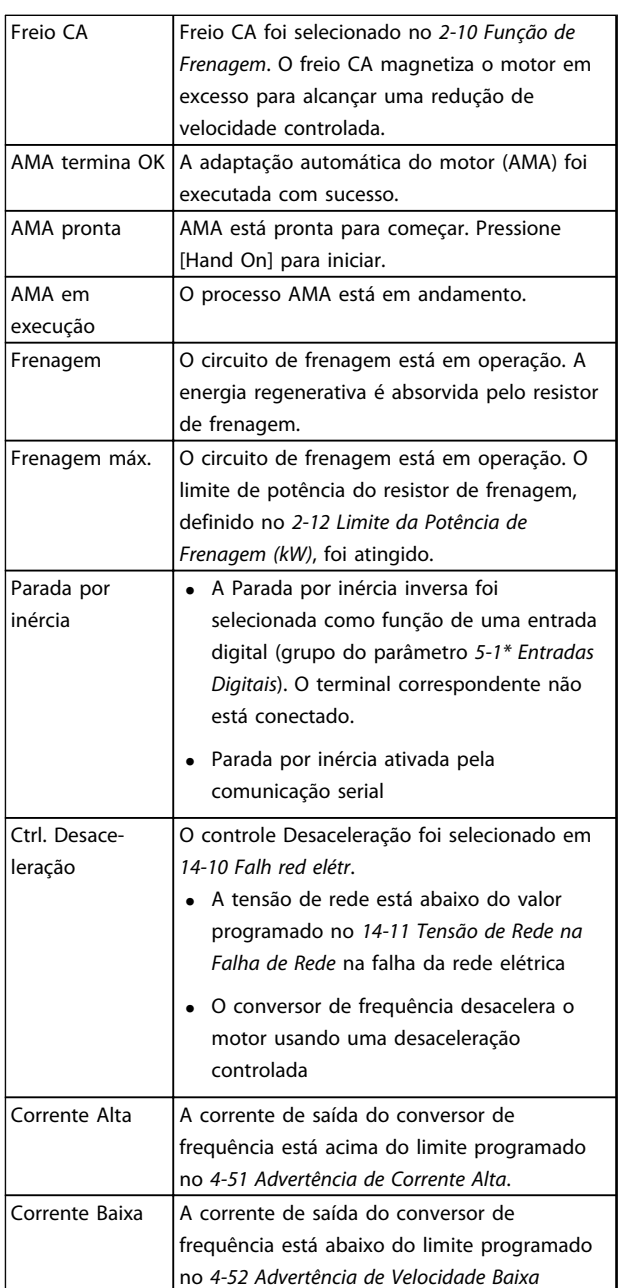

### **Diagnóstico e Resolução de ... Instruções de Operação do Drive VLT**® **HVAC**

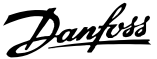

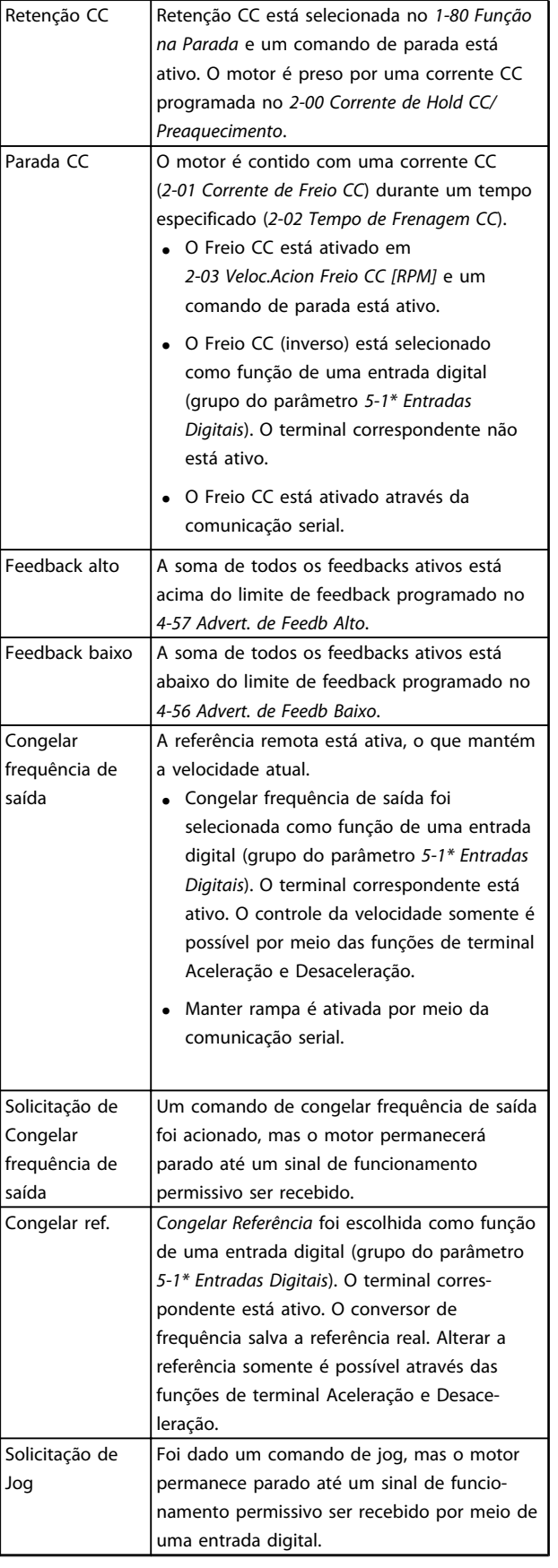

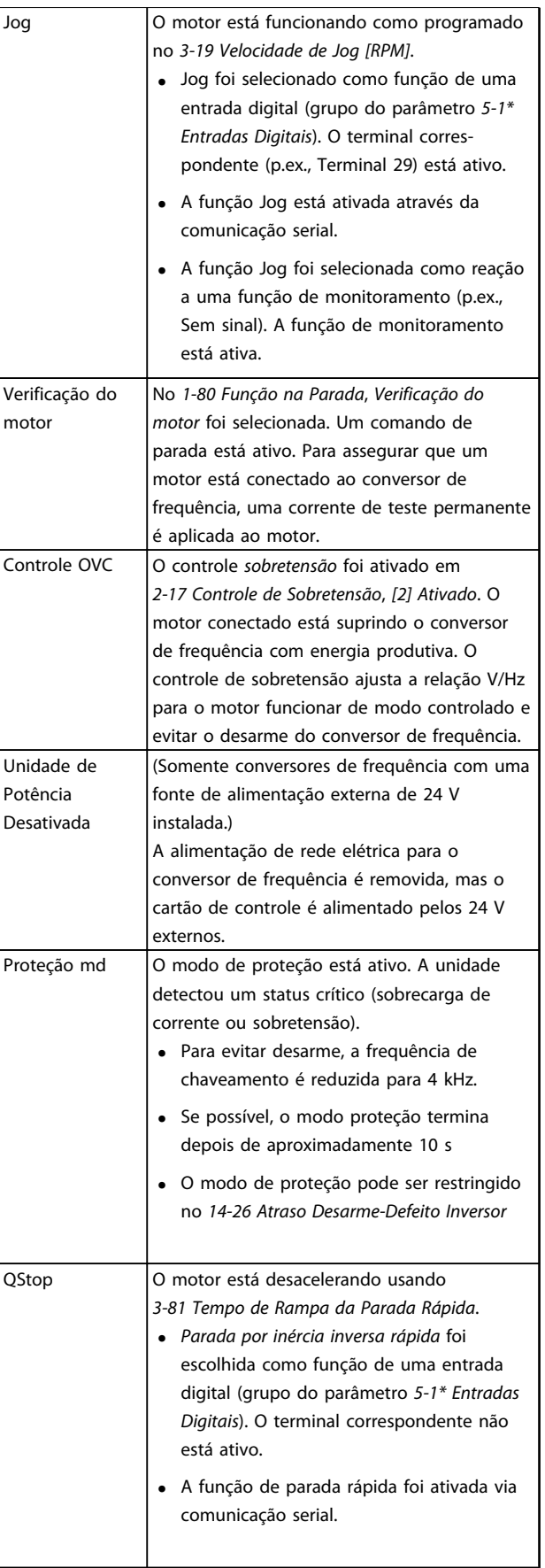

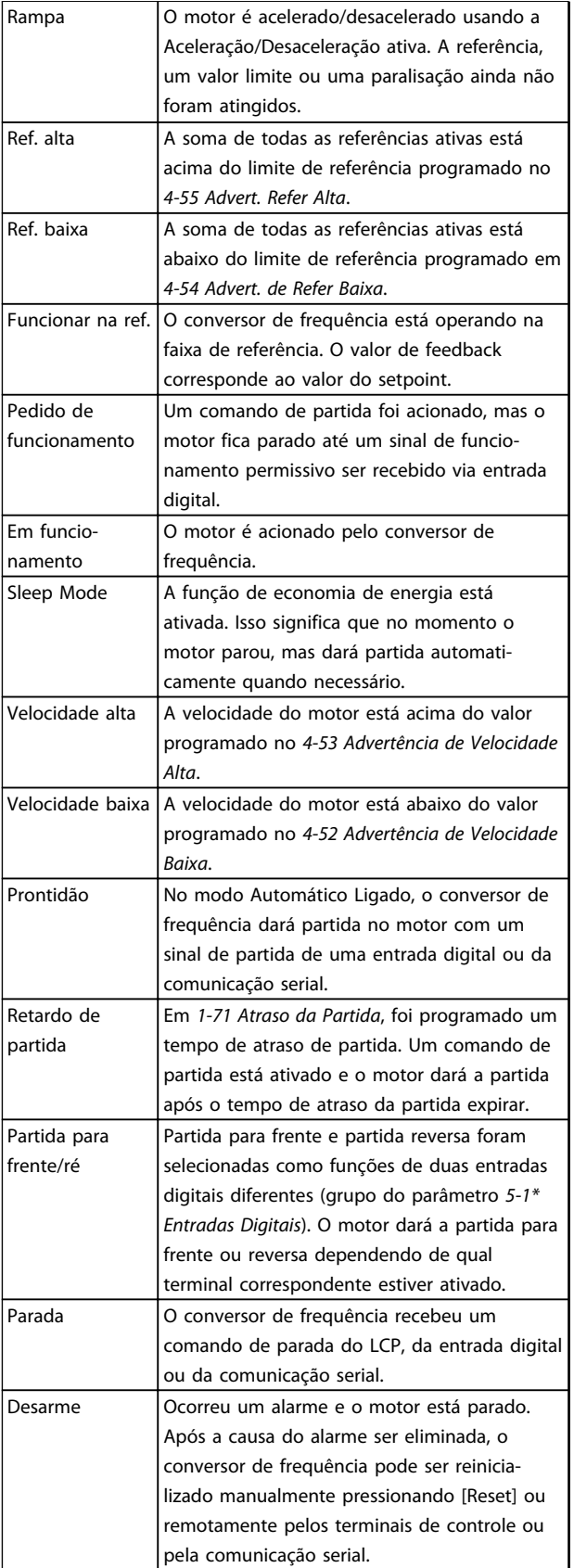

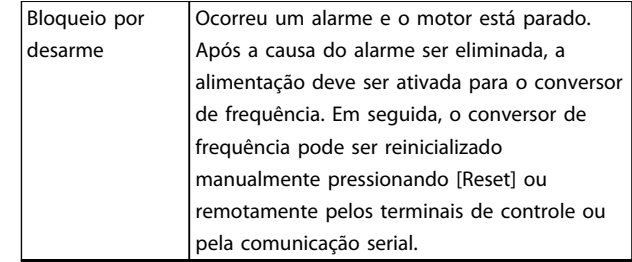

**Tabela 7.4 Status da Operação**

### *AVISO!*

**No modo automático/remoto, o conversor de frequência precisa de comandos externos para executar funções.**

### 7.2 Tipos de Advertência e Alarme

#### **Advertências**

Uma advertência é emitida quando uma condição de alarme estiver pendente ou quando houver uma condição operacional anormal presente e pode resultar em um alarme ser emitido pelo conversor de frequência. Uma advertência é removida automaticamente quando a condição anormal for removida.

### **Alarmes**

#### **Desarme**

Um alarme é emitido quando o conversor de frequência é desarmado, o que significa que o conversor de frequência suspende a operação para evitar danos no conversor de frequência ou no sistema. O motor fará parada por inércia. A lógica do conversor de frequência continuará a operar e monitorar o status do conversor de frequência. Após a condição de falha ser corrigida, o conversor de frequência pode ser reinicializado. Em seguida, estará pronto para iniciar a operação novamente.

#### **Reinicialização do conversor de frequência após um desarme/bloqueio por desarme, bloqueado por desarme.** Um desarme pode ser reinicializado de quatro maneiras:

- **•** Pressione [Reset] (Reinicializar) no LCP
- **•** Comando de entrada de reinicialização digital
- **•** Comando de entrada de reinicialização de comunicação serial
- **•** Reinicialização automática

#### **Bloqueio por desarme**

Potência de entrada é ativada. O motor faz parada por inércia. O conversor de frequência continua a monitorar o status do conversor de frequência. Remova a energia de entrada para o conversor de frequência, corrija a causa da falha e reinicialize o conversor de frequência.

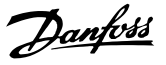

#### <span id="page-40-0"></span>**Exibições de Advertências e Alarmes**

- **•** Uma advertência é exibida no LCP, junto com o número da advertência.
- **•** Um alarme pisca junto com o número do alarme.

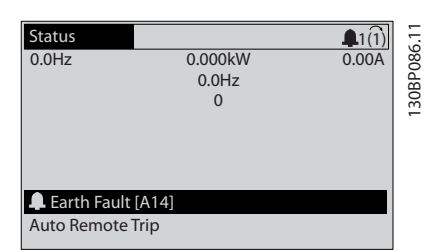

**Ilustração 7.2 Exemplo de Exibição de Alarme**

Além do texto e do código do alarme no LCP do conversor de frequência, há três luzes indicadoras de status.

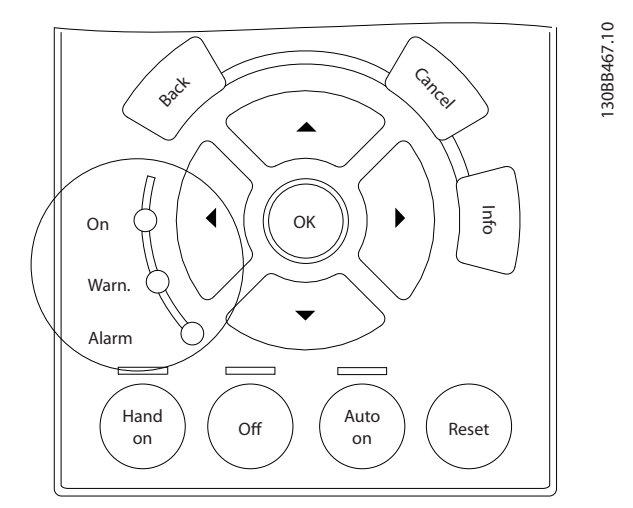

**Ilustração 7.3 Luzes indicadoras de status**

|                   | LED de Advertência | LED de alarme     |
|-------------------|--------------------|-------------------|
| Advertência       | On                 | Off (Desligado)   |
| Alarme            | Off (Desligado)    | Ligado (Piscando) |
| Bloqueio por   On |                    | Ligado (Piscando) |
| Desarme           |                    |                   |

**Tabela 7.5 Explicações das Luzes indicadoras de status**

### 7.3 Lista de advertências e alarmes

As informações de advertência/alarme a seguir definem a condição de advertência/alarme, fornecem a causa provável da condição e detalham uma correção ou um procedimento de resolução de problemas.

#### **ADVERTÊNCIA 1, 10 Volts baixo**

A tensão do cartão de controle está 10 V abaixo do terminal 50.

Remova uma parte da carga do terminal 50, quando a fonte de alimentação de 10 V estiver sobrecarregada. Máx. 15 mA ou mínimo 590 Ω.

Um curto circuito em um potenciômetro conectado ou fiação incorreta do potenciômetro pode causar essa condição.

#### **Resolução de Problemas**

Remova a fiação do terminal 50. Se a advertência desaparecer, o problema está na fiação. Se a advertência continuar, substitua o cartão de controle.

#### **ADVERTÊNCIA/ALARME 2, Erro de live zero**

Esta advertência ou alarme aparece somente se programado em *6-01 Função Timeout do Live Zero*. O sinal em uma das entradas analógicas está a menos de 50% do valor mínimo programado para essa entrada. Essa condição pode ser causada por fiação rompida ou por dispositivo defeituoso enviando o sinal.

#### **Resolução de Problemas**

Verifique as conexões em todos os terminais de entrada analógica. No cartão de controle, os terminais 53 e 54 para sinais, terminal 55 é o comum. No MCB 101, os terminais 11 e 12 para sinais, o terminal 10 é o comum. No MCB 109, os terminais 1, 3, 5 para sinais, e os terminais 2, 4, 6 sendo o comum.

Certifique-se de que a programação do conversor de frequência e as configurações de chave correspondem ao tipo de sinal analógico.

Execute o Teste de Sinal para Terminal de Entrada.

#### **ADVERTÊNCIA/ALARME 4, Perda de fases de rede elétrica**

Há uma fase ausente no lado da alimentação ou o desbalanceamento da tensão de rede está muito alto. Esta mensagem também será exibida para uma falha no retificador de entrada, no conversor de frequência. Os opcionais são programados em *14-12 Função no Desbalanceamento da Rede*.

#### **Resolução de Problemas**

Verifique a tensão de alimentação e as correntes de alimentação do conversor de frequência.

Danfoss

#### **ADVERTÊNCIA 5, Alta tensão do barramento CC**

A tensão no circuito intermediário (CC) está mais alta que o limite de advertência de alta tensão. O limite depende das características nominais da tensão do conversor de frequência. A unidade ainda está ativa.

#### **ADVERTÊNCIA 6, Baixa tensão do barramento CC**

A tensão no circuito intermediário (CC) é menor que a do limite de advertência de baixa tensão. O limite depende das características nominais da tensão do conversor de frequência. A unidade ainda está ativa.

#### **ADVERTÊNCIA/ALARME 7, Sobretensão CC**

Se a tensão no circuito intermediário exceder o limite, o conversor de frequência desarma após um tempo.

#### **Resolução de Problemas**

Conectar um resistor do freio

Aumentar o tempo de rampa

Mudar o tipo de rampa

Ative as funções em *2-10 Função de Frenagem*.

Aumenta *14-26 Atraso Desarme-Defeito Inversor*

Se o alarme/advertência ocorrer durante uma queda de energia, utilize o backup cinético (*14-10 Falh red elétr*)

#### **ADVERTÊNCIA/ALARME 8, Subtensão CC**

Se a tensão no circuito intermediário (barramento CC) cair abaixo do limite de subtensão, o conversor de frequência verifica se há uma fonte de alimentação de reserva de 24 V CC conectada. Se não houver alimentação de reserva de 24 V CC conectada, o conversor de frequência desarma após um atraso de tempo fixado. O atraso de tempo varia com a potência da unidade.

#### **Resolução de Problemas**

Verifique se a tensão de alimentação corresponde à tensão no conversor de frequência.

Execute teste de tensão de entrada.

Execute o teste de circuito de carga leve.

#### **ADVERTÊNCIA/ALARME 9, Sobrecarga do inversor**

O conversor de frequência está prestes a desligar devido a uma sobrecarga (corrente muito alta durante muito tempo). O contador de proteção térmica eletrônica do inversor emite uma advertência a 98% e desarma a 100%, enquanto emite um alarme. O conversor de frequência não pode ser reinicializado antes de o contador estar abaixo de 90%.

A falha é que o conversor de frequência funcionou com mais de 100% de sobrecarga durante muito tempo.

#### **Resolução de Problemas**

Compare a corrente de saída mostrada no LCP com a corrente nominal do conversor de frequência.

Compare a corrente de saída exibida no LCP com a corrente do motor medida.

Exibir a Carga Térmica do Drive no LCP e monitorar o valor. Ao funcionar acima das características nominais de corrente contínua do conversor de frequência, o contador aumenta. Ao funcionar abaixo das características nominais de corrente contínua do conversor de frequência, o contador diminui.

#### **ADVERTÊNCIA/ALARME 10, Temperatura de sobrecarga do motor**

De acordo com a proteção térmica eletrônica (ETR), o motor está muito quente. Selecione se o conversor de frequência emite uma advertência ou um alarme quando o contador atingir 100% no *1-90 Proteção Térmica do Motor*. A falha ocorre quando o motor funcionar com mais de 100% de sobrecarga durante muito tempo.

#### **Resolução de Problemas**

Verifique se o motor está superaquecendo.

- Verifique se o motor está sobrecarregado mecanicamente.
- Verifique se a corrente do motor programada no *1-24 Corrente do Motor* está correta.

Certifique-se de que os Dados do motor nos parâmetros 1-20 a 1-25 estão programados corretamente.

Se houver um ventilador externo em uso, verifique em *1-91 Ventilador Externo do Motor* se está selecionado.

Executar AMA no *1-29 Adaptação Automática do Motor (AMA)* ajusta o conversor de frequência para o motor com mais precisão e reduz a carga térmica.

#### **ADVERTÊNCIA/ALARME 11, Superaquecimento do termistor do motor**

Verifique se o termistor está desconectado. Selecione se o conversor de frequência emite uma advertência ou um alarme em *1-90 Proteção Térmica do Motor*.

#### **Resolução de Problemas**

Verifique se o motor está superaquecendo.

Verifique se o motor está sobrecarregado mecanicamente.

Ao usar o terminal 53 ou 54, verifique se o termistor está conectado corretamente entre o terminal 53 ou 54 (entrada de tensão analógica) e o terminal 50 (alimentação de +10 V). Verifique também se o interruptor do terminal 53 ou 54 está ajustado para tensão. Verificar *1-93 Fonte do Termistor* seleciona terminal 53 ou 54.

Ao usar a entrada digital 18 ou 19 verifique se o termistor está conectado corretamente entre o terminal 18 ou 19 (entrada digital PNP apenas) e o terminal 50. Verificar *1-93 Fonte do Termistor* seleciona o terminal 18 ou 19.

#### **ADVERTÊNCIA/ALARME 12, Limite de torque**

O torque excedeu o valor em *4-16 Limite de Torque do Modo Motor* ou o valor em *4-17 Limite de Torque do Modo Gerador*. *14-25 Atraso do Desarme no Limite de Torque* pode alterar isso de uma condição de somente advertência para uma advertência seguida de um alarme.

#### **Resolução de Problemas**

Se o limite de torque do motor for excedido durante a aceleração, prolongue o tempo de aceleração.

Se o limite de torque do gerador for excedido durante a desaceleração, prolongue o tempo de desaceleração.

Se o limite de torque ocorrer durante o funcionamento, aumente se possível o limite de torque. Certifique-se de que o sistema pode operar com segurança em torque mais alto.

Verifique se a aplicação produz arraste excessivo de corrente no motor.

#### **ADVERTÊNCIA/ALARME 13, Sobrecorrente**

O limite de corrente de pico do inversor (aprox. 200% da corrente nominal) foi excedido. A advertência dura aprox. 1,5 s, em seguida o conversor de frequência desarma e emite um alarme. Carga de choque ou aceleração rápida com altas cargas de inércia pode causar essa falha. Também pode aparecer após backup cinético se a aceleração durante a rampa for rápida. Se o controle estendido de freio mecânico estiver selecionado, o desarme pode ser reinicializado externamente.

#### **Resolução de Problemas**

Remova a potência e verifique se o eixo do motor pode ser girado.

Verifique se potência do motor é compatível com conversor de frequência.

Danfoss

Verifique os dados do motor corretos nos parâmetros 1-20 a 1-25.

#### **ALARME 14, Falha do ponto de aterramento (terra)**

Há corrente das fases de saída para o ponto de aterramento, no cabo entre o conversor de frequência e o motor ou no próprio motor.

#### **Resolução de Problemas**

Remova a energia para o conversor de frequência e repare o defeito do ponto de aterramento.

Com um megôhmetro, verifique se há falhas do ponto de aterramento do motor medindo a resistência ao aterramento dos cabos do motor e do motor.

#### **ALARME 15, Incompatibilidade de hardware**

Um opcional instalado não está funcionando com o hardware ou software da placa de controle atual.

Registre o valor dos seguintes parâmetros e entre em contato com o seu fornecedor Danfoss:

- *15-40 Tipo do FC*
- *15-41 Seção de Potência*
- *15-42 Tensão*
- *15-43 Versão de Software*
- *15-45 String de Código Real*
- *15-49 ID do SW da Placa de Controle*
- *15-50 ID do SW da Placa de Potência*
- *15-60 Opcional Montado*

*15-61 Versão de SW do Opcional* (para cada slot de opcional)

#### **ALARME 16, Curto circuito**

Há curto circuito no motor ou na fiação do motor.

Remova a alimentação para o conversor de frequência e repare o curto circuito.

### **ADVERTÊNCIA/ALARME 17, Timeout da Control Word**

Não há comunicação com o conversor de frequência. A advertência estará ativa somente quando *8-04 Função Timeout da Control Word* NÃO estiver programado para *[0] Off* (Desligado).

Se *8-04 Função Timeout da Control Word* estiver programado para *[5] Parada e Desarme*, uma advertência é exibida e o conversor de frequência desacelera até parar e, em seguida, exibe um alarme.

#### **Resolução de Problemas**

Verifique as conexões do cabo de comunicação serial.

Aumenta *8-03 Tempo de Timeout da Control Word*

Verifique a operação do equipamento de comunicação.

Verifique a integridade da instalação com base nos requisitos de EMC.

#### **ALARME 18, Partida falhou**

A velocidade não conseguiu exceder *1-77 Veloc.máx.partida do compr.[RPM]* durante a partida no tempo permitido. (programado em *1-79 TempMáx.Part.Comp.p/Desarm*). Isso pode ser causado por um motor bloqueado.

#### **ADVERTÊNCIA 23, Ventiladores Internos**

A função de advertência de ventilador é uma função de proteção extra que verifica se o ventilador está girando/ instalado. A advertência de ventilador pode ser desabilitada no *14-53 Mon.Ventldr ([0] Desativado)*.

Para os filtros do Chassi D, E e F, a tensão regulada para os ventiladores é monitorada.

#### **Resolução de Problemas**

Verifique a operação correta do ventilador.

Aplique energia ao conversor de frequência e verifique se o ventilador opera brevemente na partida.

Verifique os sensores no dissipador de calor e no cartão de controle.

#### **ADVERTÊNCIA 24, Falha de ventiladores externos**

A função de advertência de ventilador é uma função de proteção extra que verifica se o ventilador está girando/ instalado. A advertência de ventilador pode ser desabilitada no *14-53 Mon.Ventldr ([0] Desativado)*.

#### **Resolução de Problemas**

Verifique a operação correta do ventilador.

Aplique energia ao conversor de frequência e verifique se o ventilador opera brevemente na partida.

Verifique os sensores no dissipador de calor e no cartão de controle.

**ADVERTÊNCIA 25, Curto circuito no resistor do freio** O resistor de frenagem é monitorado durante a operação. Se ocorrer um curto circuito, a função de frenagem é desativada e a advertência é exibida. O conversor de frequência ainda está operacional, mas sem a função de frenagem. Remova a energia para o conversor de frequência e substitua o resistor do freio (consulte *2-15 Verificação do Freio*).

#### **ADVERTÊNCIA/ALARME 26, Limite de carga do resistor do freio**

Danfoss

A potência transmitida ao resistor do freio é calculada como um valor médio dos últimos 120 s de tempo de operação. O cálculo é baseado na tensão no circuito intermediário e no valor da resistência do freio programado em *2-16 Corr Máx Frenagem CA*. A advertência estará ativa quando a energia de frenagem dissipada for maior que 90% da potência de resistência de frenagem. Se *[2] Desarme* estiver selecionado em *2-13 Monitoramento da Potência d Frenagem*, o conversor de frequência desarma quando a energia de frenagem dissipada alcançar 100%.

#### **ADVERTÊNCIA/ALARME 27, Defeito do circuito de frenagem**

O transistor do freio é monitorado durante a operação e, se ocorrer curto circuito, a função de frenagem será desativada e uma advertência será emitida. O conversor de frequência ainda poderá estar operacional, mas como o transistor do freio está em curto circuito, uma energia considerável é transmitida ao resistor do freio, mesmo se estiver inativo.

Remova a energia para o conversor de frequência e remova o resistor do freio.

**ADVERTÊNCIA/ALARME 28, Falha na verificação do freio** O resistor do freio não está conectado ou não está funcionando.

Verifique *2-15 Verificação do Freio*.

#### **ALARME 29, Temperatura do Dissipador de Calor**

A temperatura máxima do dissipador de calor foi excedida. A falha de temperatura não será reinicializada até a temperatura cair abaixo da temperatura do dissipador de calor definida. Os pontos de desarme e de reinicialização são diferentes com baseado na capacidade de potência do conversor de frequência.

#### **Resolução de Problemas**

Verifique as condições a seguir.

Temperatura ambiente muito alta.

O cabo de motor é muito longo.

A folga do fluxo de ar acima e abaixo do conversor de frequência está incorreta.

Fluxo de ar bloqueado em volta do conversor de frequência.

Ventilador do dissipador de calor danificado.

Dissipador de calor está sujo.

#### **ALARME 30, Fase U ausente no motor**

A fase U do motor, entre o conversor de frequência e o motor, está ausente.

Remova a energia do conversor de frequência e verifique a fase U do motor.

#### **ALARME 31, Fase V ausente no motor**

A fase V do motor entre o conversor de frequência e o motor está ausente.

Remova a energia do conversor de frequência e verifique a fase V do motor.

#### **ALARME 32, Fase W ausente no motor**

A fase W do motor, entre o conversor de frequência e o motor, está ausente.

Remova a energia do conversor de frequência e verifique a fase W do motor.

#### **ALARME 33, Falha de Inrush**

Houve excesso de energizações durante um curto intervalo de tempo. Deixe a unidade esfriar até a temperatura de operação.

#### **ADVERTÊNCIA/ALARME 34, Falha de comunicação do Fieldbus**

O fieldbus no cartão do opcional de comunicação não está funcionando.

#### **ADVERTÊNCIA/ALARME 36, Falha de rede elétrica**

Essa advertência/alarme estará ativa somente se a tensão de alimentação do conversor de frequência for perdida e *14-10 Falh red elétr* NÃO estiver programado para *[0] Sem função*. Verifique os fusíveis do conversor de frequência e a fonte de alimentação de rede elétrica para a unidade.

#### **ALARME 38, Defeito interno**

Quando ocorrer um defeito interno, é exibido um número de código definido na *Tabela 7.6* a seguir.

#### **Resolução de Problemas**

Ciclo de potência

Verifique se o opcional está instalado corretamente

Verifique se há fiação solta ou ausente

Poderá ser necessário entrar em contato com o seu fornecedor Danfoss ou o departamento de serviço. Anote o número de código para outras orientações de resolução de problemas.

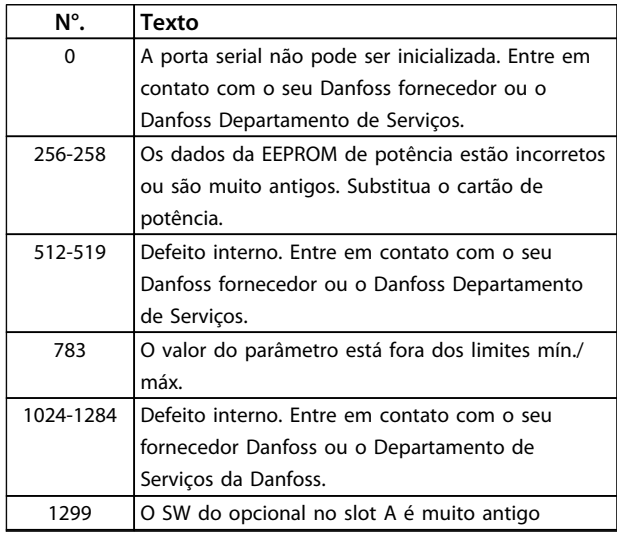

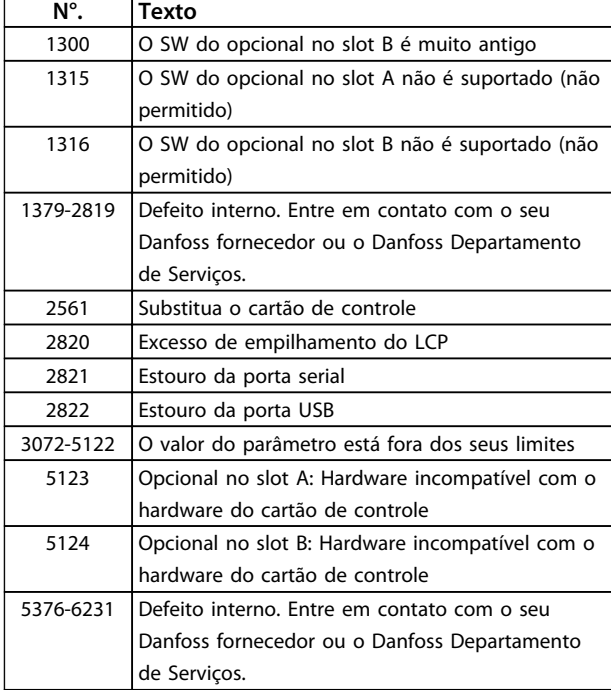

#### **Tabela 7.6 Códigos de Falha Interna**

#### **ALARME 39, Sensor do dissipador de calor**

Sem feedback do sensor de temperatura do dissipador de calor.

O sinal do sensor térmico do IGBT não está disponível no cartão de potência. O problema poderia estar no cartão de potência, no cartão do drive do gate ou no cabo tipo fita entre o cartão de potência e o cartão do drive do gate.

#### **ADVERTÊNCIA 40, Sobrecarga do Terminal de Saída digital 27**

Verifique a carga conectada ao terminal 27 ou remova a conexão de curto circuito. Verifique *5-00 Modo I/O Digital* e *5-01 Modo do Terminal 27*.

#### **ADVERTÊNCIA 41, Sobrecarga do Terminal de Saída digital 29**

Verifique a carga conectada ao terminal 29 ou remova a conexão de curto circuito. Verifique *5-00 Modo I/O Digital* e *5-02 Modo do Terminal 29*.

#### **ADVERTÊNCIA 42, Sobrecarga da saída digital no X30/6 ou sobrecarga da saída digital no X30/7**

Para o X30/6, verifique a carga conectada no X30/6 ou remova o curto circuito. Verifique *5-32 Terminal X30/6 Saída Digital*.

Para o X30/7, verifique a carga conectada no X30/7 ou remova o curto circuito. Verifique *5-33 Terminal X30/7 Saída Digital*.

Danfoss

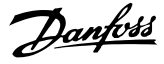

#### **ALARME 45, Defeito do ponto de aterramento 2**

Falha de aterramento (ponto de aterramento) na partida.

#### **Resolução de Problemas**

Verifique o aterramento (ponto de aterramento) adequado e se há conexões soltas.

Verifique o tamanho correto dos fios.

Verifique se há curtos circuitos ou correntes de fuga nos cabos do motor.

#### **ALARME 46, Alimentação do cartão de potência**

A alimentação do cartão de potência está fora da faixa.

Há três fontes de alimentação geradas pela fonte de alimentação no modo de chaveamento (SMPS) no cartão de potência: 24 V, 5 V, ±18 V. Quando energizado com 24 V CC com o opcional MCB 107, somente as alimentações de 24 V e 5 V são monitoradas. Quando energizado com tensão de rede trifásica, todas as três alimentações são monitoradas.

#### **Resolução de Problemas**

Verifique se o cartão de potência está com defeito.

Verifique se o cartão de controle está com defeito.

Verifique se existe uma placa de opcional com defeito.

Se for utilizada fonte de alimentação de 24 V CC, verifique se a fonte de alimentação é adequada.

#### **ADVERTÊNCIA 47, Alimentação 24 V baixa**

Os 24 V CC são medidos no cartão de controle. A fonte de alimentação backup de 24 V CC pode estar sobrecarregada; se este não for o caso, entre em contato com o fornecedor Danfoss.

#### **ADVERTÊNCIA 48, Alimentação 1,8 V baixa**

A alimentação CC de 1,8 Volt usada no cartão de controle está fora dos limites permitidos. O fonte de alimentação é medida no cartão de controle. Verifique se o cartão de controle está com defeito. Se houver um cartão opcional presente, verifique se existe uma condição de sobretensão.

#### **ADVERTÊNCIA 49, Limite de velocidade**

Quando a velocidade não estiver dentro da faixa especificada no *4-11 Lim. Inferior da Veloc. do Motor [RPM]* e *4-13 Lim. Superior da Veloc. do Motor [RPM]*, o conversor de frequência mostrará uma advertência. Quando a velocidade estiver abaixo do limite especificado em *1-86 Velocidade de Desarme Baixa [RPM]* (exceto quando estiver dando partida ou parando) o conversor de frequência desarmará.

#### **ALARME 50, Calibração AMA falhou**

Entre em contato com o seu Danfoss fornecedor ou o Danfoss Departamento de Serviços.

#### **ALARME 51, Verificação AMA Unom e Inom**

As configurações da tensão do motor, corrente do motor e potência do motor estão erradas. Verifique as programações nos parâmetros 1-20 to 1-25.

#### **ALARME 52, AMA Inom baixa**

A corrente do motor está muito baixa. Verifique as configurações.

**ALARME 53, Motor muito grande para AMA** O motor é muito grande para a AMAAuto operar.

**ALARME 54, Motor muito pequeno para AMA** O motor é muito pequeno para AMA operar.

**ALARME 55, Parâmetro AMA fora de faixa**

Os valores de parâmetro do motor estão fora da faixa aceitável. AMA não funciona.

**ALARME 56, AMA interrompida pelo usuário** O usuário interrompeu a AMA.

#### **ALARME 57, Defeito interno da AMA**

Tente iniciar novamente a AMA. Novas partidas repetidas podem superaquecer o motor.

### **ALARME 58, Defeito interno da AMA**

Entre em contato com o seu Danfoss fornecedor.

#### **ADVERTÊNCIA 59, Limite de Corrente**

A corrente está maior que o valor no *4-18 Limite de Corrente*. Certifique-se de que os Dados do motor nos parâmetros 1-20 a 1-25 estão programados corretamente. Aumente o limite de corrente. Certifique-se de que o sistema pode operar com segurança em um limite mais elevado.

#### **ADVERTÊNCIA 60, Travamento externo**

Um sinal de entrada digital está indicando uma condição de falha externa ao conversor de frequência. Um travamento externo ordenou ao conversor de frequência para desarmar. Elimine a condição de falha externa. Para retomar a operação normal, aplicar 24 V CC ao terminal programado para bloqueio externo. Reinicialize o conversor de frequência.

#### **ADVERTÊNCIA 62, Frequência de Saída no Limite Máximo**

A frequência de saída atingiu o valor programado em *4-19 Freqüência Máx. de Saída*. Verifique a aplicação para determinar a causa. Aumente o limite de frequência de saída. Certifique-se de que o sistema pode operar com segurança a uma frequência de saída mais elevada. A advertência será eliminada quando a saída cair abaixo do limite máximo.

#### **ADVERTÊNCIA/ALARME 65, Superaquecimento do cartão de controle**

A temperatura de desativação do cartão de controle é 80  $^{\circ}$ C.

#### **Resolução de Problemas**

- **•** Verifique se a temperatura ambiente operacional está dentro dos limites
- **•** Verifique se há filtros entupidos
- **•** Verifique a operação do ventilador
- **•** Verifique o cartão de controle

#### **ADVERTÊNCIA 66, Temperatura do dissipador de calor baixa**

O conversor de frequência está muito frio para operar. Essa advertência baseia-se no sensor de temperatura no módulo de IGBT.

Aumente a temperatura ambiente da unidade. Também, uma quantidade de corrente em fluxo pode ser fornecida ao conversor de frequência toda vez que o motor for parado programando *2-00 Corrente de Hold CC/Preaquecimento* para 5% e *1-80 Função na Parada*.

#### **ALARME 67, A configuração do módulo opcional foi alterada**

Um ou mais opcionais foi acrescentado ou removido, desde o último ciclo de desenergização. Verifique se a mudança de configuração é intencional e reinicialize a unidade.

#### **ALARME 68, Parada Segura ativada**

A parada segura foi ativada. Para retomar a operação normal, aplique 24 V CC no terminal 37 e, em seguida, envie um sinal de reset (via Barramento, E/S Digital ou pressionando a tecla de reset).

#### **ALARME 69, Temperatura do cartão de potência**

O sensor de temperatura no cartão de potência está muito quente ou muito frio.

#### **Resolução de Problemas**

Verifique se a temperatura ambiente operacional está dentro dos limites.

Verifique se há filtros entupidos.

Verifique a operação do ventilador.

Verifique o cartão de potência.

#### **ALARME 70, Configuração ilegal FC**

O cartão de controle e o cartão de potência são incompatíveis. Para verificar a compatibilidade, entre em contato com o seu fornecedor com o código do tipo da unidade da plaqueta de identificação e os números de peça dos cartões.

#### **ALARME 80, Drive Inicializado para valor padrão**

As programações do parâmetro são inicializadas para a configuração padrão após um reset manual. Reinicialize a unidade para limpar o alarme.

#### **ALARME 92, Fluxo-Zero**

Uma condição de fluxo zero foi detectada no sistema. *22-23 Função Fluxo-Zero*está definido para alarme. Resolva os problemas do sistema e reinicialize o conversor de frequência após a falha ser removida.

#### **ALARME 93, Bomba Seca**

Uma condição de fluxo zero no sistema com o conversor de frequência operando em alta velocidade pode indicar uma bomba seca. *22-26 Função Bomba Seca* está programado para alarme. Resolva os problemas do sistema e reinicialize o conversor de frequência após a falha ser removida.

#### **ALARME 94, Final de Curva**

Feedback é mais baixo que o ponto de ajuste. Isso pode indicar vazamento no sistema. *22-50 Função Final de Curva* está configurado para alarme. Resolva os problemas do sistema e reinicialize o conversor de frequência após a falha ser removida.

#### **ALARME 95, Correia Partida**

O torque está abaixo do nível de torque programado para carga zero, indicando uma correia partida. *22-60 Função Correia Partida* está programado para alarme. Resolva os problemas do sistema e reinicialize o conversor de frequência após a falha ser removida.

#### **ALARME 96, Retardo de partida**

A partida do motor foi retardada devido à proteção de ciclo reduzido. *22-76 Intervalo entre Partidas* está ativado. Resolva os problemas do sistema e reinicialize o conversor de frequência após a falha ser removida.

#### **ADVERTÊNCIA 97, Parada em atraso**

A parada do motor foi retardada devido à proteção de ciclo reduzido. *22-76 Intervalo entre Partidas* está ativado. Resolva os problemas do sistema e reinicialize o conversor de frequência após a falha ser removida.

#### **ADVERTÊNCIA 98, Falha do Relógio**

O tempo não está programado ou o relógio RTC falhou. Reinicialize o relógio no *0-70 Data e Hora*.

#### **ADVERTÊNCIA 200, Fire mode**

Esta advertência indica que o conversor de frequência está operando em fire mode. A advertência é eliminada quando Fire Mode é removido. Observe os dados do Fire Mode no registro de Alarme.

#### **ADVERTÊNCIA 201, Fire mode estava ativo**

Isso indica que o conversor de frequência tinha entrado em Fire Mode. Forneça energia para a unidade para remover a advertência. Observe os dados do Fire Mode no registro de Alarme.

Danfoss

### **ADVERTÊNCIA 202, Limites do Fire mode excedido**

Ao operar em Fire Mode uma ou mais condições de alarme foram ignoradas, o que normalmente desarmaria a unidade. Operar nessa condição anula a garantia da unidade. Forneça energia para a unidade para remover a advertência. Observe os dados do Fire Mode no registro de Alarme.

#### **ADVERTÊNCIA 203, Motor Ausente**

Com um conversor de frequência operando múltiplos motores, foi detectada uma condição de subcarga. Isso pode indicar um motor ausente. Inspecione se o sistema está em operação correta.

#### **ADVERTÊNCIA 204, Rotor Bloqueado**

Com um conversor de frequência operando em múltiplos motores, foi detectada uma condição de sobrecarga. Isso pode indicar um rotor bloqueado. Inspecione o motor para ver a operação correta.

#### **ADVERTÊNCIA 250, Peça de reposição nova**

Um componente do conversor de frequência foi substituído. Reinicialize o conversor de frequência para operação normal.

#### **ADVERTÊNCIA 251, Novo código do tipo**

O cartão de potência ou outros componentes foram substituídos e o código do tipo foi alterado. Reinicialize para remover a advertência e retomar a operação normal.

**Diagnóstico e Resolução de ... Instruções de Operação do Drive VLT**® **HVAC**

# Danfoss

## 7.4 Resolução de Problemas

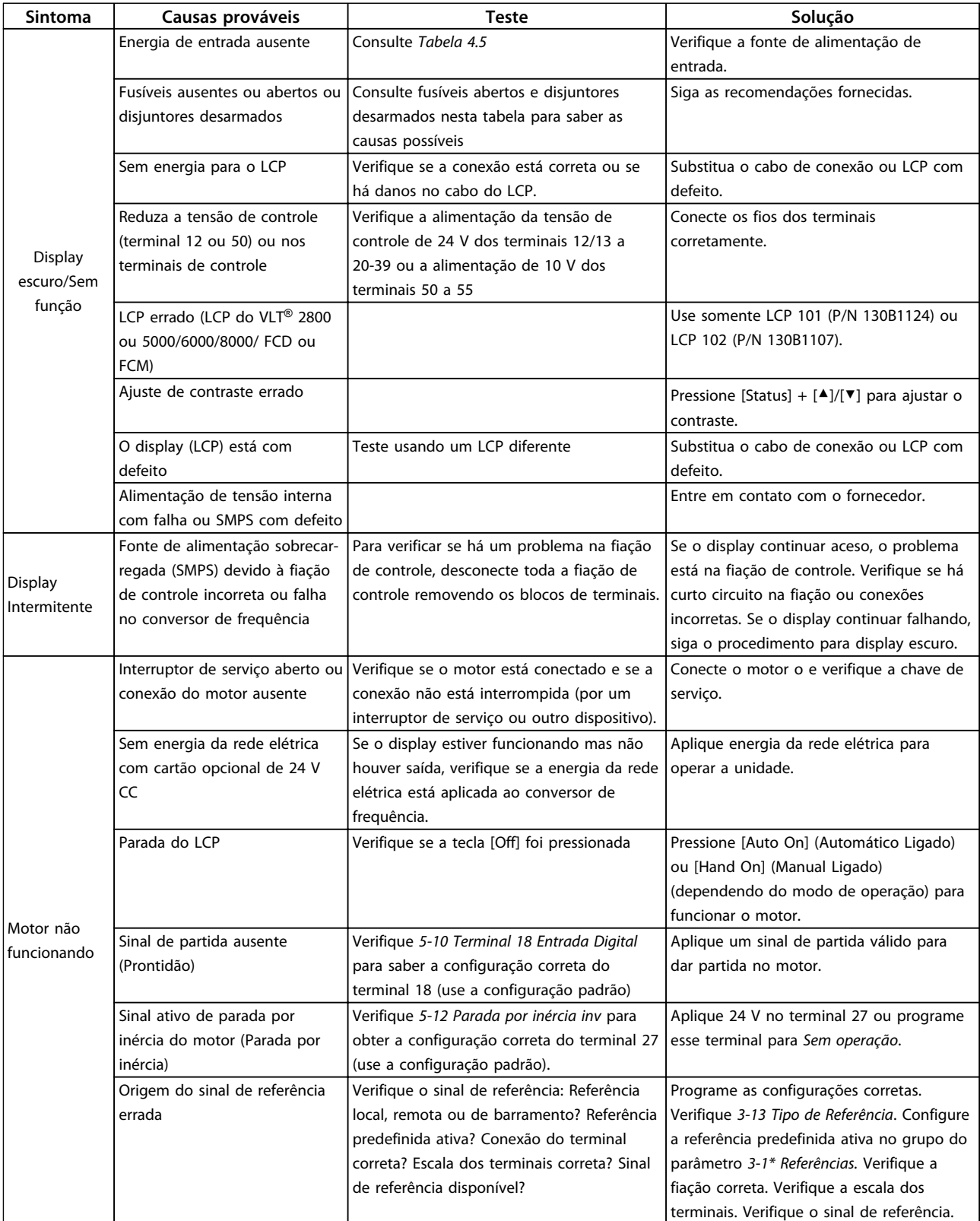

 $|no|$ 

 $\overline{\phantom{0}}$ 

Danfoss

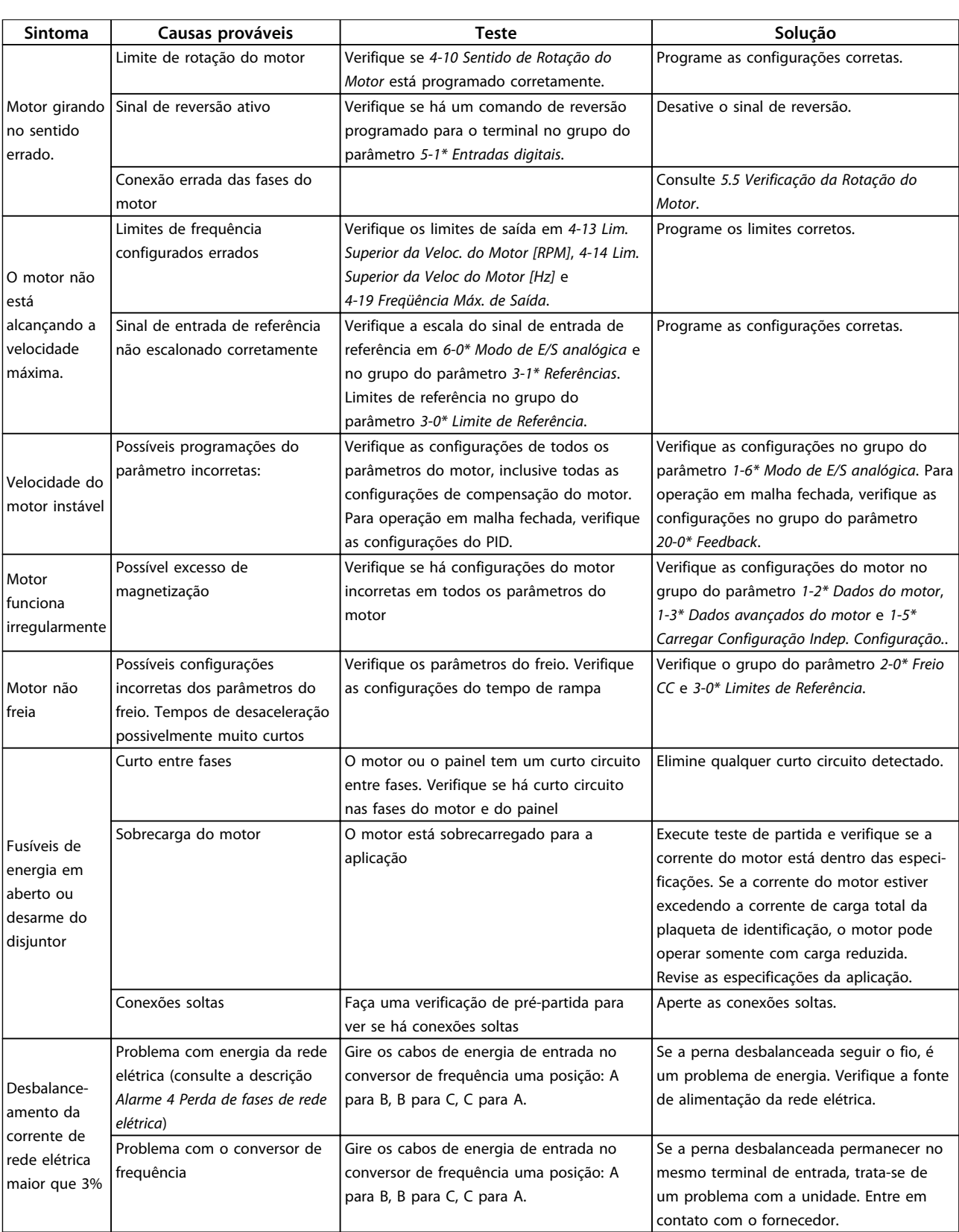

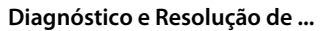

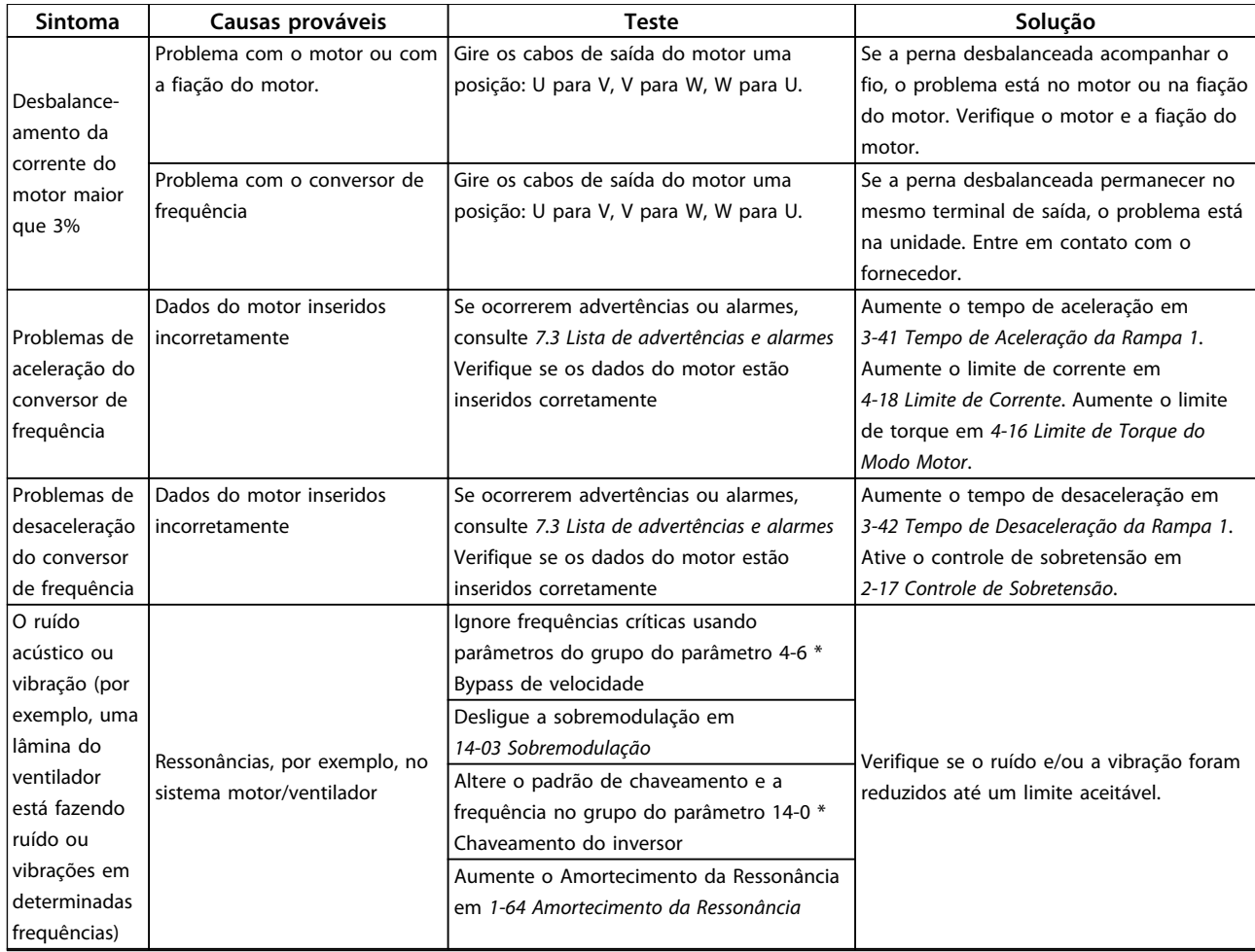

**Tabela 7.7 Resolução de Problemas**

Danfoss

# Danfoss

## <span id="page-51-0"></span>8 Especificações

### 8.1 Dados Elétricos

### 8.1.1 Alimentação de rede elétrica 3x200-240 V CA

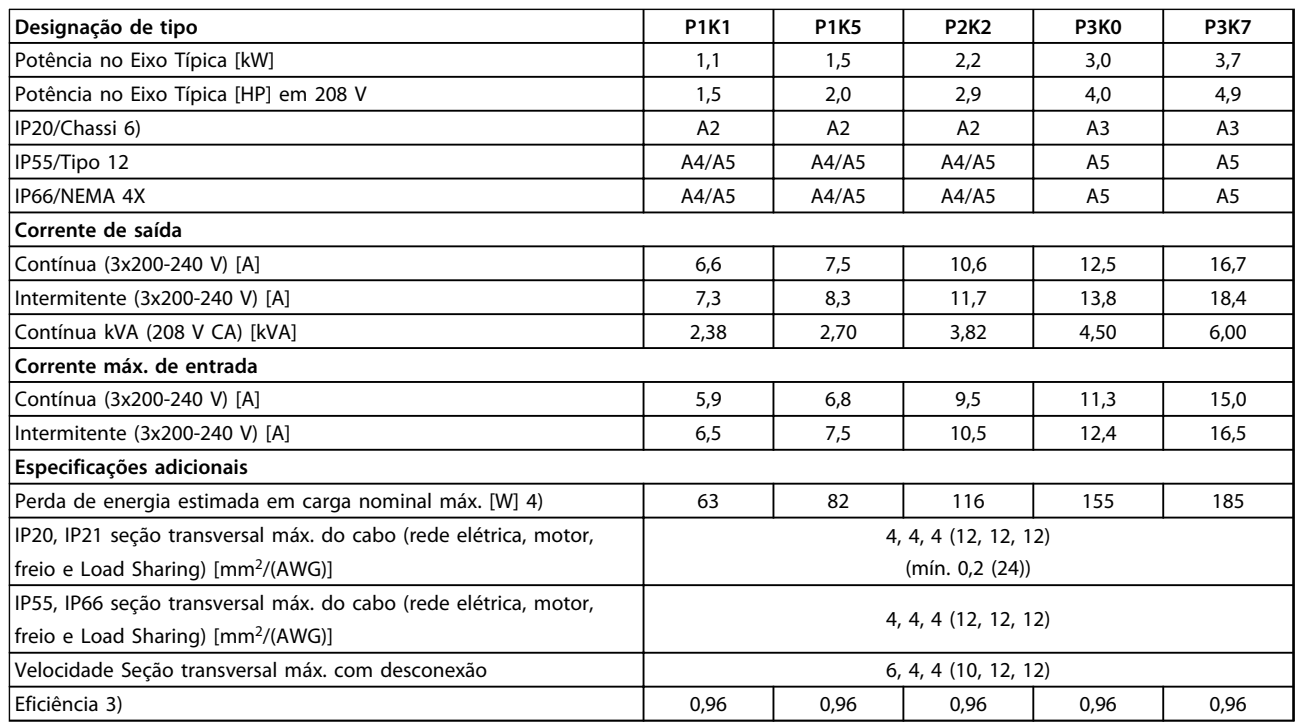

**Tabela 8.1 Alimentação de Rede Elétrica 3x200-240 V CA - Sobrecarga normal de 110% durante 1 minuto, P1K1-P3K7**

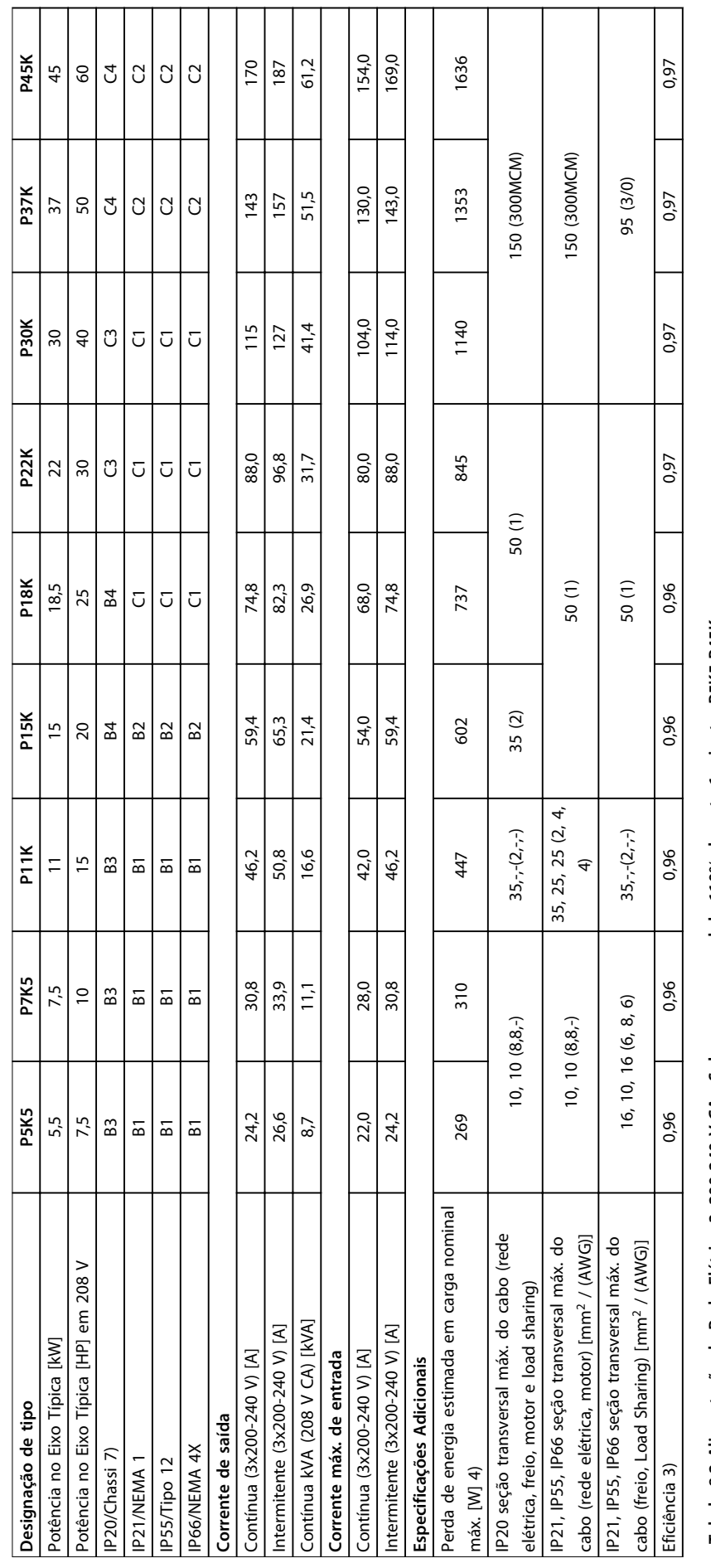

Tabela 8.2 Alimentação de Rede Elétrica 3x200-240 V CA - Sobrecarga normal de 110% durante 1 minuto, P5K5-P45K **Tabela 8.2 Alimentação de Rede Elétrica 3x200-240 V CA - Sobrecarga normal de 110% durante 1 minuto, P5K5-P45K**

r.

**8 8**

## 8.1.2 Alimentação de rede elétrica 3x380-480 V AC

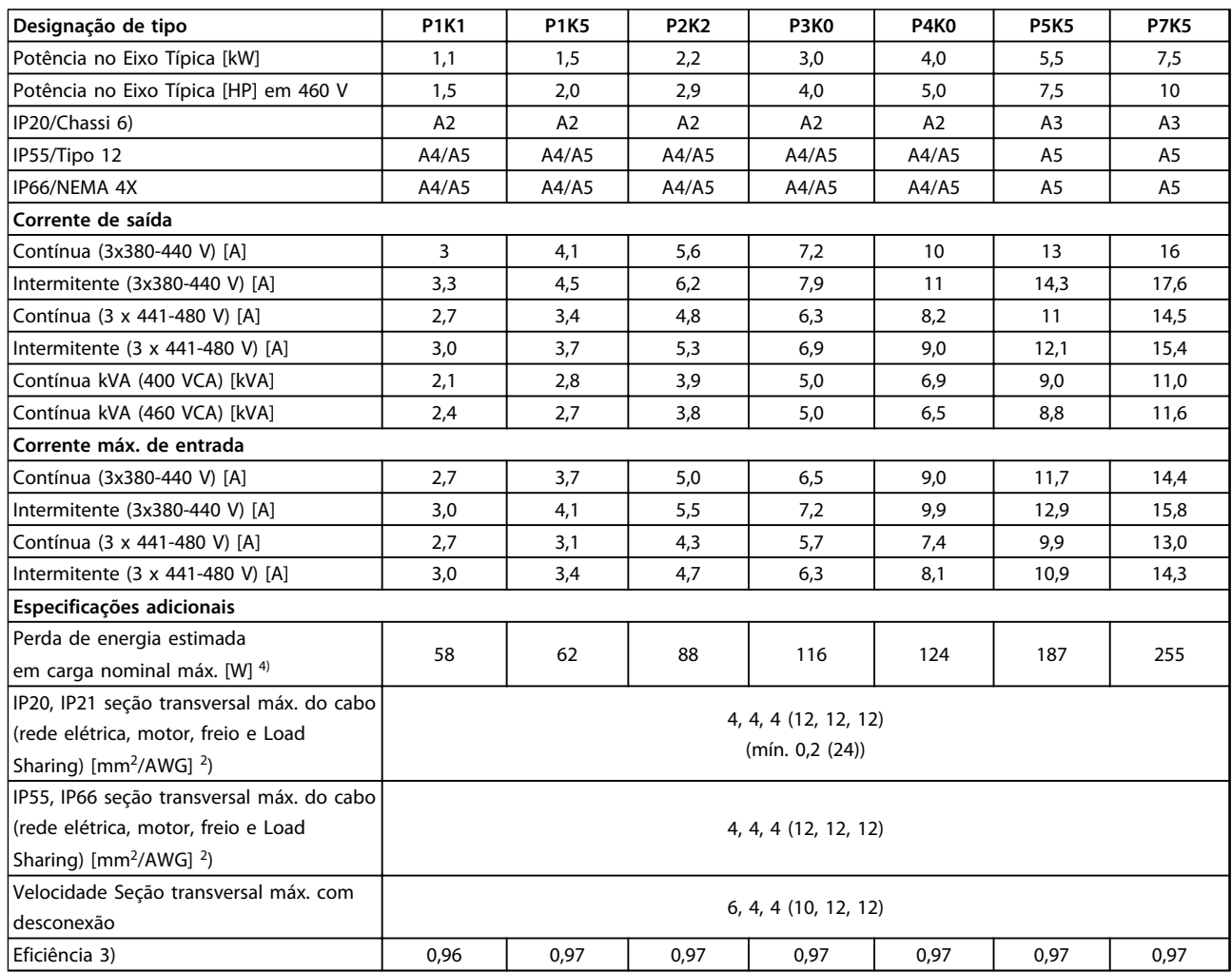

**Tabela 8.3 Alimentação de Rede Elétrica 3x380-480 V CA - Sobrecarga normal de 110% durante 1 minuto, P1K1-P7K5**

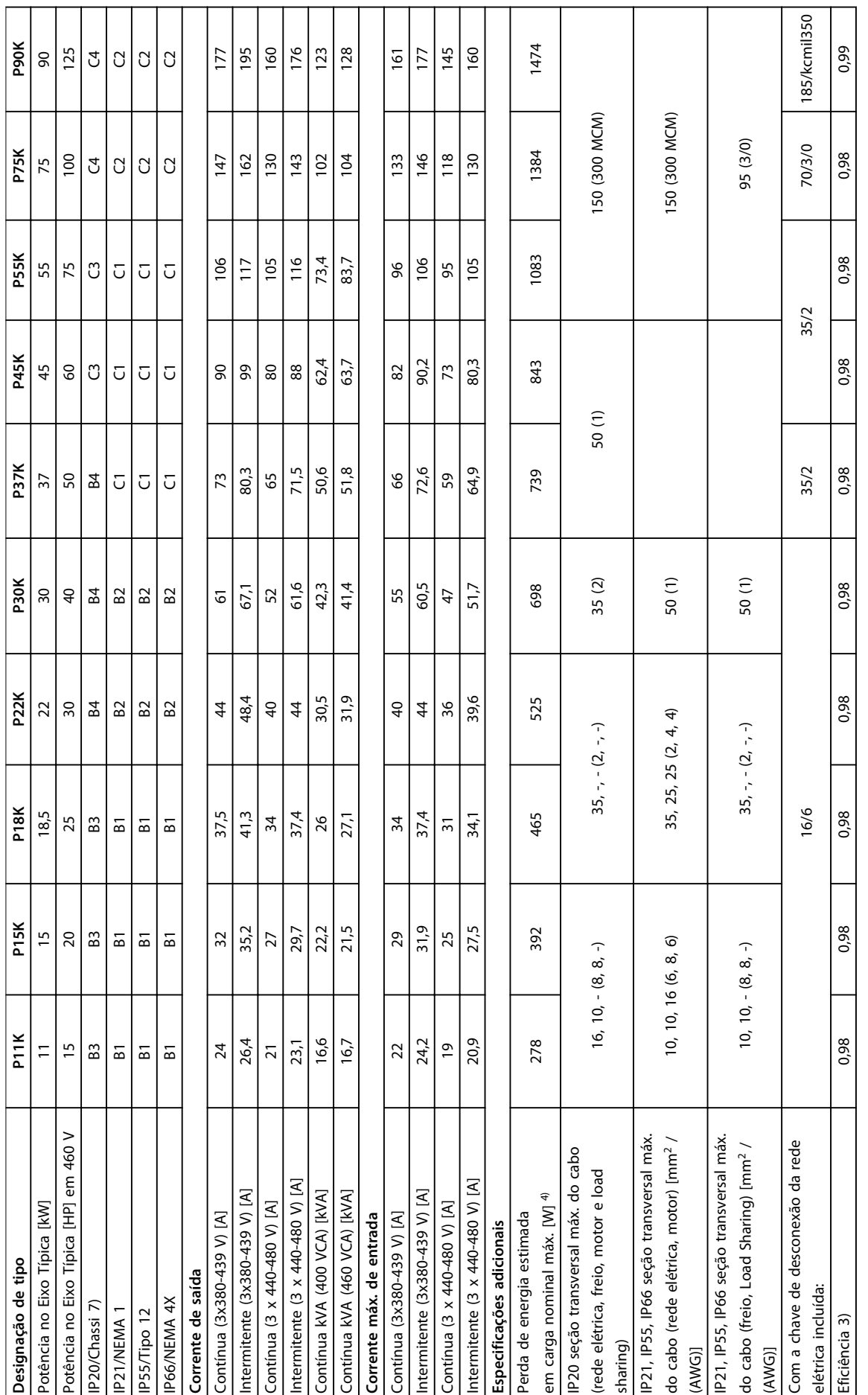

**8 8**

## 8.1.3 Alimentação de Rede Elétrica 3x525-600 V CA

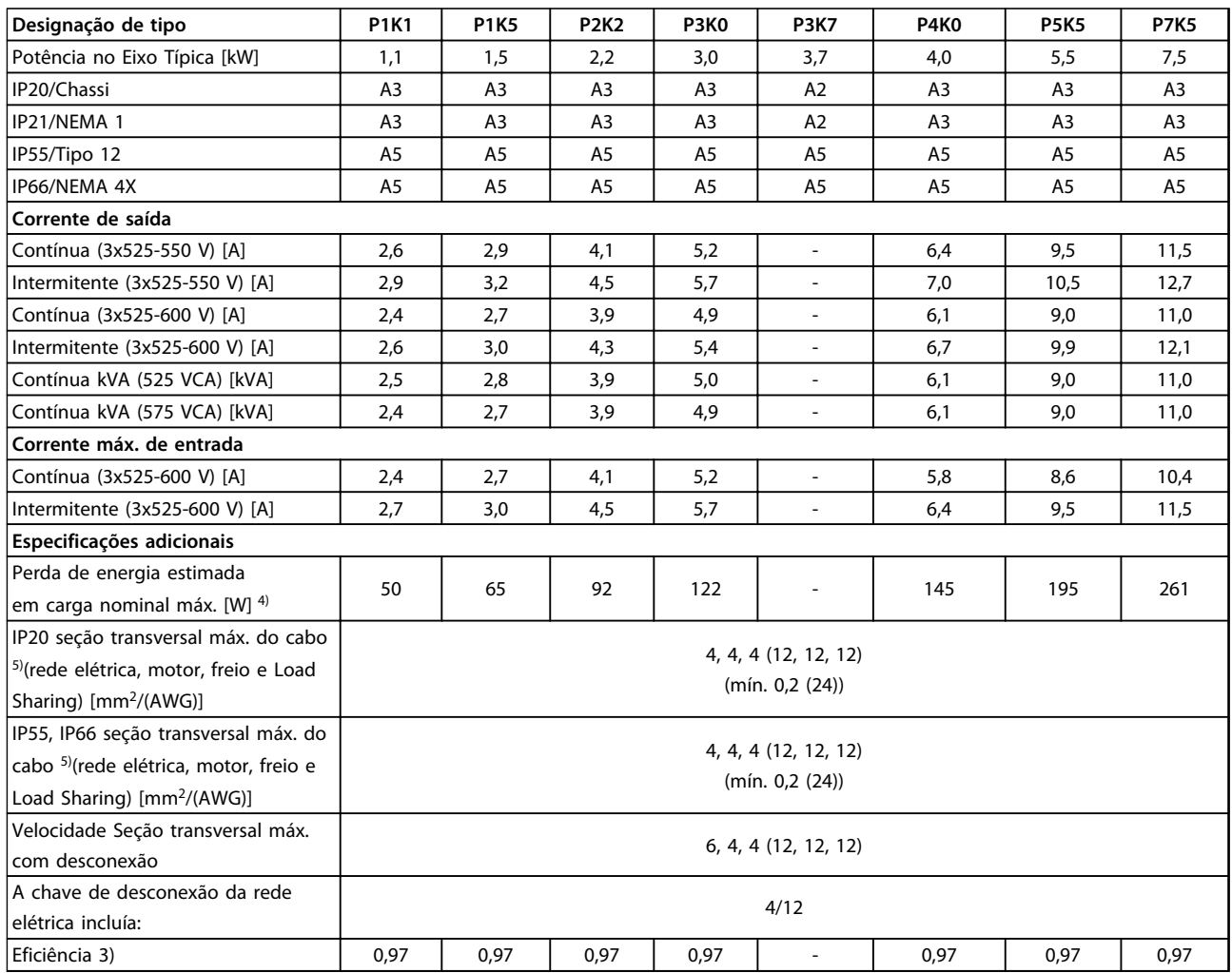

**Tabela 8.5 Alimentação de Rede Elétrica 3x525-600 V CA - Sobrecarga normal de 110% durante 1 minuto, P1K1-P7K5**

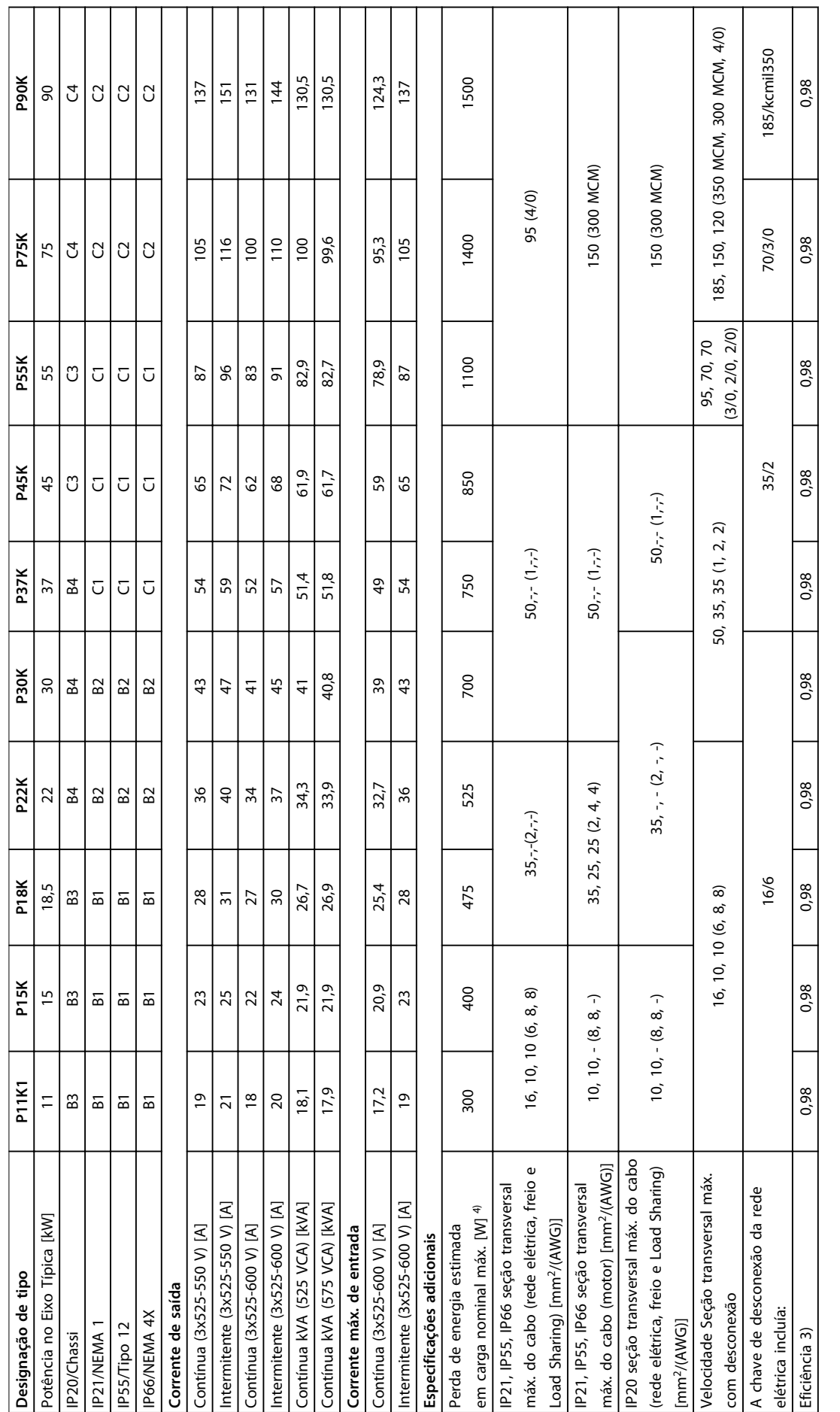

Tabela 8.6 Alimentação de rede elétrica 3x525-600 V CA - Sobrecarga normal de 110% durante 1 minuto, P11K-P90K **Tabela 8.6 Alimentação de rede elétrica 3x525-600 V CA - Sobrecarga normal de 110% durante 1 minuto,P11K-P90K**

┱

ℸ

Τ

Т

┯

┯  $\overline{\phantom{a}}$ ┯ ┱

Danfoss

## 8.1.4 Alimentação da rede elétrica 3x525-690 V CA

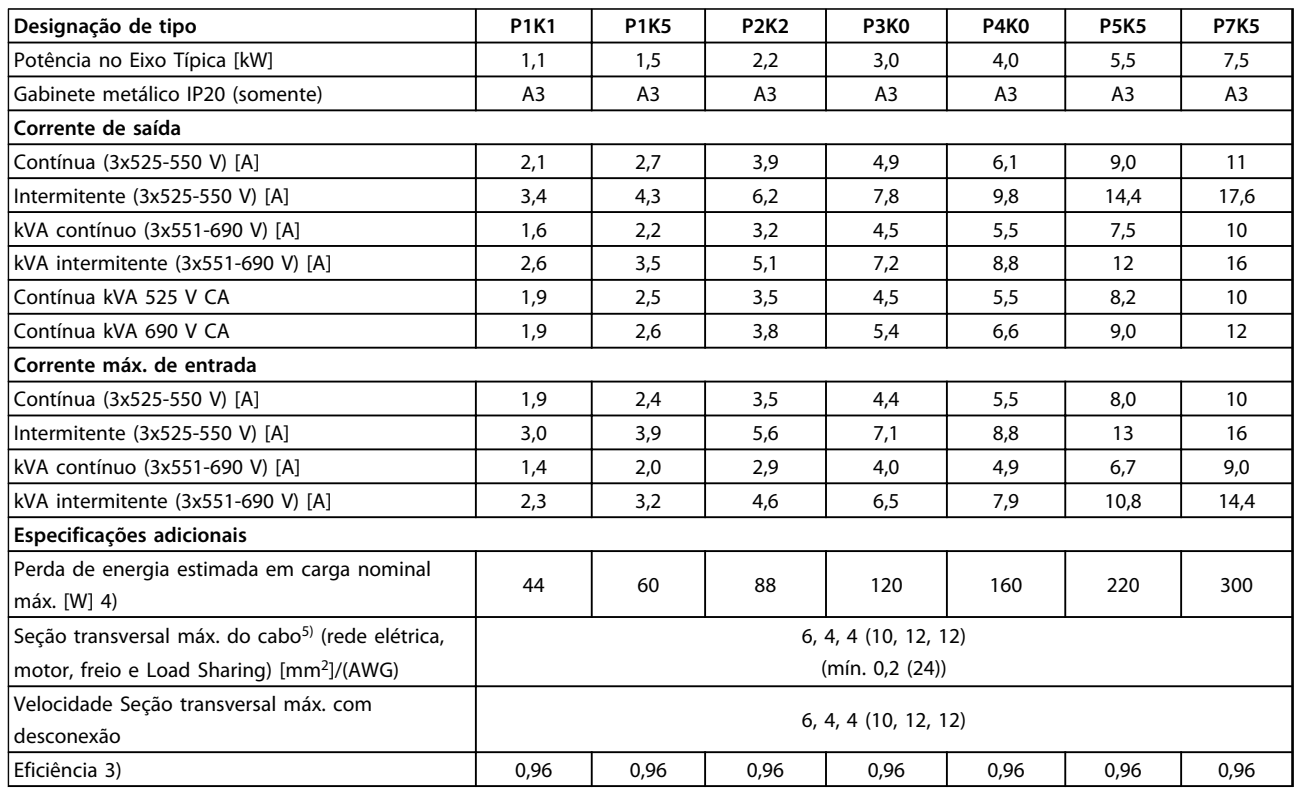

**Tabela 8.7 Alimentação de Rede Elétrica 3x525-690 V CA - Sobrecarga normal de 110% durante 1 minuto, P1K1-P7K5**

### **Especificações Instruções de Operação do Drive VLT**® **HVAC**

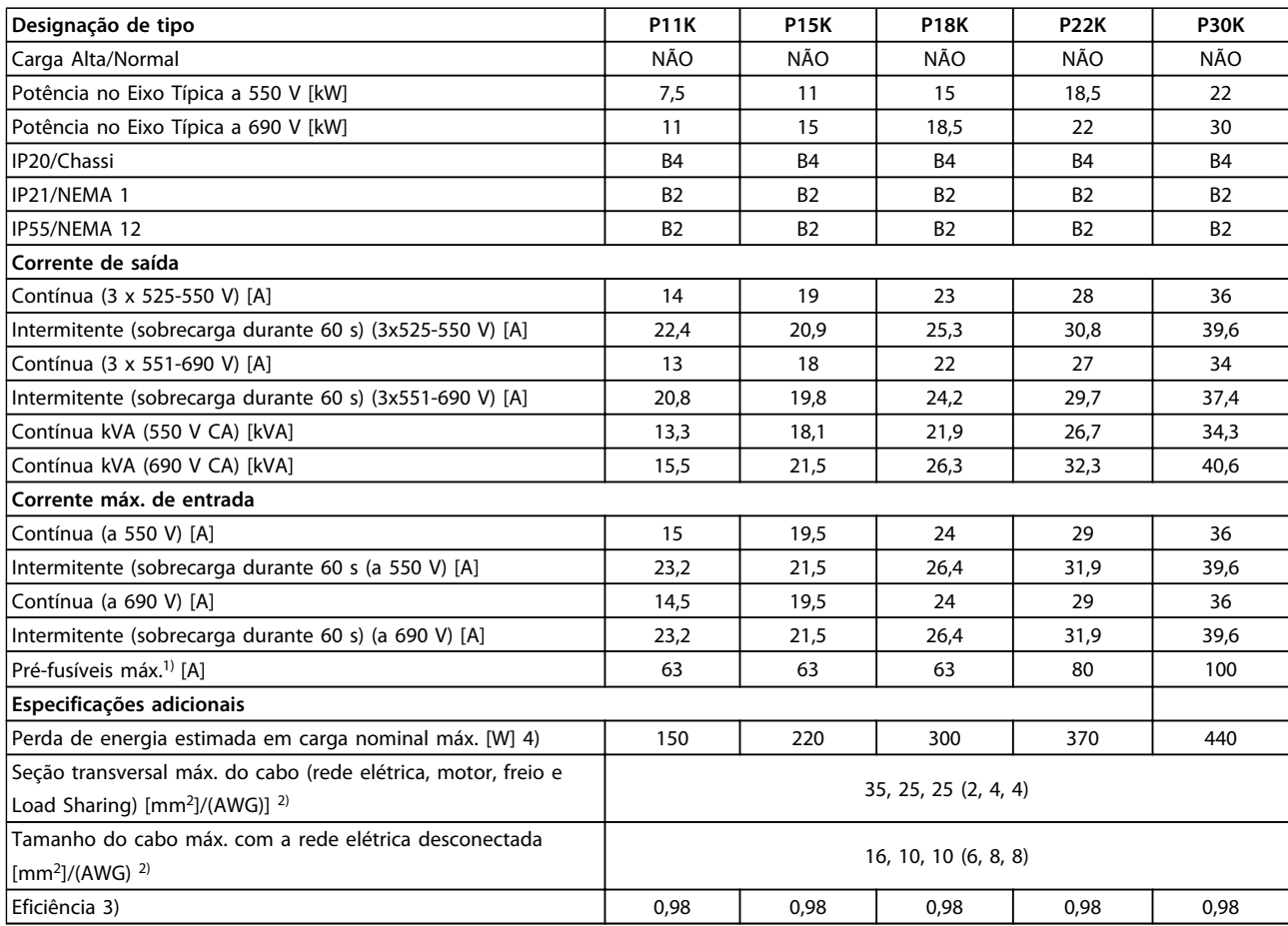

**Tabela 8.8 Alimentação de rede elétrica 3 x 525-690 V CA - Sobrecarga normal de 110% durante 1 minuto, P11K-P30K**

Danfoss

Danfoss

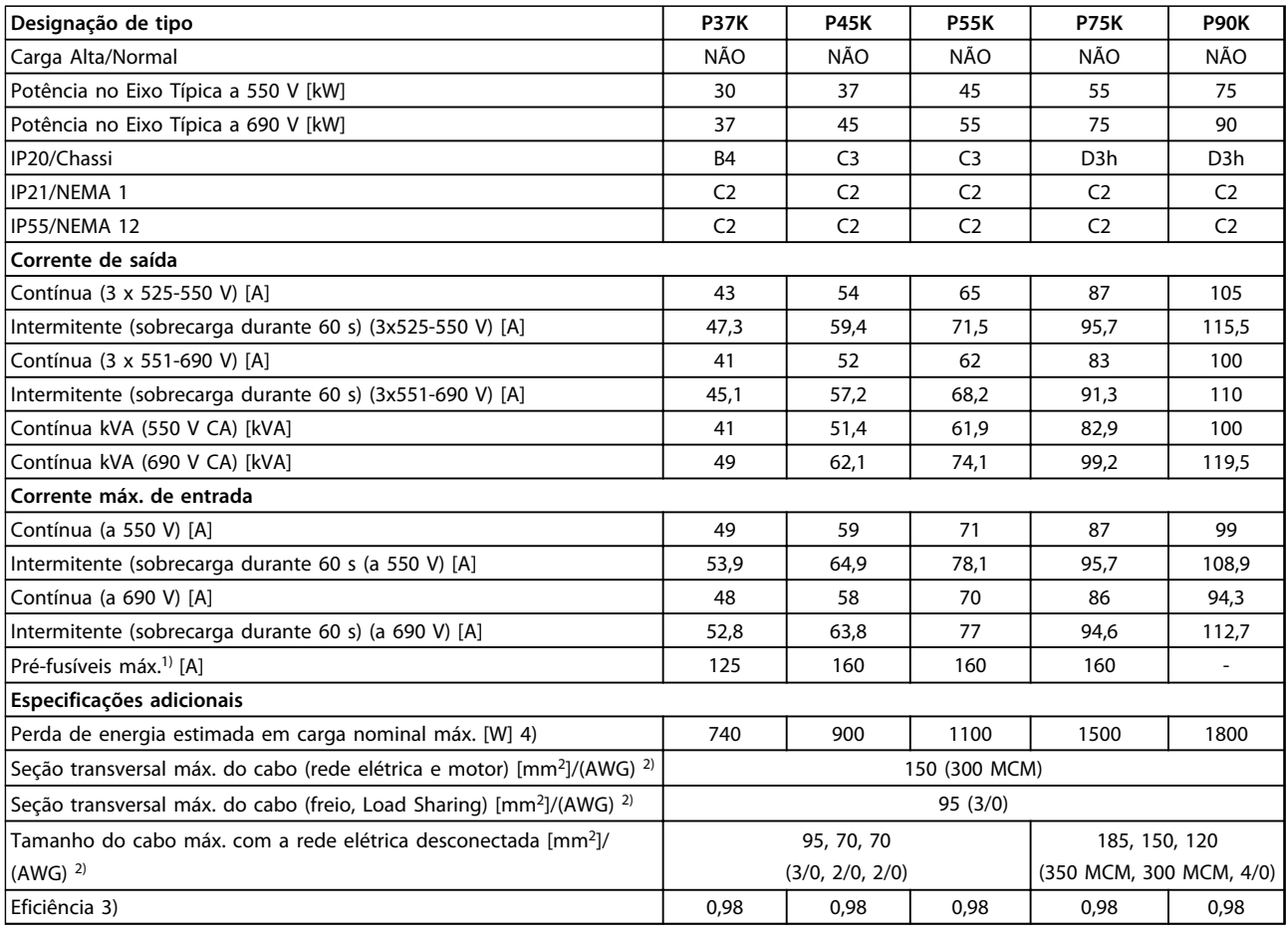

#### **Tabela 8.9 Alimentação de rede elétrica 3 x 525-690 V CA - Sobrecarga normal de 110% durante 1 minuto, P37K-P90K**

*1) Para saber o tipo de fusível consulte [8.8 Especificações do Fusível.](#page-66-0)*

*2) American Wire Gauge.*

*3) Medido usando cabos blindados do motor de 5 m com carga nominal e frequência nominal.*

*4) A perda de energia típica refere-se a condições de carga normal e é esperada estar dentro de* ±*15% (as tolerâncias estão relacionadas à variedade de condições de cabo e tensão).*

*Os valores são baseados em uma eficiência de motor típica. Os motores com eficiência inferior também contribuem para a perda de energia no conversor de frequência e vice-versa.*

*Se a frequência de chaveamento for aumentada, a partir da nominal, as perdas de energia podem elevar-se consideravelmente.*

*Os consumos de energia típicos do LCP e o do cartão de controle estão incluídos. Outros opcionais e a carga do cliente podem contribuir com até 30 W para as perdas. (Embora tipicamente sejam apenas 4 W extras para um cartão de controle totalmente carregado ou, no caso dos opcionais do slot A ou slot B, para cada um).*

*Embora as medições sejam feitas com equipamento de ponta, deve-se permitir certa imprecisão nas medições (*±*5%).*

*5) Os três valores da seção transversal máxima do cabo são para fio único, fio flexível e fio flexível com bucha, respectivamente. Motor e cabos de rede elétrica: 300 MCM/150 mm<sup>2</sup> .*

*6) A2+A3 pode ser convertido para IP21 usando um kit de conversão. Consulte também Montagem mecânica e Kit do gabinete IP21/tipo 1 no guia de Design.*

*7) B3+4 e C3+4 podem ser convertidos para IP21 usando um kit de conversão. Consulte também Montagem mecânica e Kit do gabinete IP21/tipo 1 no Guia de Design.*

**Especificações Instruções de Operação do Drive VLT**® **HVAC**

### 8.2 Alimentação de Rede Elétrica

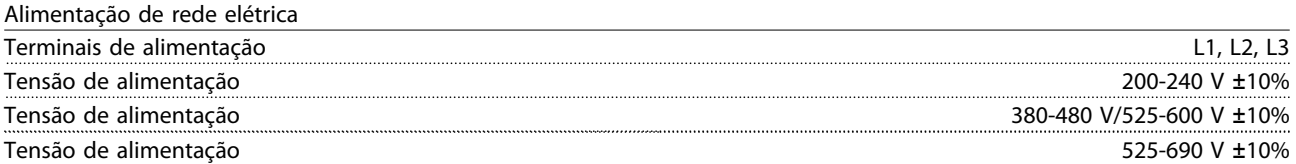

*Tensão de rede elétrica baixa/queda da rede elétrica:*

*Durante uma queda de tensão de rede ou queda da rede elétrica, o conversor de frequência continua até a tensão no circuito intermediário cair abaixo do nível mínimo de parada, que normalmente corresponde a 15% abaixo da tensão de alimentação nominal mais baixa do conversor de frequência. Energização e torque total não podem ser esperados em tensão de rede menor do que 10% abaixo da tensão de alimentação nominal mais baixa do conversor de frequência.*

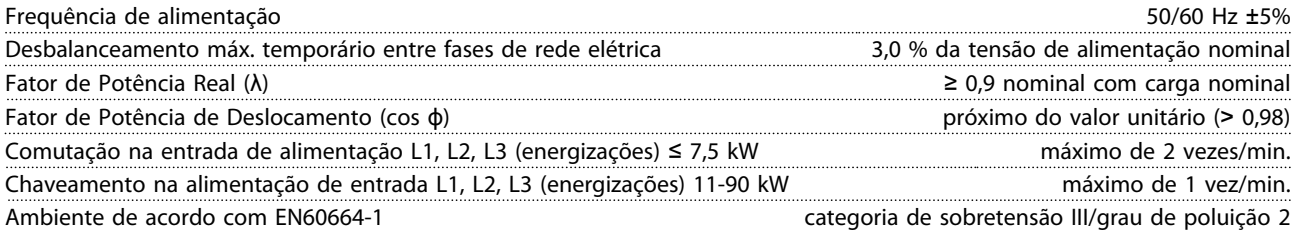

*A unidade é apropriada para uso em um circuito capaz de fornecer não mais que 100.000 Ampère RMS simétrico, máximo de 240/500/600/690 V.*

### 8.3 Saída do motor e Saída do motor

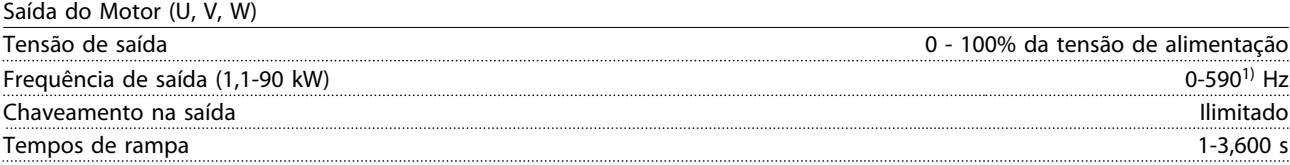

*1) Na versão de software 3.92 a frequência de saída do conversor de frequência é limitada a 590 Hz. Entre em contato com o representante Danfoss local para obter mais informações.*

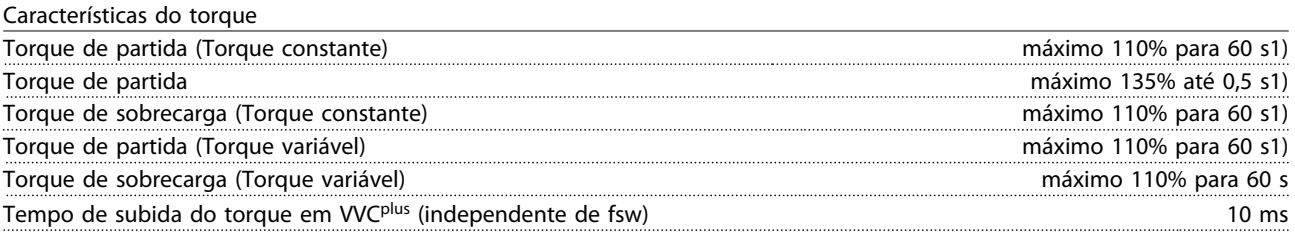

*1) A porcentagem é relacionada ao torque nominal.*

*2) O tempo de resposta do torque depende da aplicação e da carga, mas como regra geral o incremento do torque de 0 até a referência é 4-5 x tempo de subida do torque.*

Danfoss

### 8.4 Condições ambiente

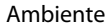

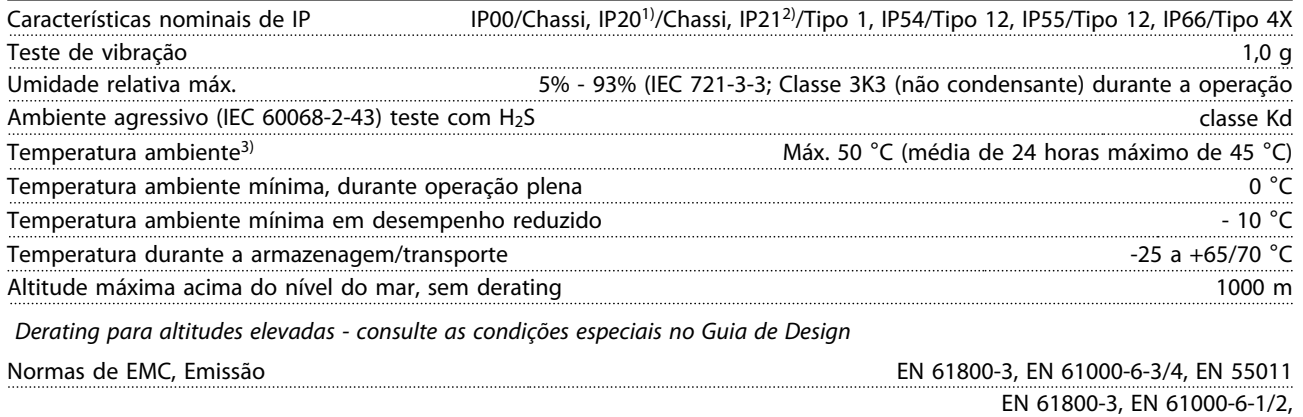

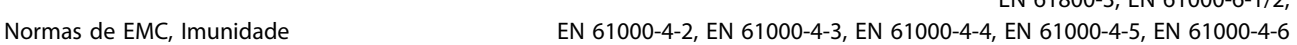

*Consulte a seção sobre condições especiais no Guia de Design.*

*1) Somente para* ≤ *3,7 kW (200-240 V),* ≤ *7,5 kW (400-480 V)*

*2) Como kit de gabinete para* ≤ *3,7 kW (200-240 V),* ≤ *7,5 kW (400-480 V)*

*3) Derating para temperatura ambiente alta, consulte as condições especiais no Guia de Design*

### 8.5 Especificações de Cabo

Comprimentos de cabo e seções transversais de cabos de controle<sup>1)</sup>

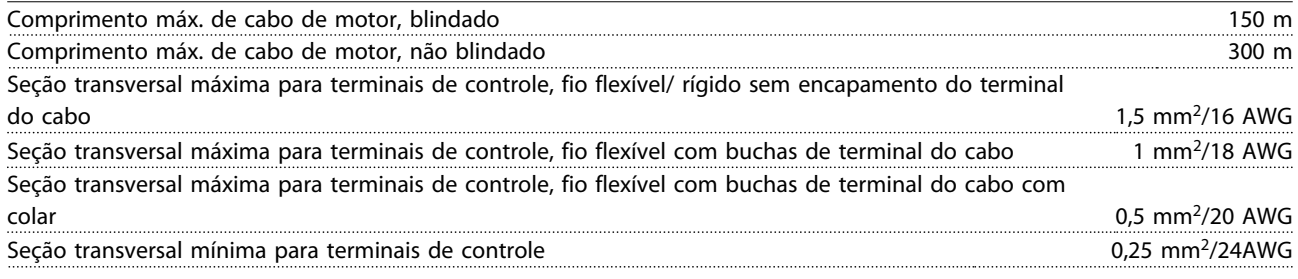

*1)Para cabos de energia, consulte as tabelas de dados elétricos em [8.1 Dados Elétricos](#page-51-0).*

### 8.6 Entrada/Saída de Controle e Dados de controle

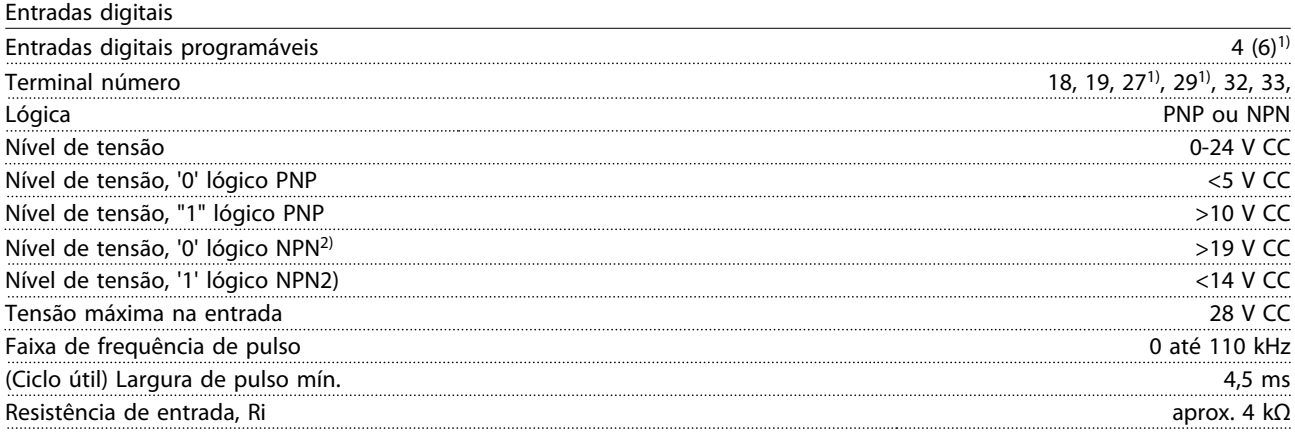

**8 8**

<u>Danfoss</u>

Torque seguro desligado Terminal 37<sup>3, 4)</sup> (Terminal 37 está fixo na lógica PNP)

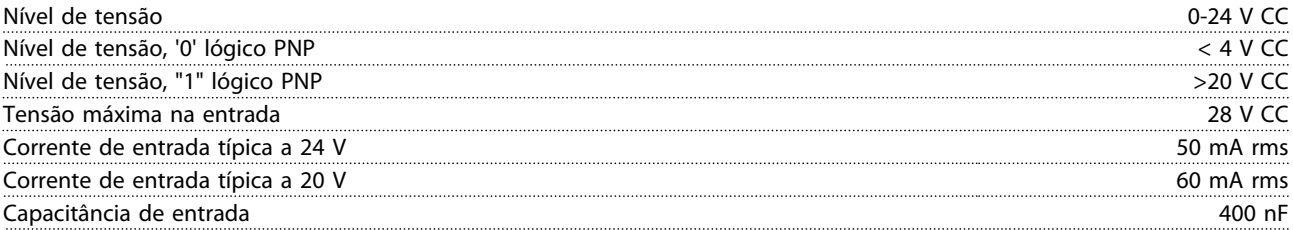

*Todas as entradas digitais estão isoladas galvanicamente da tensão de alimentação (PELV) e dos demais terminais de alta tensão.*

*1) Terminais 27 e 29 também podem ser programados como saída.*

*2) Exceto entrada de Torque seguro desligado Terminal 37.*

*3) Consulte para obter mais informações sobre o terminal 37 e Torque seguro desligado.*

*4) Ao usar um contator com uma bobina CC em combinação com Torque seguro desligado é importante fazer um caminho de retorno para a corrente da bobina quando desligá-la. Isso pode ser feito usando um diodo de roda livre (ou, como alternativa, um MOV de 30 ou 50 V para tempo de resposta mais rápido) através da bobina. Os contatores típicos podem ser adquiridos com esse diodo.*

Entradas analógicas

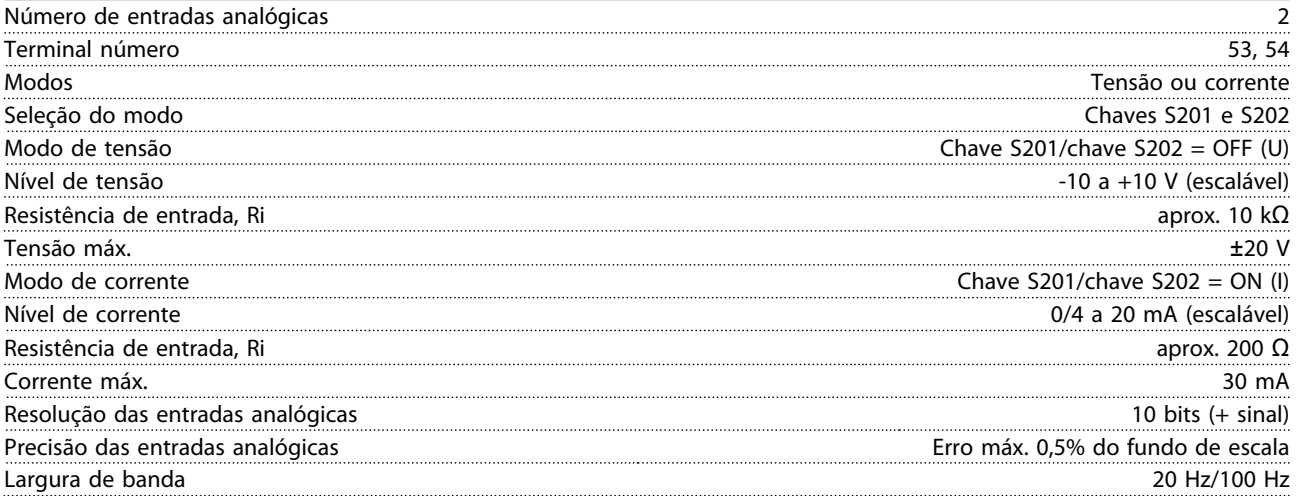

*As entradas analógicas são isoladas galvanicamente da tensão de alimentação (PELV) e de outros terminais de alta tensão.*

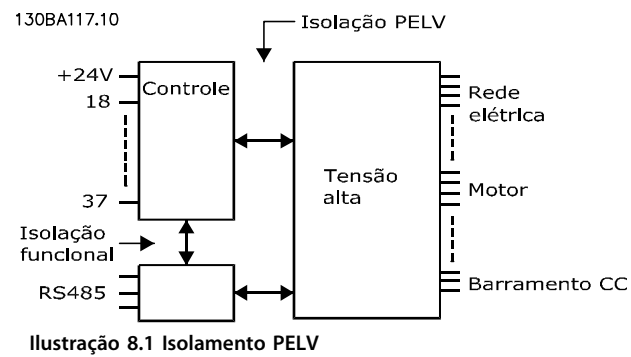

#### Pulso

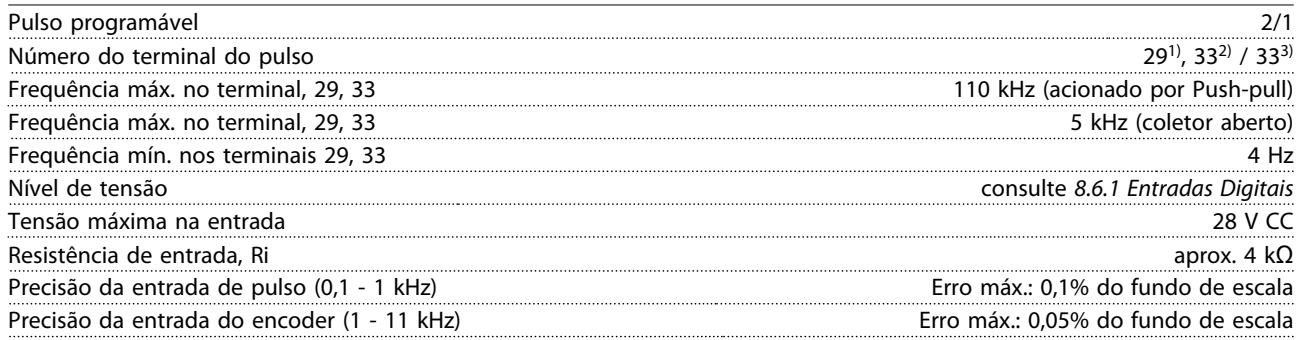

*O pulso e as entradas do encoder (terminais 29, 32, 33) são isolados galvanicamente da tensão de alimentação (PELV) e de outros terminais de alta tensão.*

*1) FC 302 somente*

*2) As entradas de pulso são 29 e 33*

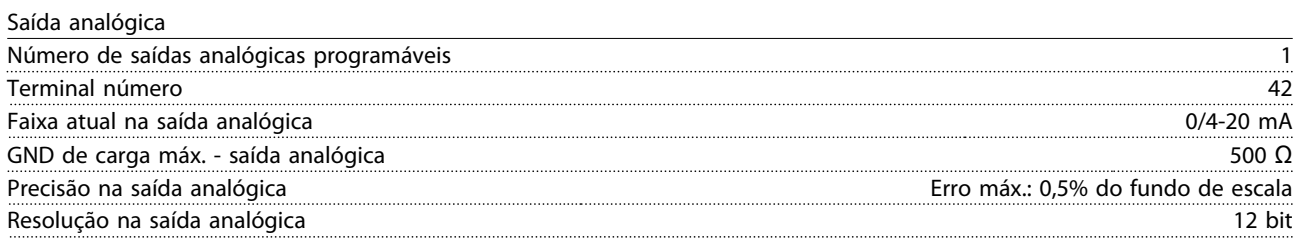

*A saída analógica está isolada galvanicamente da tensão de alimentação (PELV) e de outros terminais de alta tensão.*

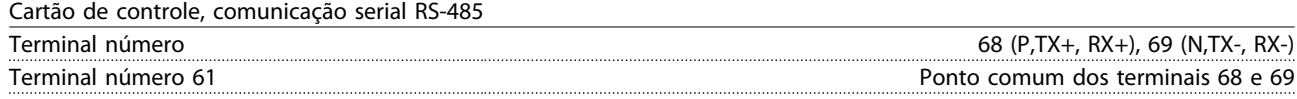

*A comunicação serial RS-485 está funcionalmente separada de outros circuitos centrais e isolada galvanicamente da tensão de alimentação (PELV).*

#### Saída digital

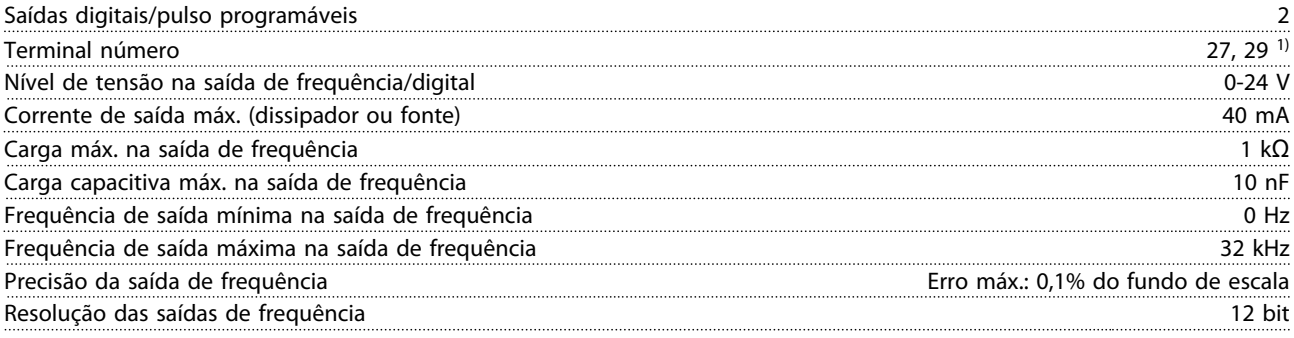

*1) Os terminais 27 e 29 podem também ser programáveis como entrada.*

*A saída digital está isolada galvanicamente da tensão de alimentação (PELV) e de outros terminais de alta tensão.*

#### Cartão de controle, saída 24 VCC

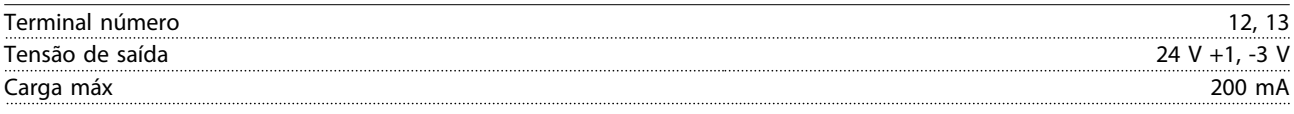

*A alimentação de 24 V CC está isolada galvanicamente da tensão de alimentação (PELV), mas tem o mesmo potencial das entradas e saídas digitais e analógicas.*

Danfoss

Saídas do relé

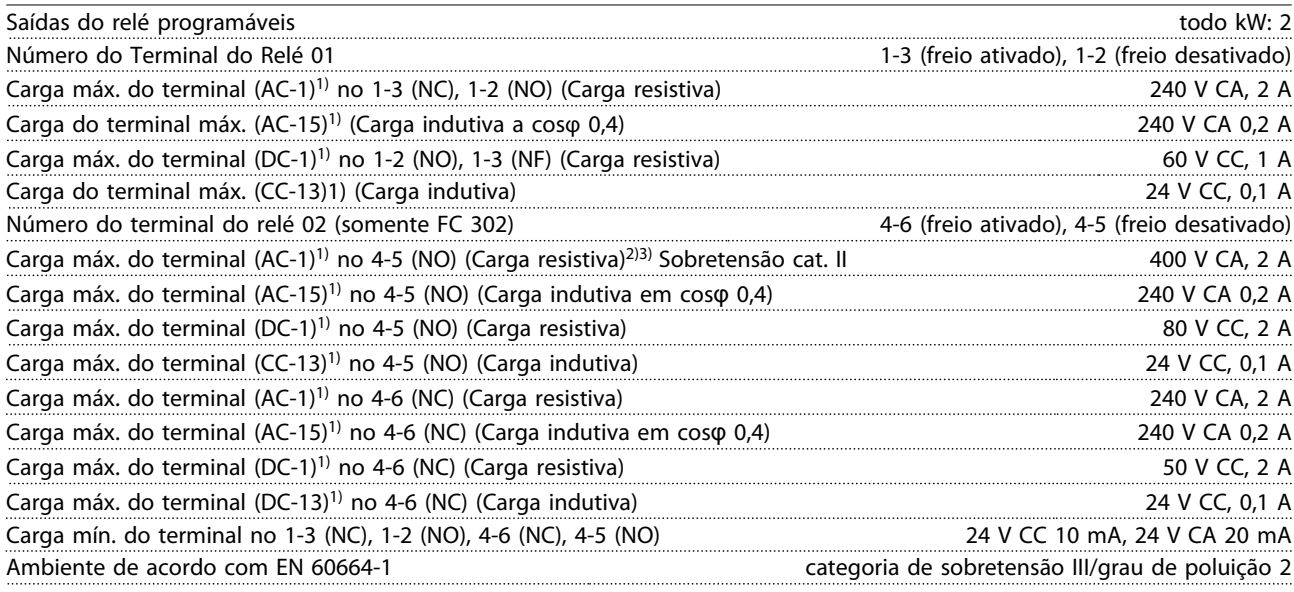

*1) IEC 60947 partes 4 e 5*

*Os contatos do relé são isolados galvanicamente do resto do circuito por isolamento reforçado (PELV).*

*2) Categoria de Sobretensão II*

*3) Aplicações UL 300 V CA 2A*

Cartão de controle, saída 10 V CC

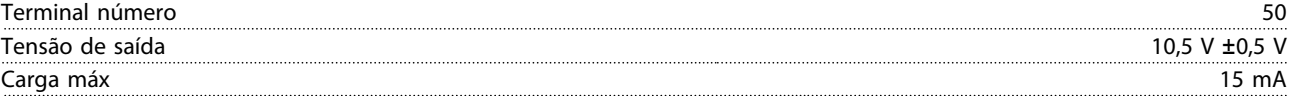

*A alimentação CC de 10 V está isolada galvanicamente da tensão de alimentação (PELV) e de outros terminais de alta tensão.*

Características de controle

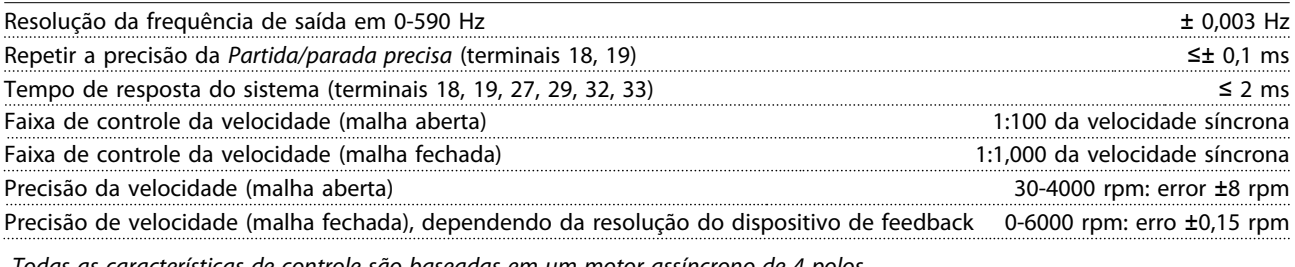

*Todas as características de controle são baseadas em um motor assíncrono de 4 polos*

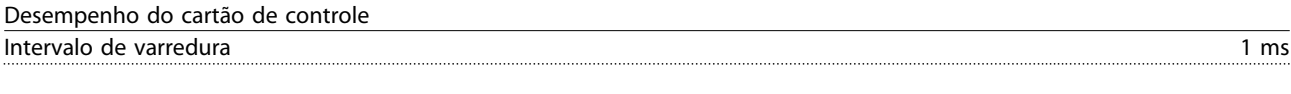

Cartão de controle, comunicação serial USB

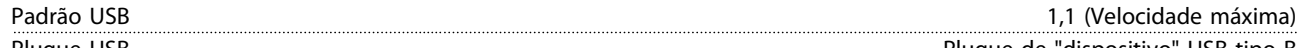

Plugue USB Plugue de "dispositivo" USB tipo B *A conexão ao PC é realizada por meio de um cabo de USB host/dispositivo.*

*A conexão USB está isolada galvanicamente da tensão de alimentação (PELV) e de outros terminais de alta tensão.*

*A conexão do terra do USB não está isolada galvanicamente do ponto de aterramento de proteção. Utilize somente laptop isolado para ligar-se ao conector USB do conversor de frequência.*

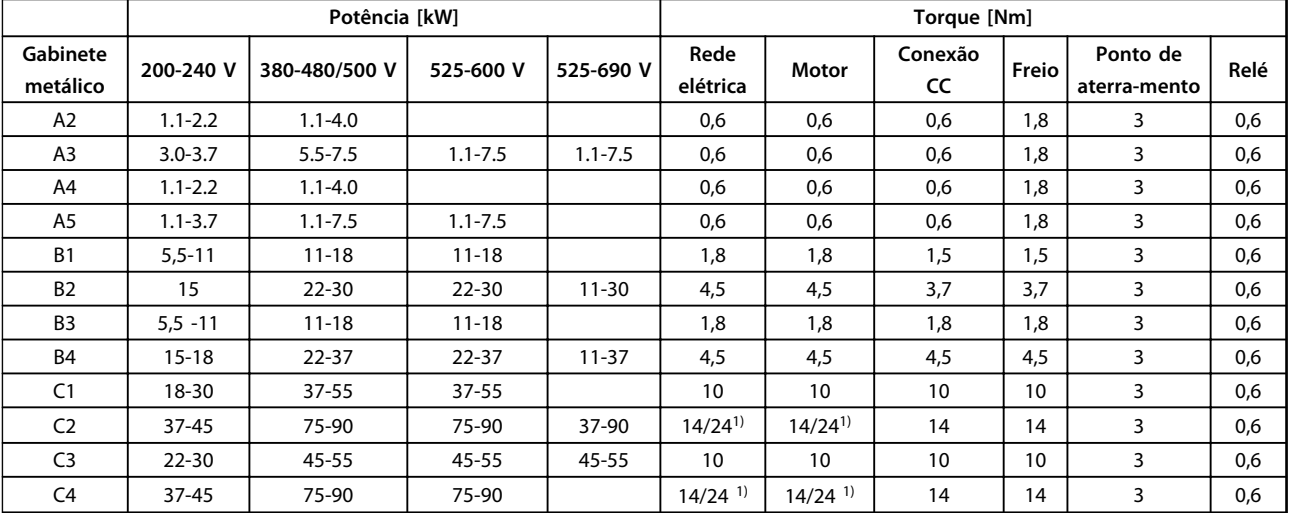

## 8.7 Torques de Aperto de Conexão

### **Tabela 8.10 Aperto dos Terminais**

<sup>1)</sup> Para dimensões de cabo x/y diferentes, em que x ≤ 95 mm<sup>2</sup> e y ≥ 95 mm<sup>2</sup>.

### <span id="page-66-0"></span>8.8 Especificações do Fusível

É recomendável usar fusíveis e/ou disjuntores no lado da alimentação como proteção no caso de defeito em componente dentro do conversor de frequência (primeira falha).

### *AVISO!*

**Isso é obrigatório para estar em conformidade com a IEC 60364 para CE ou NEC 2009 para UL.**

Os fusíveis a seguir são apropriados para uso em um circuito capaz de fornecer 100.000 Arms (simétrico), dependendo das características nominais de tensão do conversor de frequência. Com o fusível apropriado, as Características Nominais de Corrente de Curto circuito (SCCR) do conversor de frequência é 100.000 Arms.

### 8.8.1 Conformidade com a CE

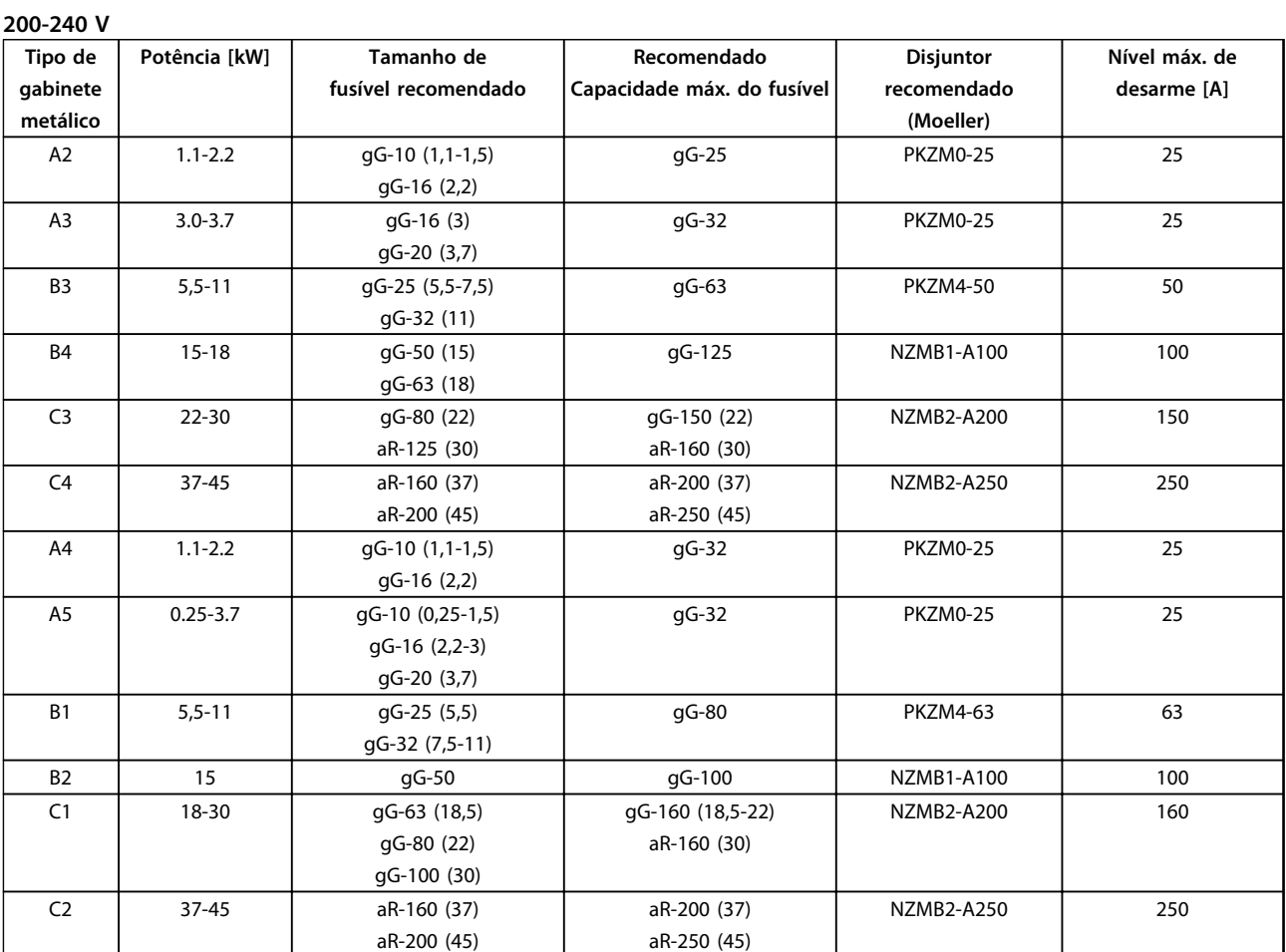

**Tabela 8.11 200-240 V, Gabinetes Tipos A, B e C**

# Danfoss

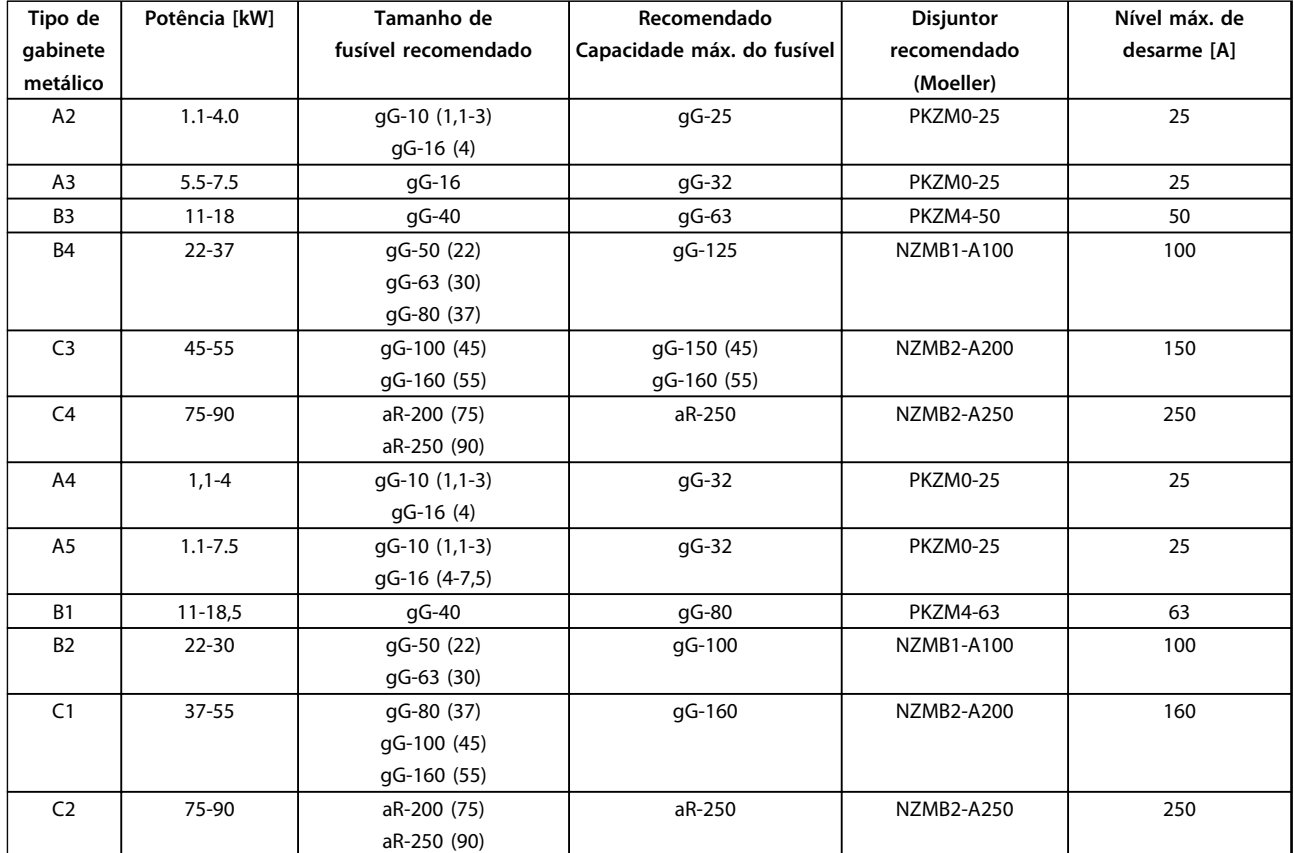

### **380-480 V**

**Tabela 8.12 380-480 V, Gabinetes Tipos A, B e C**

Danfoss

### **525-600 V**

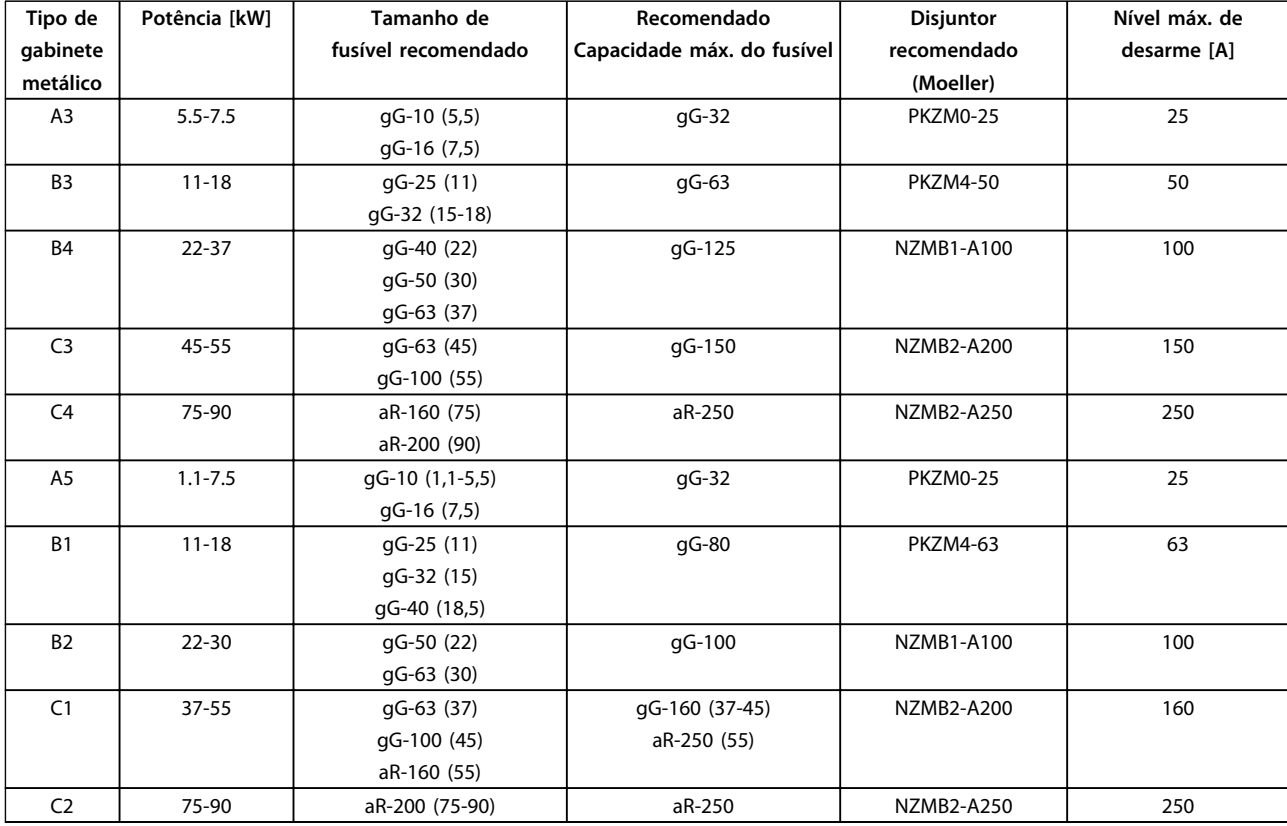

**Tabela 8.13 525-600 V, Gabinetes Tipos A, B e C**

### **525-690 V**

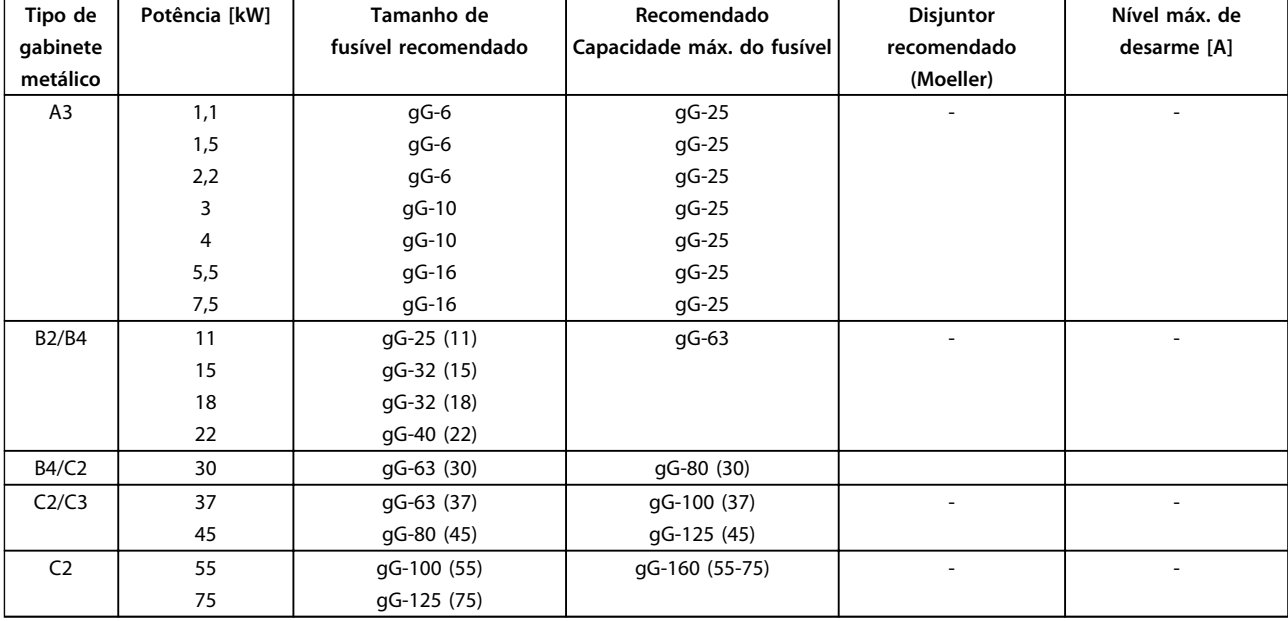

**Tabela 8.14 525-690 V, Gabinetes Tipos A, B e C**

# Danfoss

### 8.8.2 Em conformidade com o UL

#### **3x200-240 V**

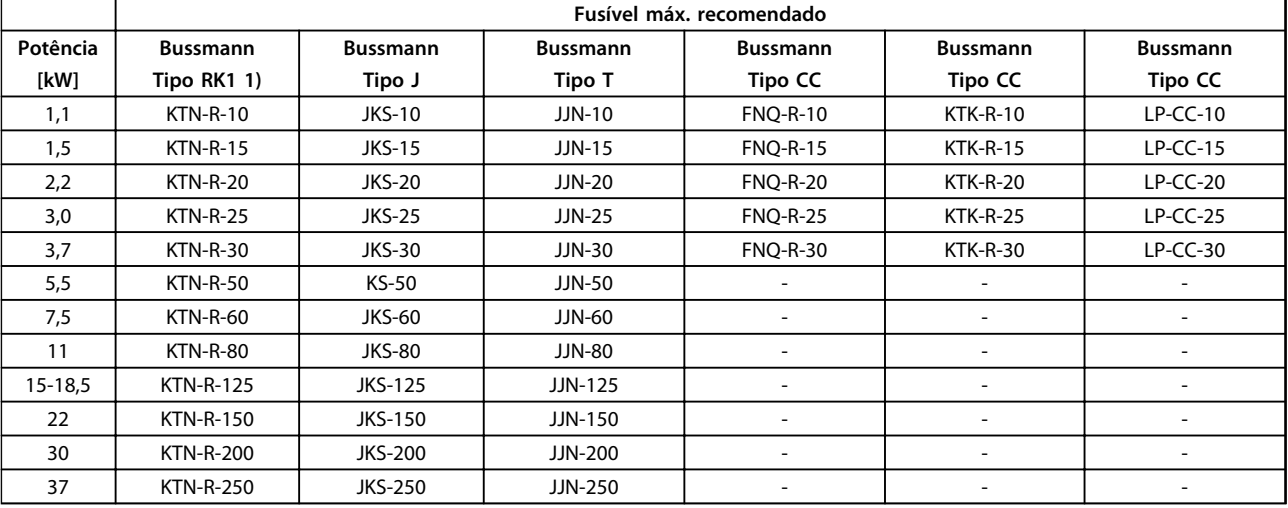

**Tabela 8.15 3x200-240 V, Gabinetes Tipos A, B e C**

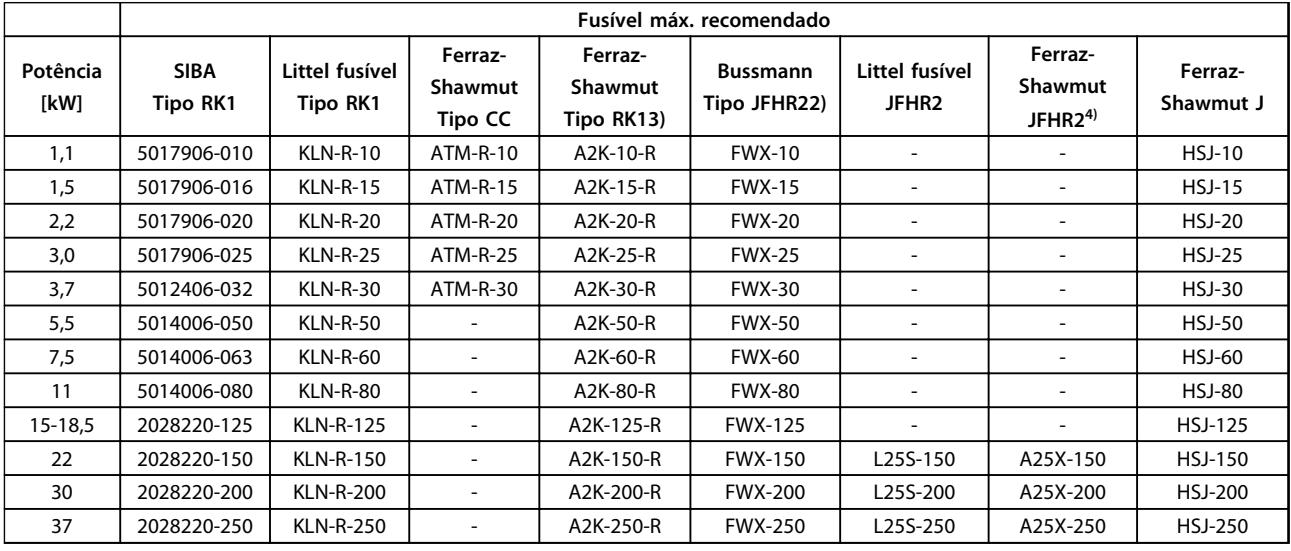

**Tabela 8.16 3x200-240 V, Gabinetes Tipos A, B e C**

- 1) Fusíveis KTS da Bussmann podem substituir KTN para conversores de frequência de 240 V.
- 2) Fusíveis FWH da Bussmann podem substituir FWX para conversores de frequência de 240 V.
- 3) Fusíveis A6KR da FERRAZ SHAWMUT podem substituir A2KR para conversores de frequência de 240 V.
- 4) Fusíveis A50X da FERRAZ SHAWMUT podem substituir A25X para conversores de frequência de 240 V.

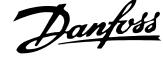

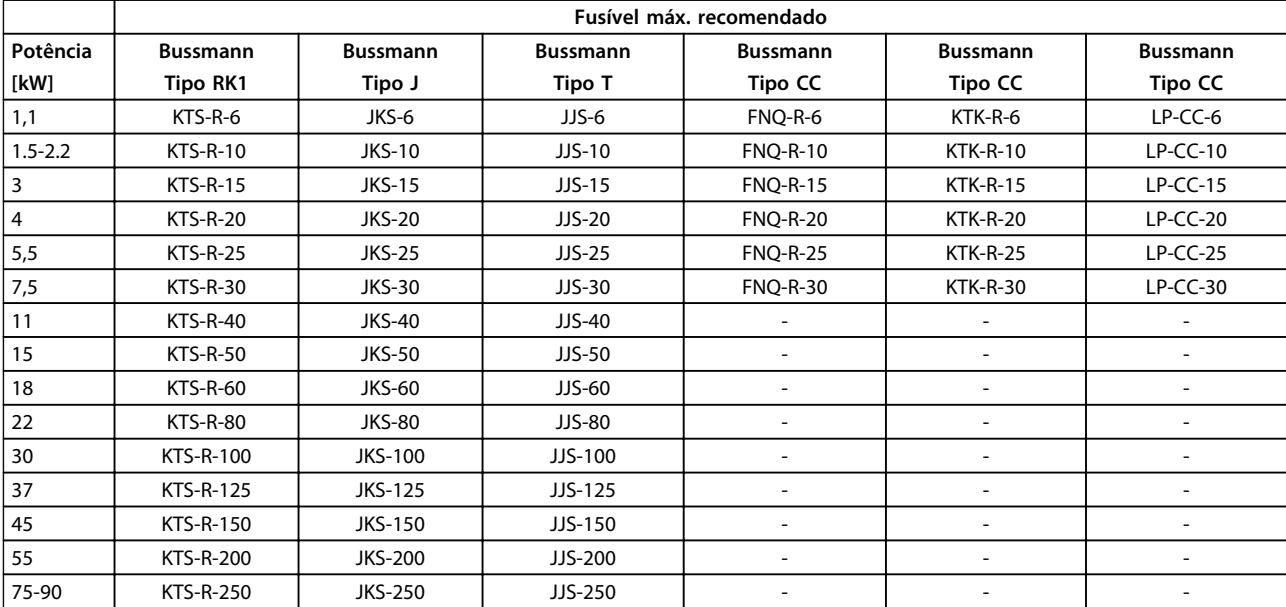

### **3x380-480 V**

**Tabela 8.17 3x380-480 V, Gabinetes Tipos A, B e C**

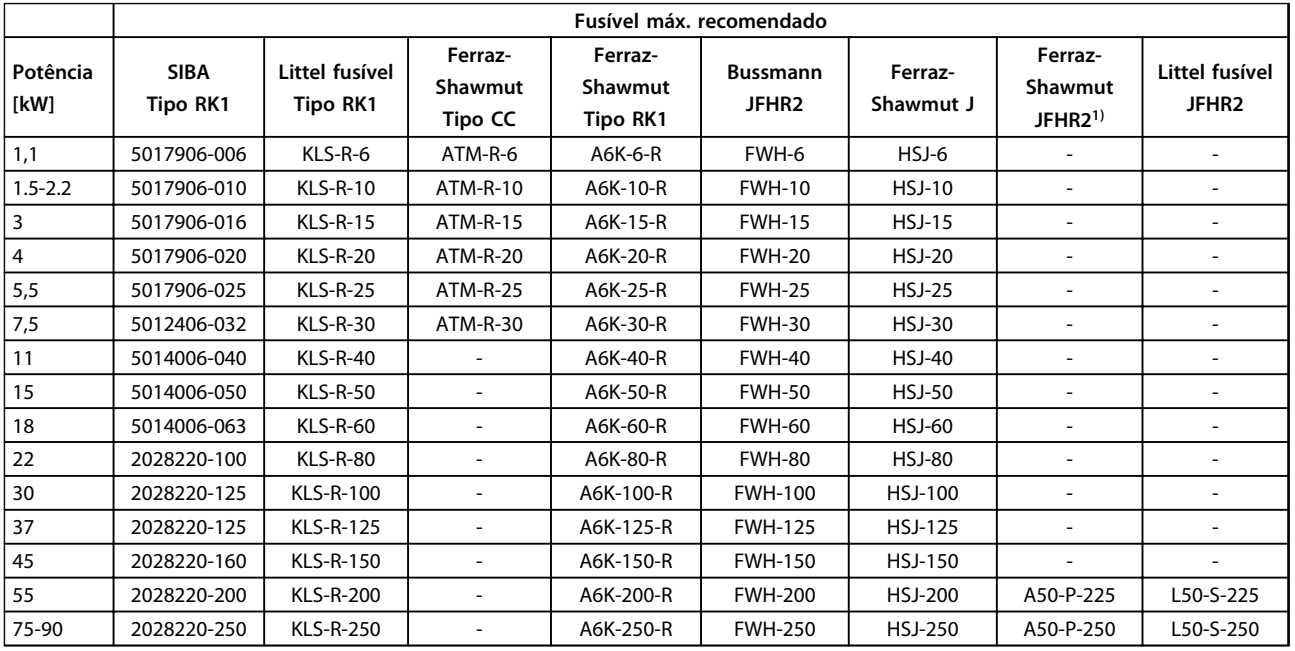

**Tabela 8.18 3x380-480 V, Gabinetes Tipos A, B e C**

1) Os fusíveis Ferraz-Shawmut A50QS podem substituir fusíveis A50P.

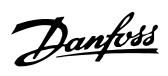

### **3x525-600 V**

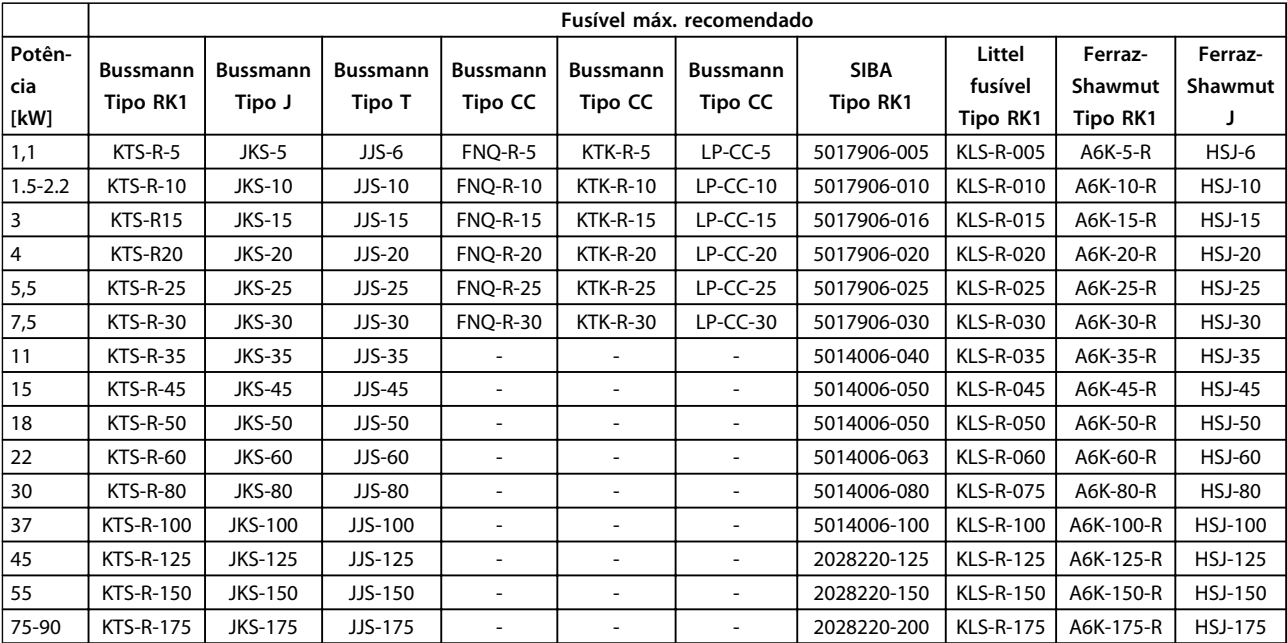

**Tabela 8.19 3x525-600 V, Gabinetes Tipos A, B e C**

### **3x525-690 V**

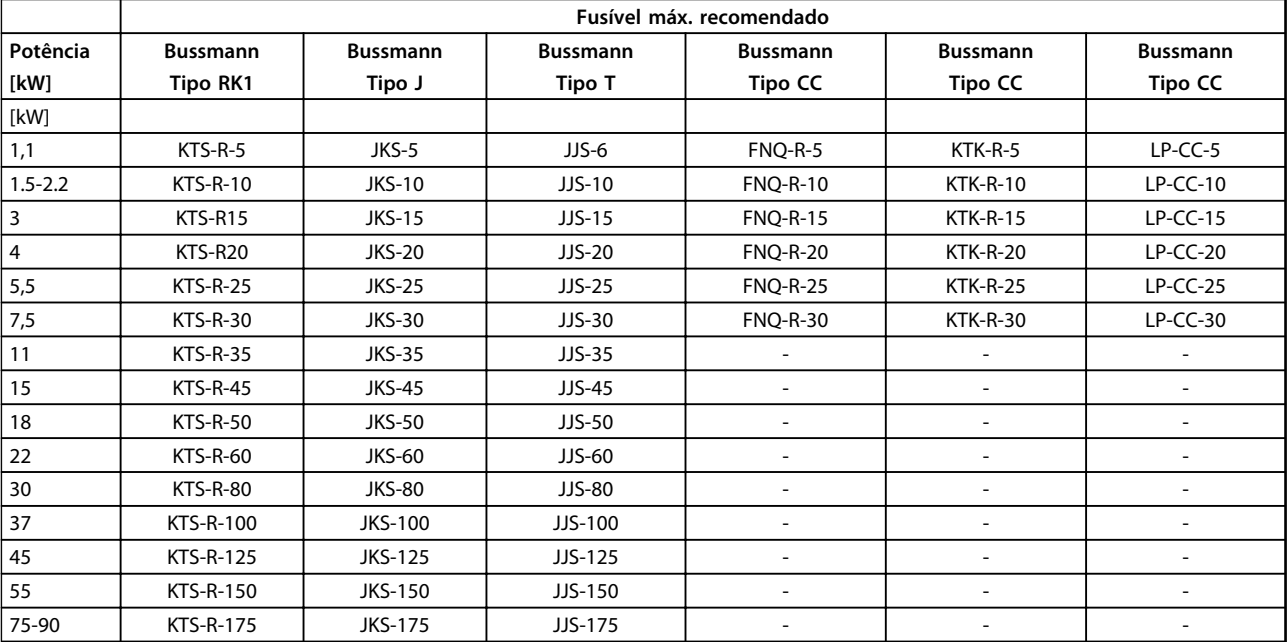

**Tabela 8.20 3x525-690 V, Gabinetes Tipos A, B e C**
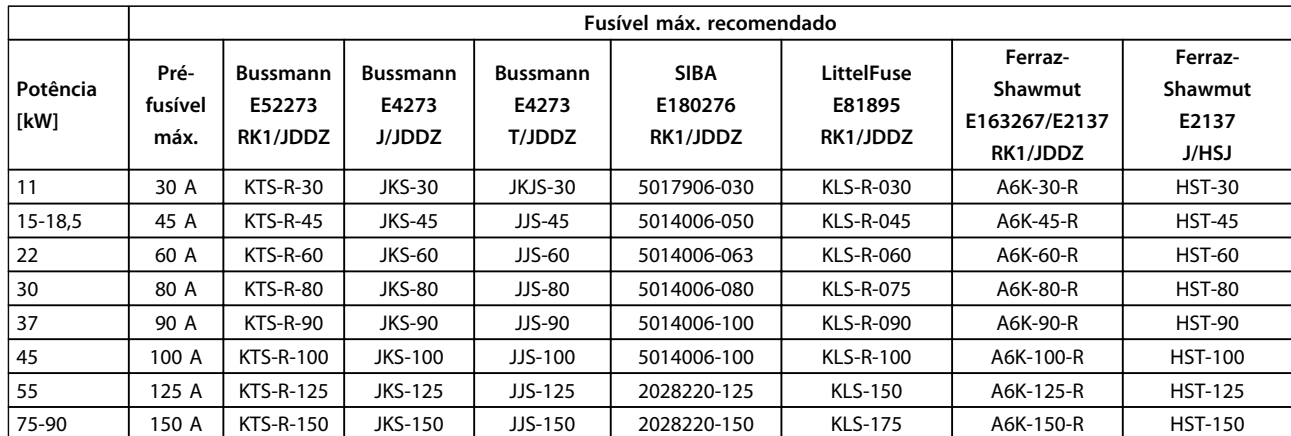

**Tabela 8.21 3x525-690 V, Gabinetes Tipos B e C**

Danfoss

Danfoss

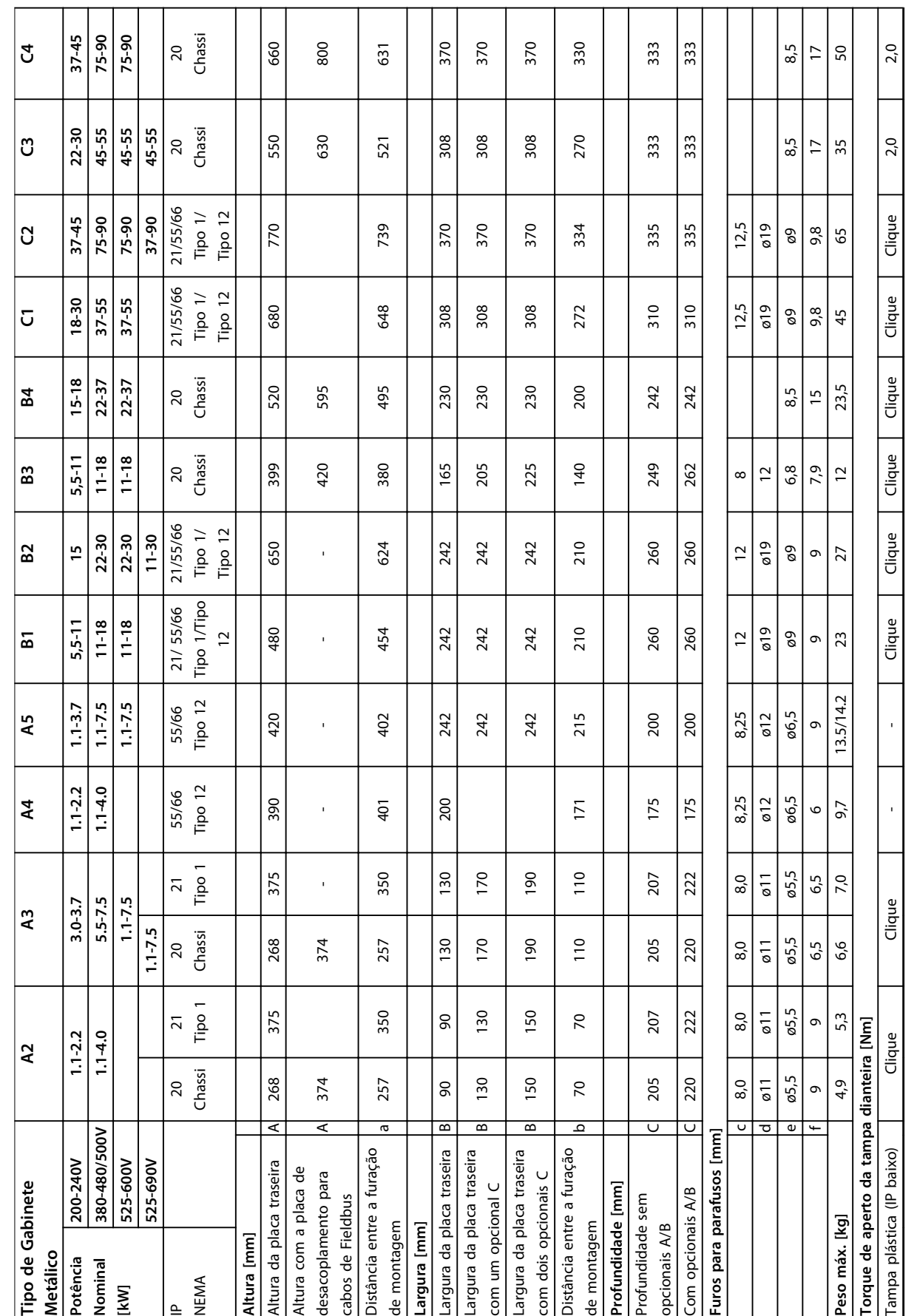

# <span id="page-73-0"></span>8.9 Valores nominais de potência, peso e dimensões

Danfoss

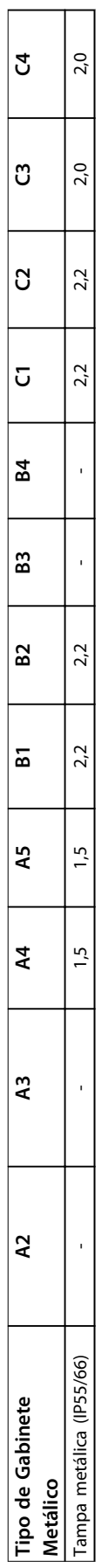

Danfoss

# <span id="page-75-0"></span>9 Apêndice

### 9.1 Símbolos e abreviações

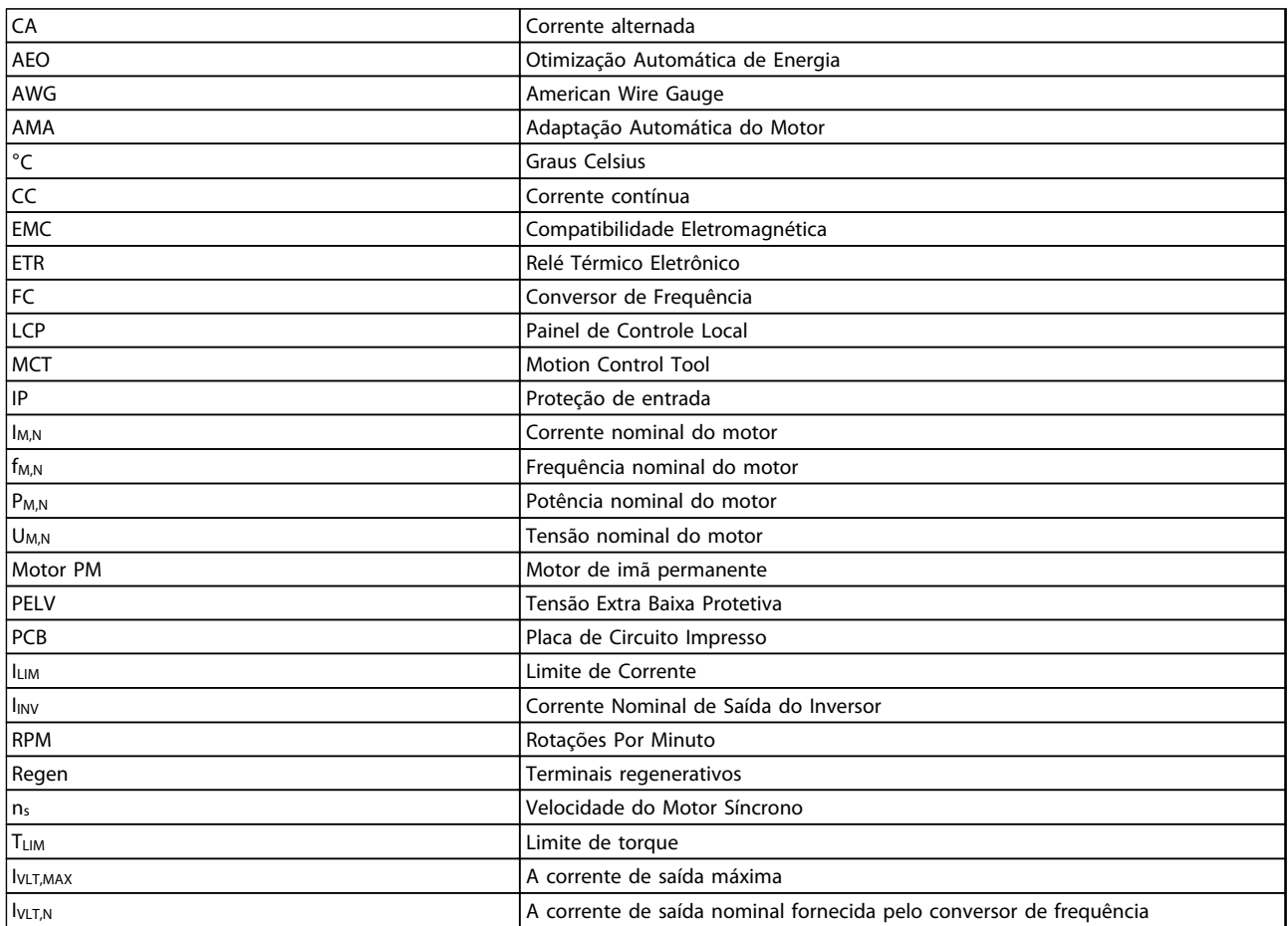

**Tabela 9.1 Símbolos e abreviações**

#### 9.2 Estrutura de Menu dos Parâmetros

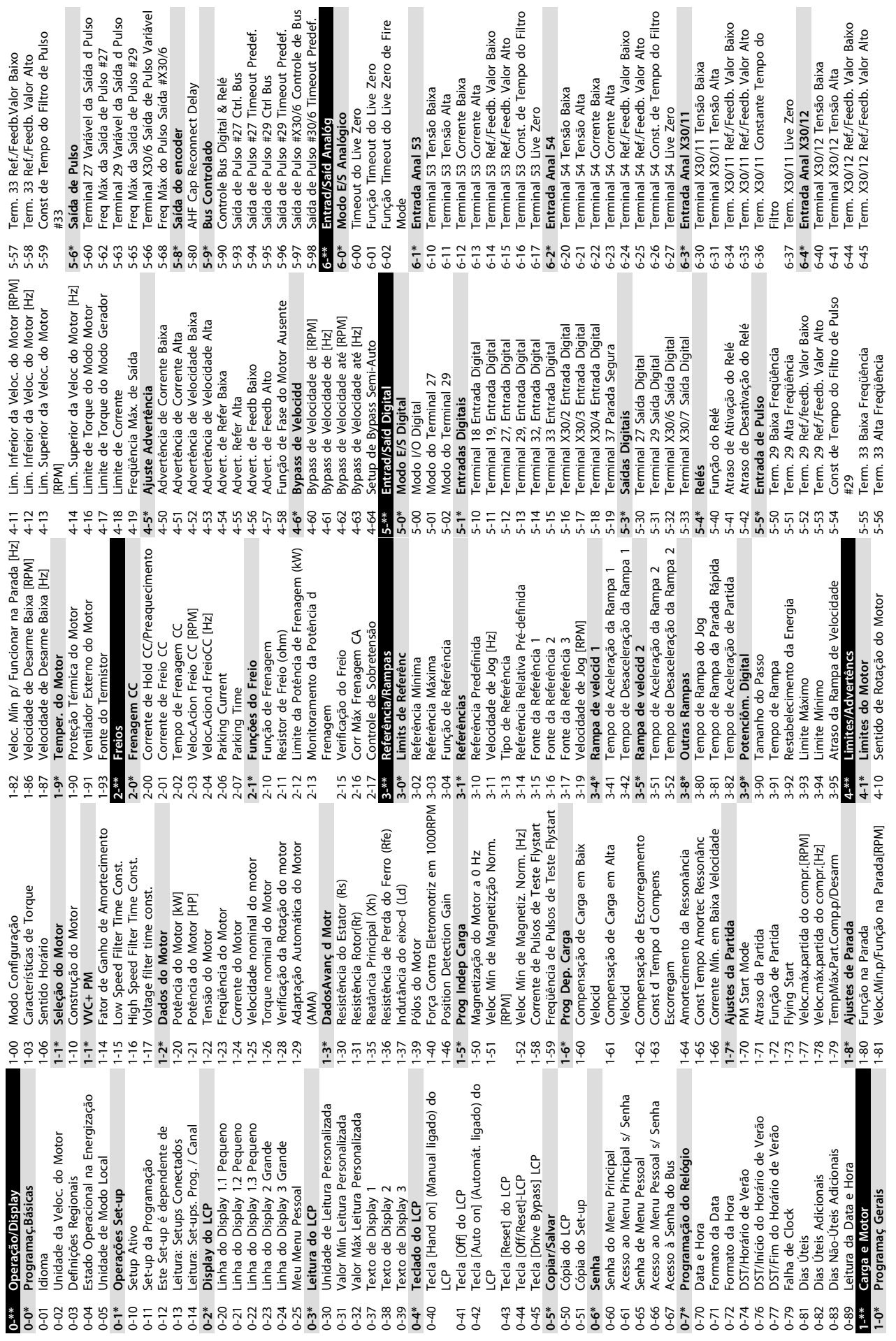

<span id="page-76-0"></span>**Apêndice Instruções de Operação do Drive VLT**® **HVAC**

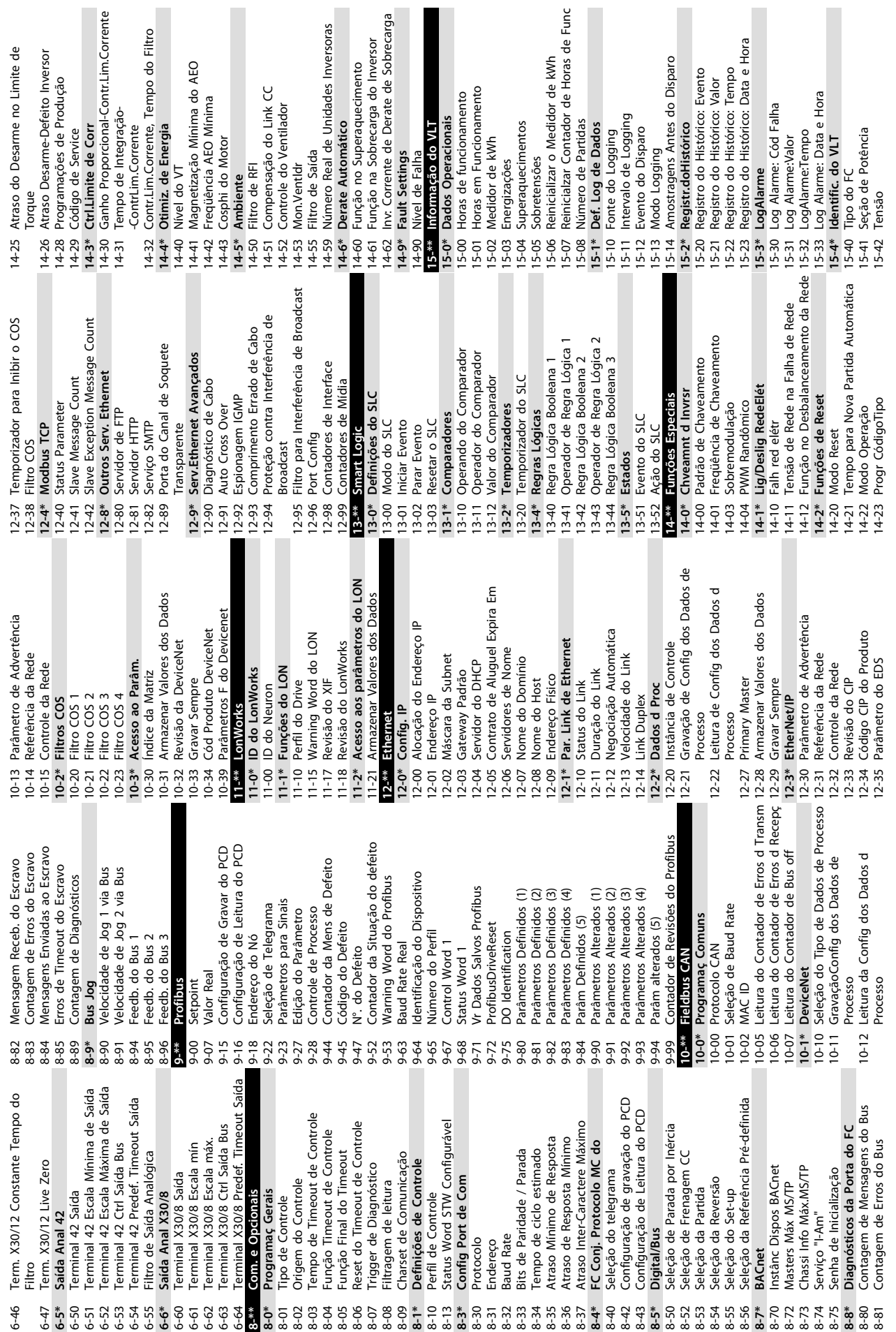

 $\mathbf{r}$ 

**9 9**

I

Danfoss

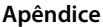

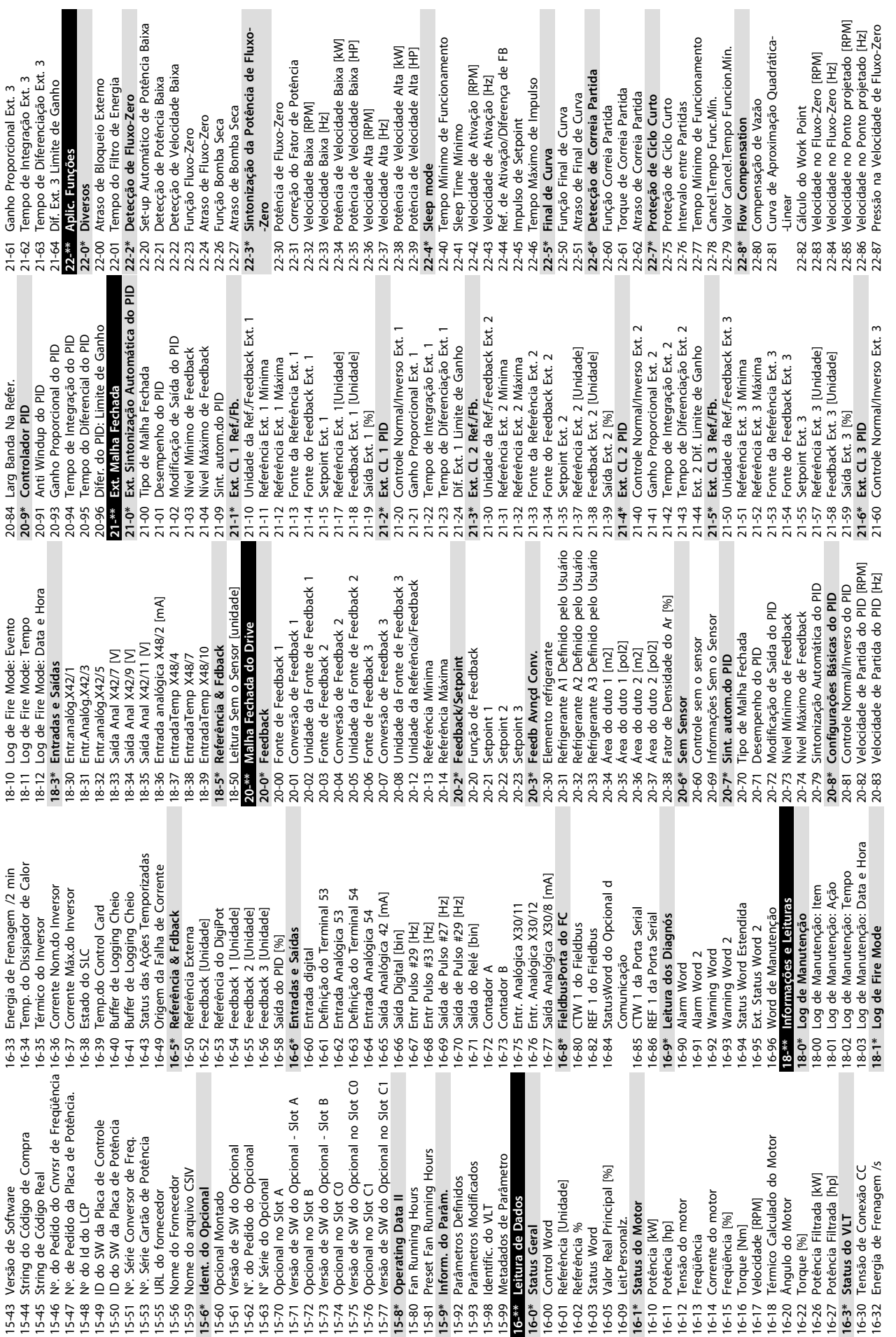

Danfoss

 $\Rightarrow$ 

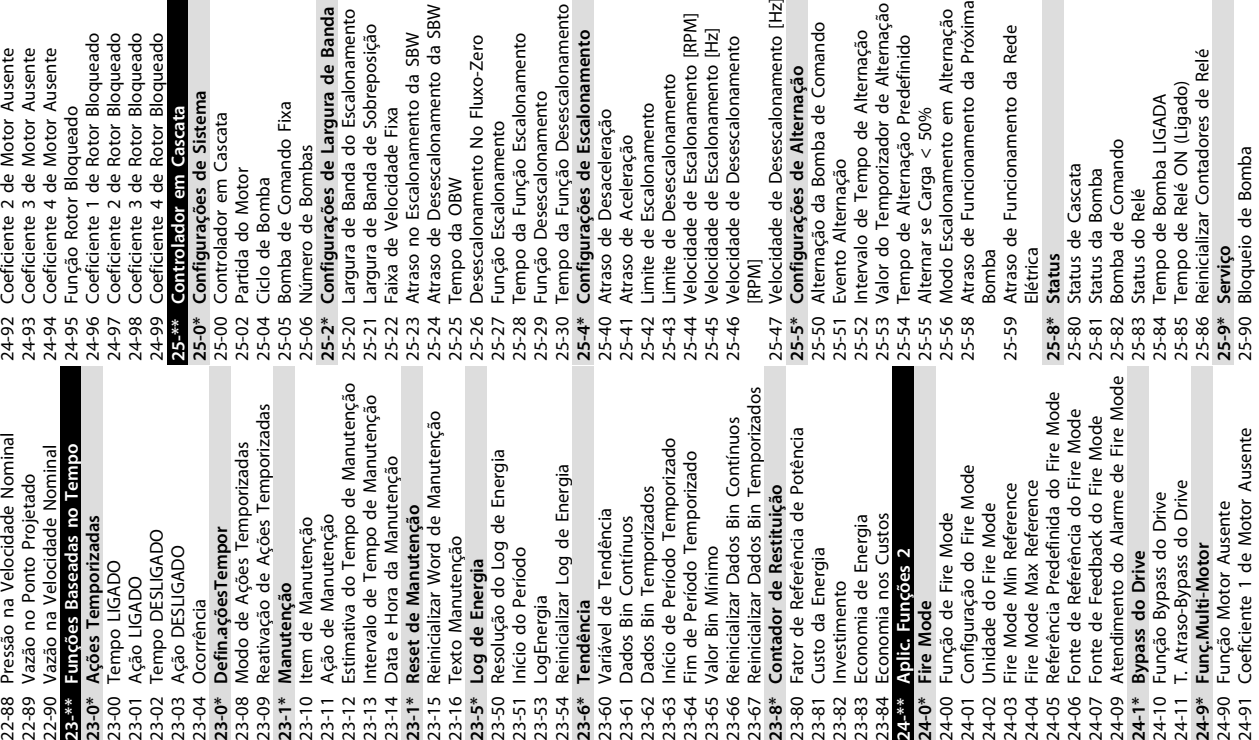

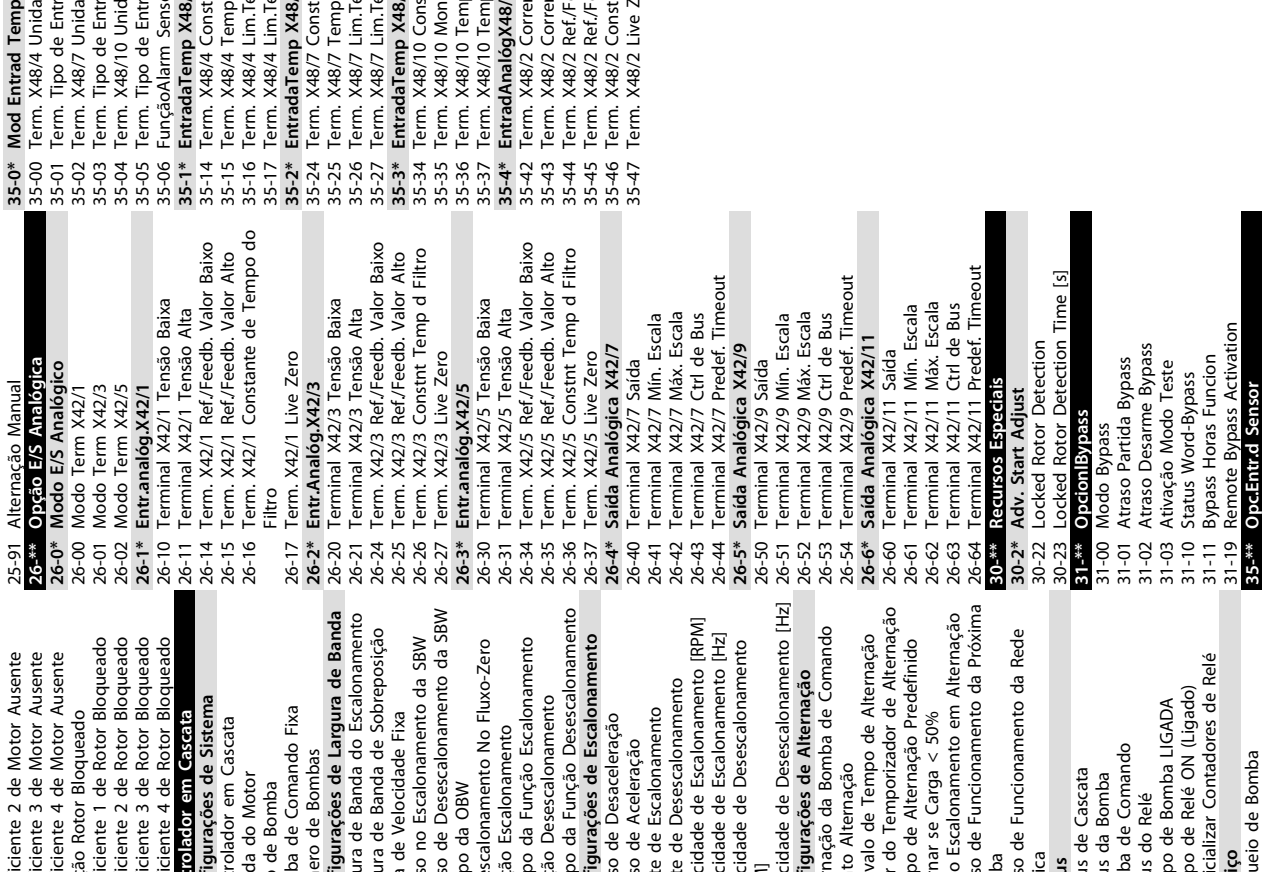

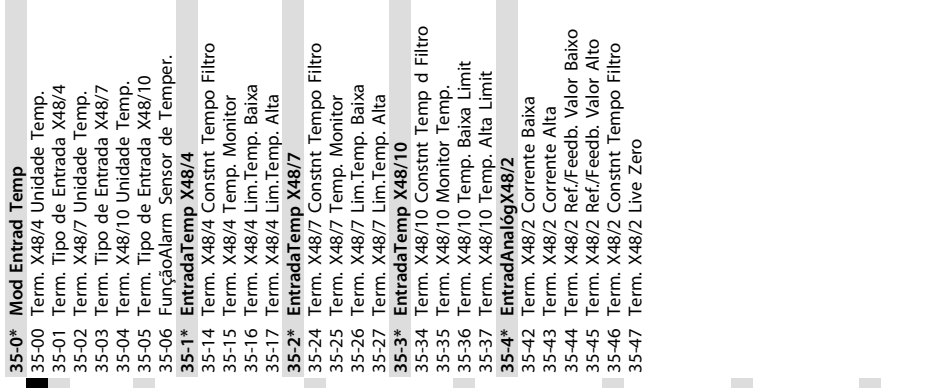

Danfoss

**35-\*\* Opc.Entr.d Sensor**

ente 4 de Rotor Bloque

de Comando Fixa

do Motor le Bomba o de Bombas

de Velocidade Fixa

#### Instruções de Operação do Drive VLT® HVAC

# Índice

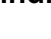

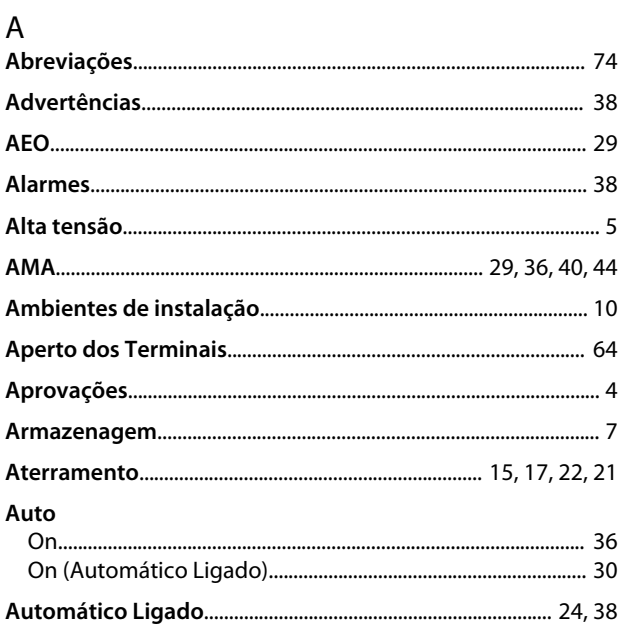

## $\sf B$

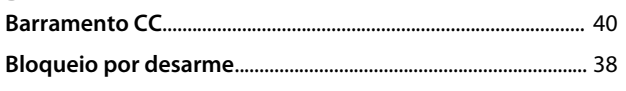

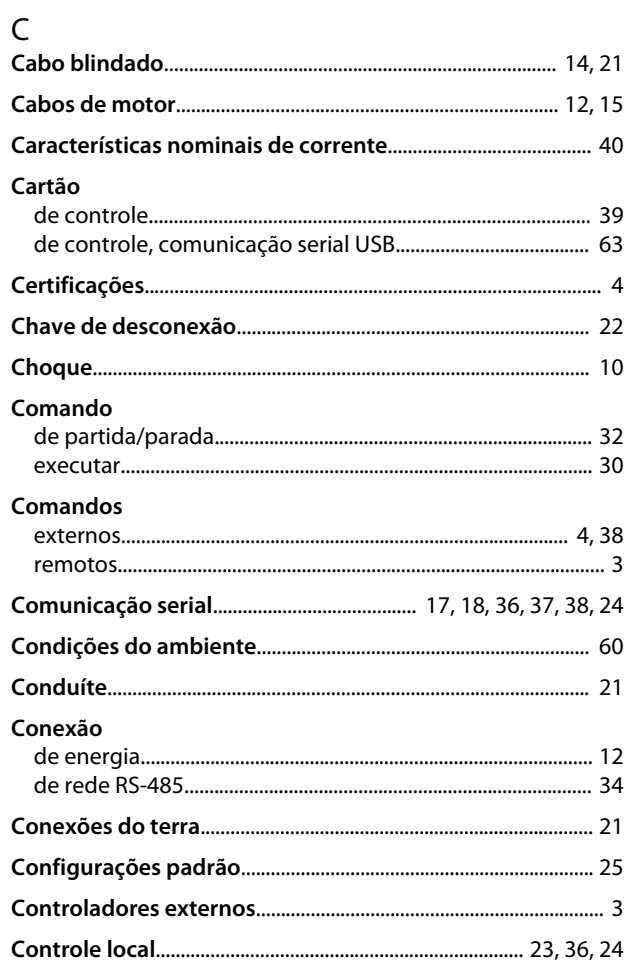

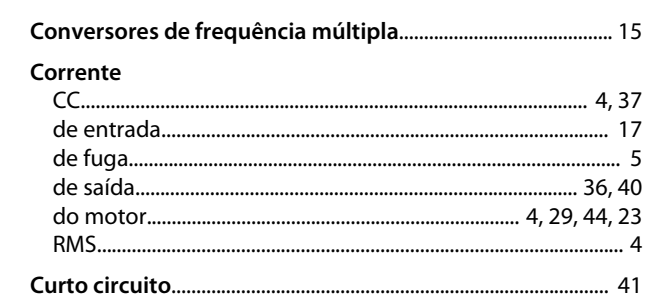

#### $\mathsf D$

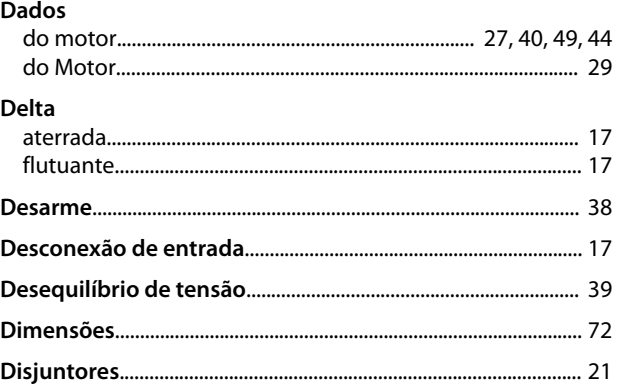

# $\mathsf{E}$

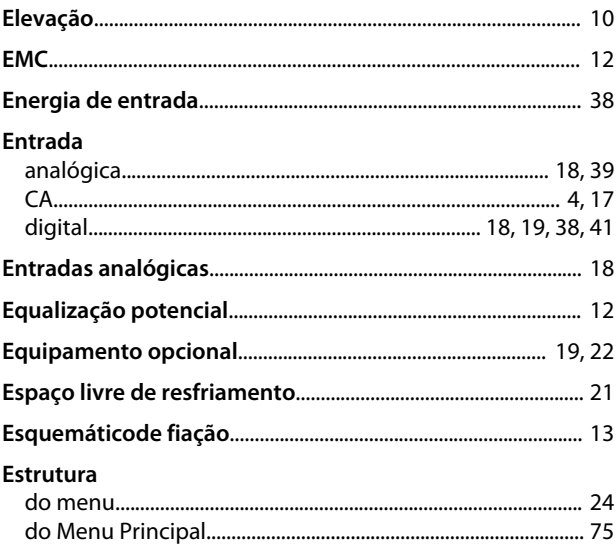

#### $\overline{F}$

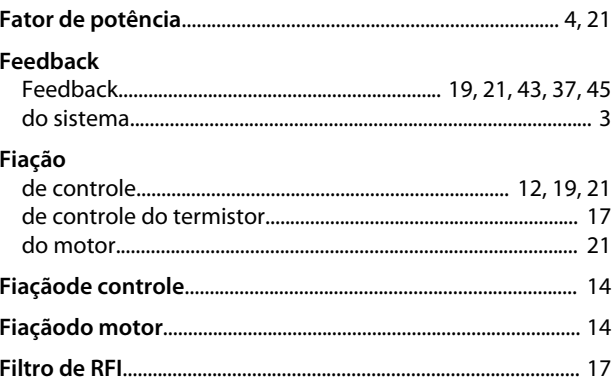

 $\mathsf{P}$ 

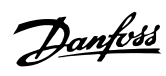

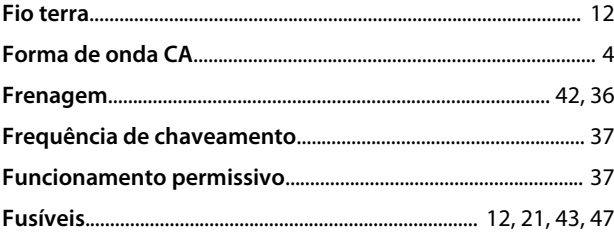

### $\overline{H}$

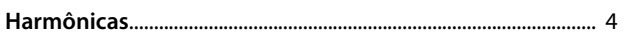

## $\overline{1}$

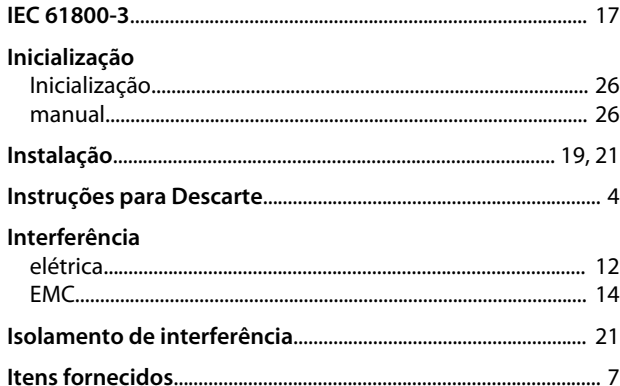

### $\mathsf J$

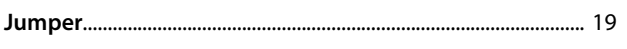

# $\frac{1}{1}$

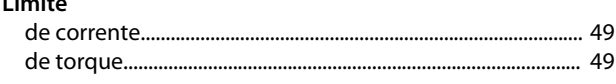

### ${\sf M}$

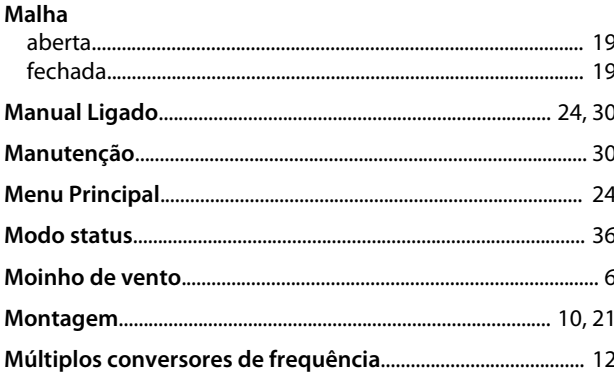

# $\overline{\mathsf{N}}$

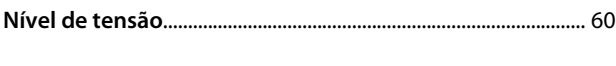

# $\mathsf O$

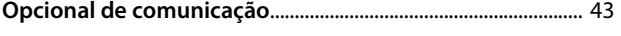

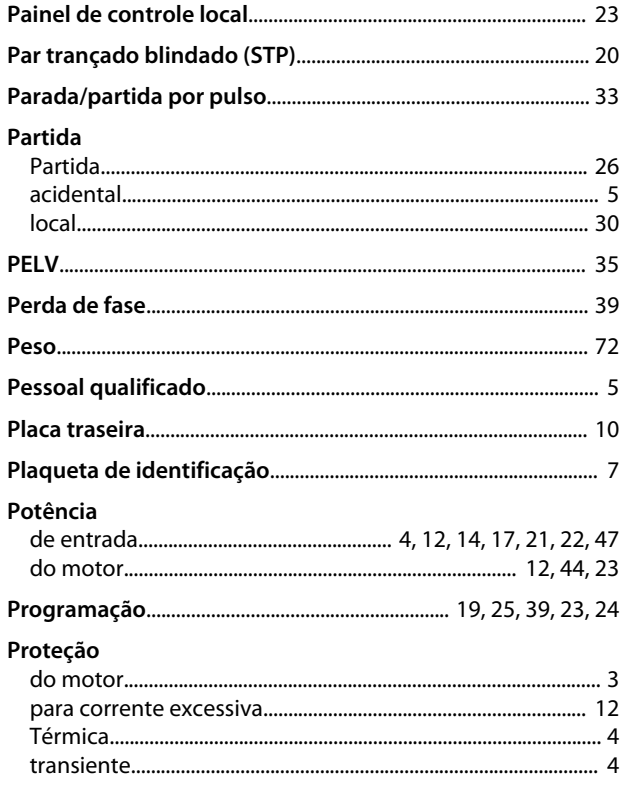

# $\mathsf Q$

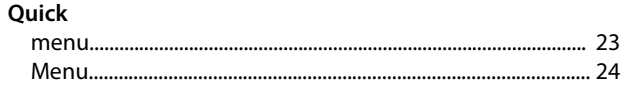

#### ${\sf R}$

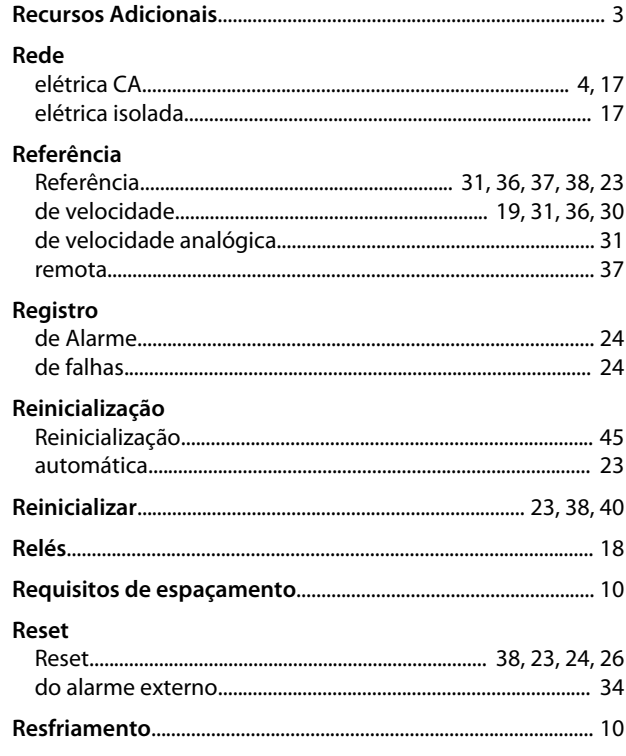

#### Índice

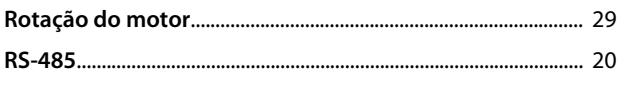

# $\mathsf{S}$

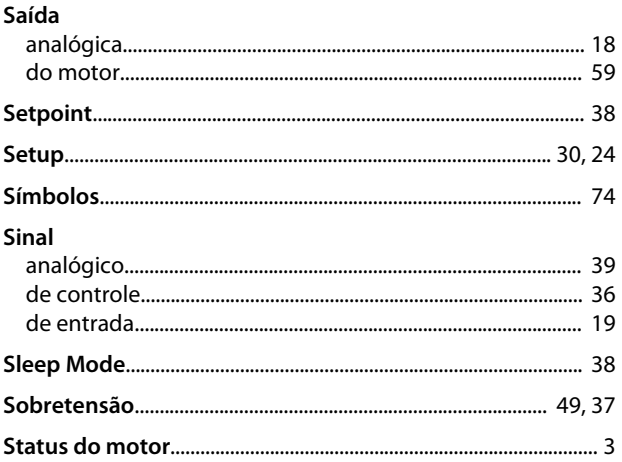

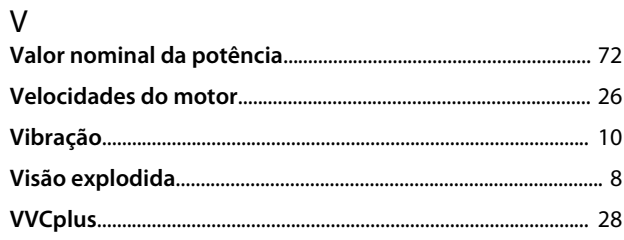

# $\mathsf T$

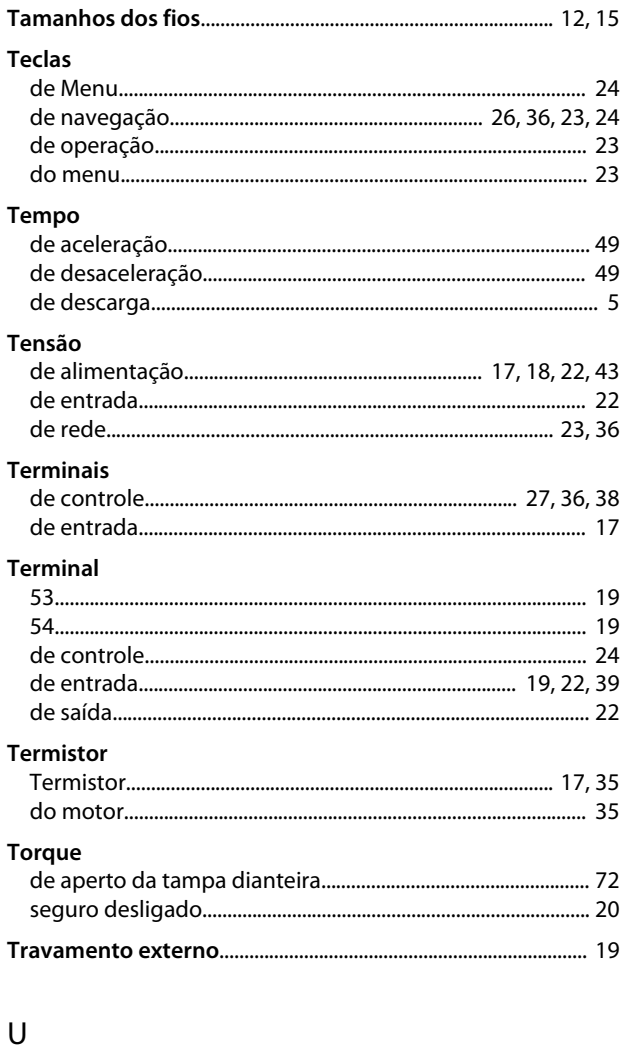

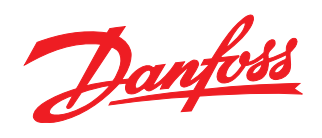

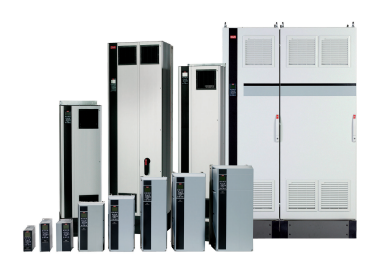

#### www.danfoss.com/drives

Danfoss Power Electronics A/S Ulsnaes 1 6300 Graasten Denmark www.danfoss.com

Danfoss can accept no responsibility for possible errors in catalogues, brochures and other printed material. Danfoss reserves the right to alter its products without notice. This also applies to products already on order

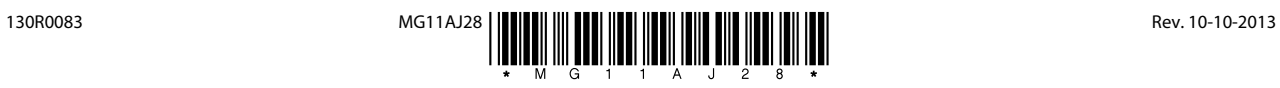